## **Manuel d'utilisation du Nokia 7260**

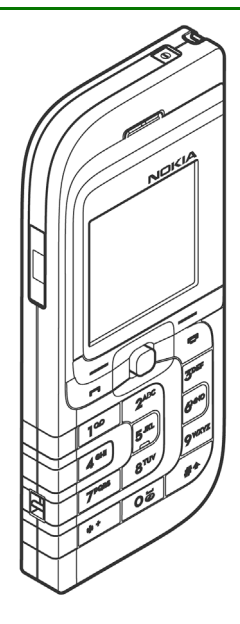

**9231774Édition 3**

#### DÉCLARATION DE CONFORMITÉ

 Nous, NOKIA CORPORATION, déclarons sous notre seule responsabilité la conformité du produit RM-17 aux dispositions de la directive européenne 1999/5/CE.

La déclaration de conformité peut être consultée à l'adresse suivante : http://www.nokia.com/phones/declaration\_of\_conformity/.

# $C$  $E$ 434

Copyright © 2005 Nokia. Tous droits réservés.

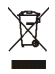

Le symbole de la poubelle sur roues barrée d'une croix signifie que ce produit doit faire l'objet d'une collecte sélective en fin de vie au sein de l'Union européenne. Cette mesure s'applique non seulement à votre appareil mais également à tout autre accessoire marqué de ce symbole. Ne jetez pas ces produits dans les ordures ménagères non sujettes au tri sélectif.

La reproduction, le transfert, la distribution ou le stockage d'une partie ou de la totalité du contenu de ce document, sous quelque forme que ce soit, sans l'autorisation écrite préalable de Nokia est interdite.

Nokia, Nokia Connecting People, Xpress-on et Pop-Port sont des marques commerciales ou des marques déposées de Nokia Corporation. Les autres noms de produits et de sociétés mentionnés dans ce document peuvent être des marques commerciales ou des noms de marques de leurs détenteurs respectifs.

Nokia tune est une marque sonore de Nokia Corporation.

Licence américaine Nº 5818437 et autres brevets en instance. Dictionnaire T9 Copyright (C) 1997-2005. Tegic Communications, Inc. Tous droits réservés.

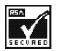

Comprend le logiciel de cryptographie ou de protocole de sécurité RSA BSAFE de RSA Security.

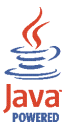

Java est une marque de Sun Microsystems, Inc.

Ce produit est sous licence MPEG4 Visual Patent Portfolio License (i) pour tout usage strictement personnel et non commercial en relation avec les informations codées conformément à la norme vidéo MPEG4 par un consommateur agissant pour un usage strictement personnel et en dehors de toute activité commerciale et (ii) pour un usage en relation avec la norme vidéo MPEG4 accordée par un fournisseur de vidéo autorisé. Aucune licence expresse ou tacite n'est accordée pour un autre usage. Vous pouvez obtenir des informations complémentaires, notamment celles relatives aux usages promotionnels, internes et commerciaux auprès de MPEG LA, LLC. Consultez le site <http://www.mpegla.com>.

This product is licensed under the MPEG-4 Visual Patent Portfolio License (i) for personal and noncommercial use in connection with information which has been encoded in compliance with the MPEG-4 Visual Standard by a consumer engaged in a personal and noncommercial activity and (ii) for use in connection with MPEG-4 video provided by a licensed video provider. No license is granted or shall be implied for any other use. Additional information including that relating to promotional, internal and commercial uses may be obtained from MPEG LA, LLC. See <http://www.mpegla.com>.

Nokia applique une méthode de développement continu. Par conséquent, Nokia se réserve le droit d'apporter des changements et des améliorations à tout produit décrit dans ce document, sans aucun préavis.

Nokia ne peut en aucun cas être tenue pour responsable de toute perte de données ou de revenu, ainsi que de tout dommage particulier, incident, consécutif ou indirect.

Le contenu de ce document est fourni "en l'état". A l'exception des lois obligatoires applicables, aucune garantie sous quelque forme que ce soit, explicite ou implicite, y compris, mais sans s'y limiter, les garanties implicites d'aptitude à la commercialisation et d'adéquation à un usage particulier, n'est accordée quant à la précision, à la fiabilité ou au contenu du document. Nokia se réserve le droit de réviser ce document ou de le retirer à n'importe quel moment sans préavis.

Pour vous assurer de la disponibilité des produits, qui peut varier en fonction des régions, contactez votre revendeur Nokia le plus proche.

Ce produit comporte des éléments, une technologie ou un logiciel sujets à la réglementation en vigueur en matière d'exportation aux Etats-Unis et en dehors. Tout détournement illicite est strictement interdit.

9231774/Édition 3

## Sommaire

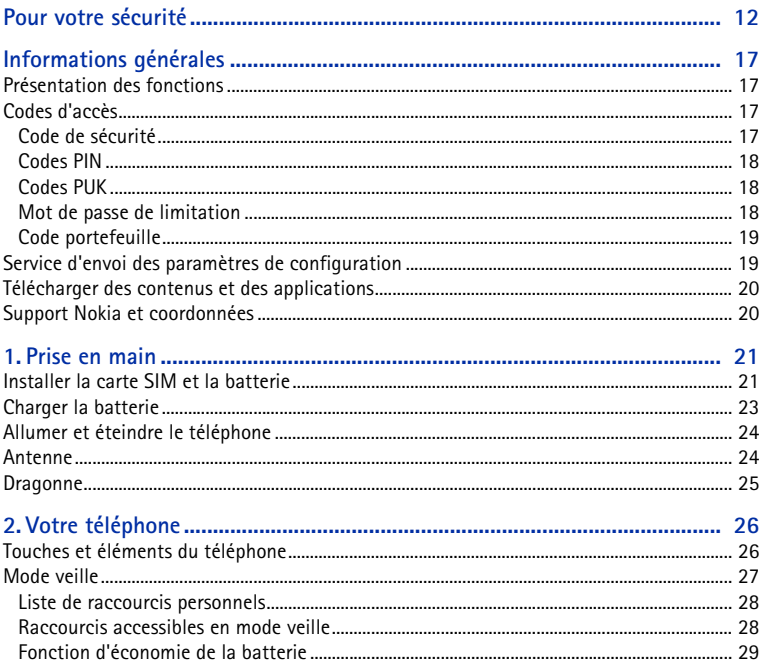

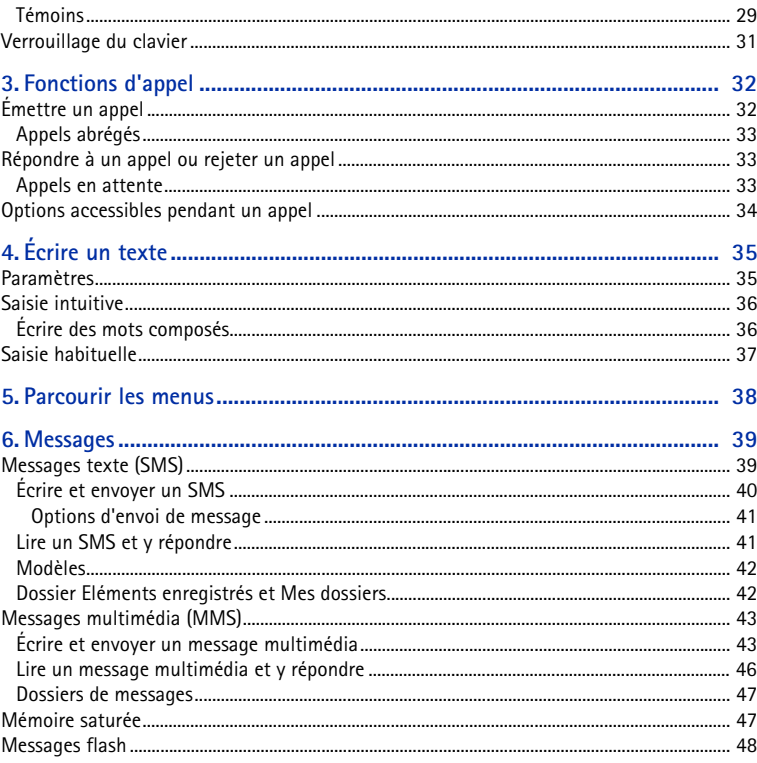

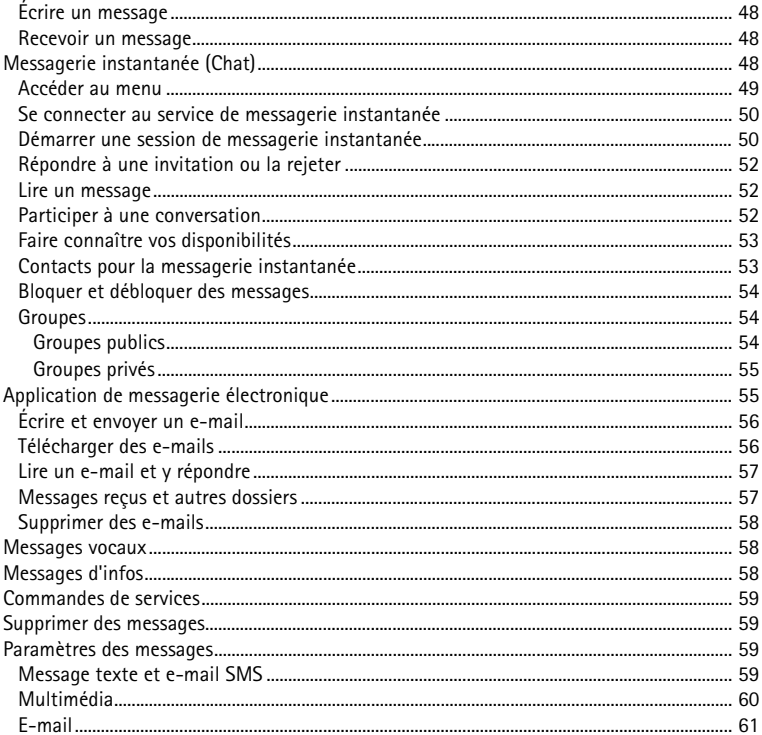

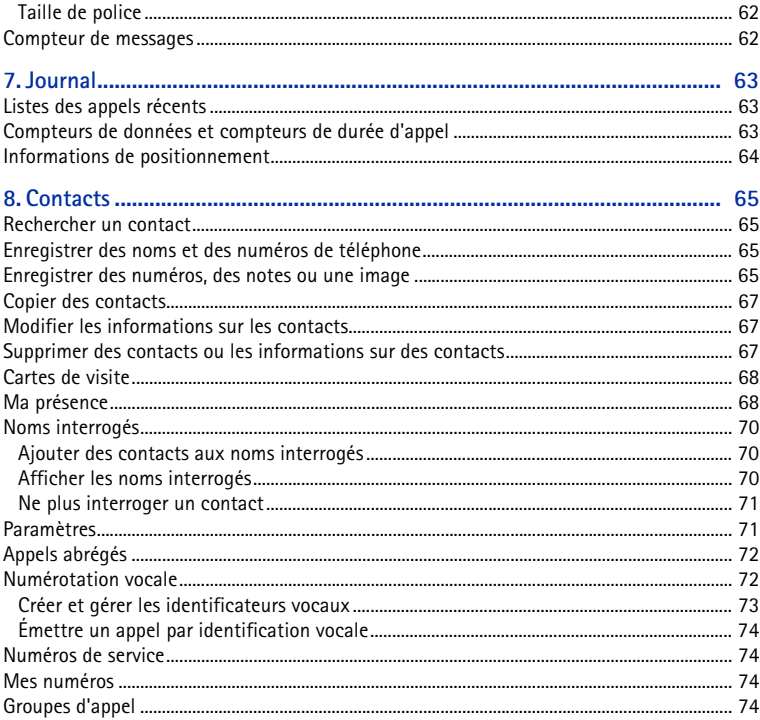

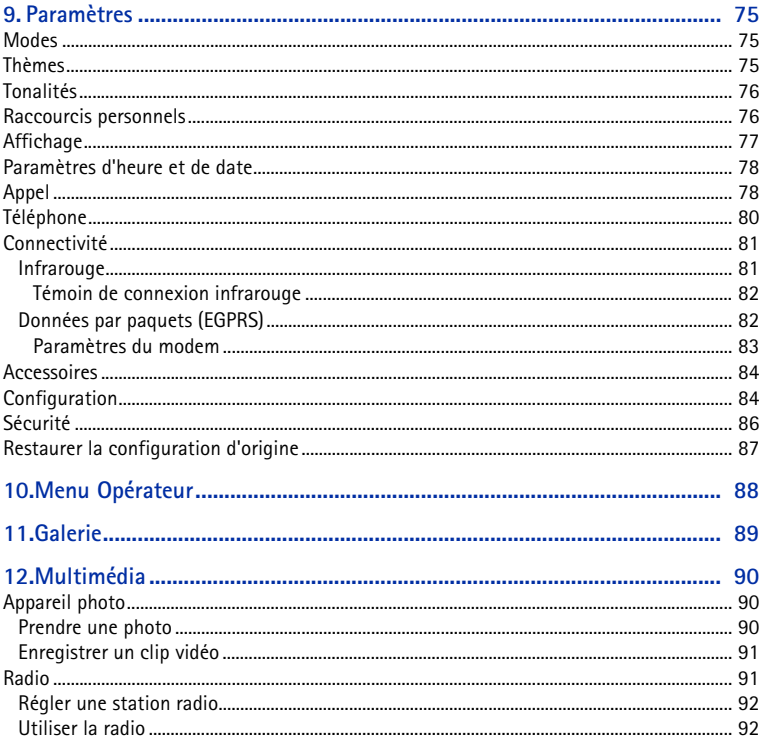

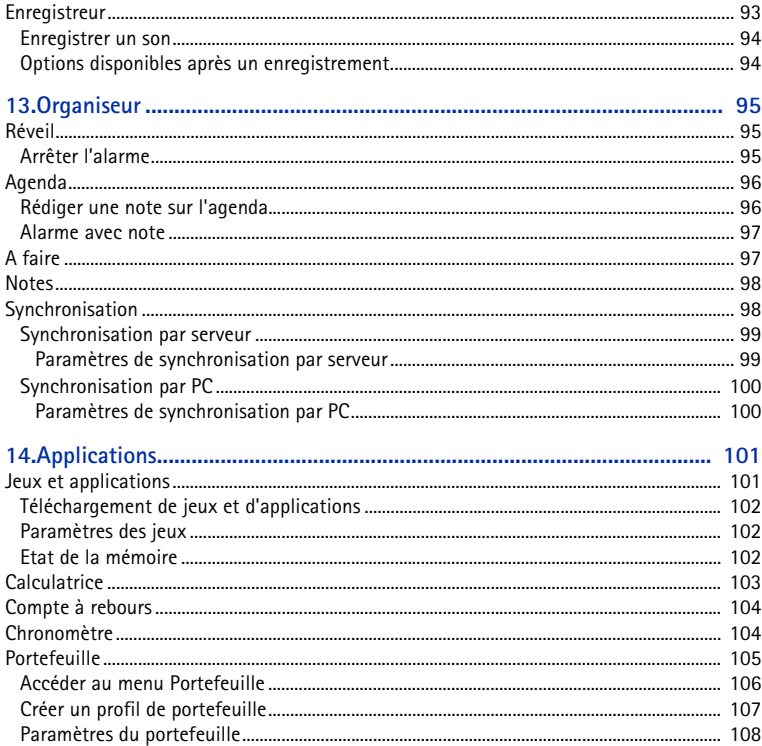

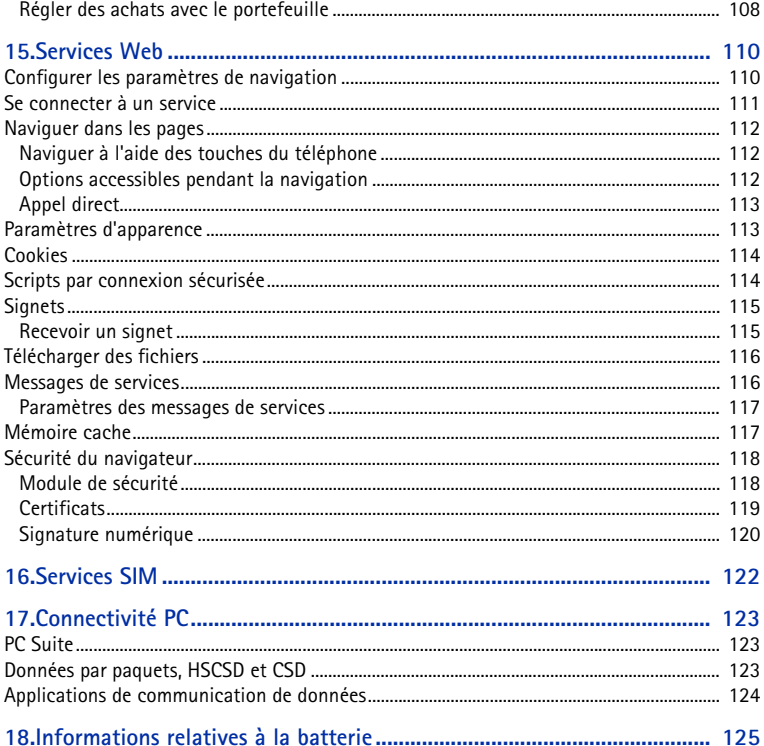

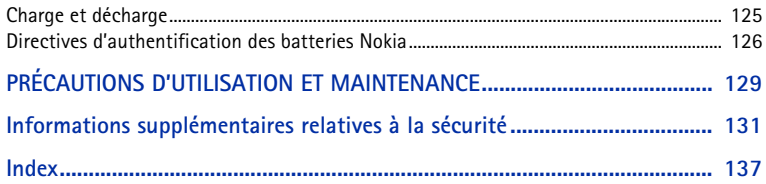

## <span id="page-11-0"></span>**Pour votre sécurité**

Veuillez lire ces instructions simples. Il peut être dangereux, voire illégal de ne pas les respecter. Lisez le manuel d'utilisation complet pour de plus amples informations.

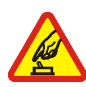

#### **MISE SOUS TENSION EN TOUTE SÉCURITÉ**

Ne mettez pas votre téléphone sous tension lorsque l'utilisation des téléphones sans fil est interdite ou lorsqu'il risque de provoquer des interférences ou de présenter un danger.

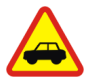

#### **LA SÉCURITÉ ROUTIÈRE AVANT TOUT**

Respectez toutes les réglementations locales. Gardez toujours les mains libres lorsque vous êtes au volant d'une voiture. Votre préoccupation première pendant la conduite doit être la sécurité sur la route.

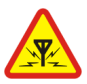

#### **INTERFÉRENCES**

Tous les téléphones sans fil peuvent subir des interférences susceptibles d'avoir une incidence sur leurs performances.

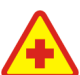

**MISE HORS TENSION DANS LES CENTRES HOSPITALIERS**Respectez toutes les restrictions. Éteignez votre téléphone à proximité d'équipements médicaux.

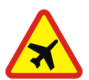

### **MISE HORS TENSION DANS LES AVIONS**

Respectez toutes les restrictions. Les appareils sans fil peuvent provoquer des interférences dans les avions.

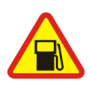

#### **MISE HORS TENSION DANS LES STATIONS-ESSENCE**N'utilisez pas le téléphone dans une station-essence, ni à proximité de carburants ou de produits chimiques.

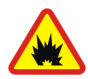

**MISE HORS TENSION DANS LES LIEUX OÙ SONT UTILISÉS DES EXPLOSIFS** Respectez toutes les restrictions. N'utilisez pas votre téléphone dans des endroits où sont utilisés des explosifs.

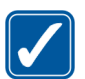

#### **UTILISATION CORRECTE**

N'utilisez l'appareil que dans sa position normale, comme indiqué dans la documentation relative au produit. Ne touchez pas l'antenne inutilement.

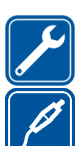

**PERSONNEL HABILITÉ**Seul le personnel qualifié est habilité à installer ou réparer ce produit.

#### **ACCESSOIRES ET BATTERIES**

N'utilisez que des accessoires et des batteries agréés. Ne connectez pas de produits incompatibles.

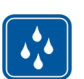

**ÉTANCHÉITÉ**Votre téléphone n'est pas étanche. Maintenez-le au sec.

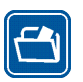

#### **COPIES DE SAUVEGARDE**

N'oubliez pas de faire des copies de sauvegarde ou de conserver un enregistrement écrit de toutes les informations importantes contenues dans votre téléphone.

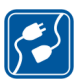

#### **CONNEXION À D'AUTRES APPAREILS**

En cas de connexion à un autre appareil, consultez le manuel d'utilisation de ce dernier pour en savoir plus sur les instructions relatives à la sécurité. Ne connectez pas de produits incompatibles.

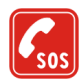

**APPELS D'URGENCE**

Assurez-vous que le téléphone est sous tension et dans une zone de service. Appuyez sur la touche fin autant de fois que nécessaire pour effacer l'écran et revenir à l'écran de départ. Entrez le numéro d'urgence, puis appuyez sur la touche d'appel. Indiquez l'endroit où vous vous trouvez. N'interrompez pas l'appel avant d'en avoir reçu l'autorisation.

## ■ **À propos de votre appareil**

L'appareil sans fil décrit dans ce manuel est agréé pour les réseaux EGSM 900 et GSM 1800 et 1900. Contactez votre prestataire de services pour plus d'informations sur les réseaux. En cas d'utilisation des fonctions de cet appareil, respectez toutes les réglementations, la vie privée et les droits légitimes des tiers.

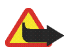

**Attention :** Pour l'utilisation des fonctions autres que le réveil, l'appareil doit être sous tension. Ne mettez pas votre appareil sous tension lorsque l'utilisation des appareils sans fil risque de provoquer des interférences ou de présenter un danger.

## ■ **Services réseau**

Pour pouvoir utiliser le téléphone, vous devez disposer des services fournis par un opérateur de téléphonie mobile. De nombreuses fonctions de cet appareil dépendent des fonctions sur le réseau de téléphonie mobile utilisé. Ces services réseau ne seront pas forcément disponibles sur tous les réseaux ou vous devrez peut-être passer des accords spécifiques avec votre prestataire de services pour pouvoir utiliser les services réseau. Votre prestataire de services devra peut-être vous fournir des instructions supplémentaires pour permettre l'utilisation de ces services et indiquer les coûts correspondants. Certains réseaux peuvent présenter des restrictions qui affecteront la manière dont vous utiliserez les services réseau. Par exemple, certains réseaux ne prennent pas en charge tous les caractères et services spécifiques à une langue.

Votre prestataire de services peut avoir demandé la désactivation ou la non-activation de certaines fonctions sur votre appareil. Si tel est le cas, elles n'apparaîtront pas dans le menu de votre appareil. Votre appareil peut également avoir été spécifiquement configuré pour votre prestataire de services réseau. Cette configuration peut consister en une modification des intitulés des menus, de l'ordre des menus ou des icônes. Contactez votre prestataire de services pour plus d'informations.

Cet appareil prend en charge les protocoles WAP 2.0 (HTTP et SSL) utilisant les protocoles TCP/IP. Certaines fonctions de cet appareil, telles que les messages texte, les messages multimédia, le service de messagerie instantanée, l'application de messagerie, la présence contacts, les services d'Internet pour mobiles, le téléchargement de contenu et d'applications et la synchronisation avec un serveur Internet distant, nécessitent la prise en charge de ces technologies par le réseau.

### ■ **Mémoire partagée**

Les fonctions suivantes de cet appareil peuvent partager de la mémoire : contacts, messages texte, messages instantanés, e-mails SMS, identificateurs vocaux, agenda et notes. L'utilisation d'une ou de plusieurs de ces fonctions peut réduire la mémoire disponible pour les autres fonctions qui partagent la mémoire. Par exemple, l'enregistrement d'un grand nombre d'e-mails SMS peut utiliser toute la mémoire disponible. Votre appareil peut afficher un message indiquant que la mémoire est pleine lorsque vous essayez d'utiliser une fonction de mémoire partagée. Dans ce cas, supprimez certaines des informations ou entrées stockées dans les fonctions de mémoire partagée avant de continuer. Pour certaines fonctions, telles que les contacts, les messages texte, les messages instantanés et les e-mails SMS, une certaine quantité de mémoire peut être spécialement allouée en plus de la mémoire partagée avec d'autres fonctions.

### ■ **Accessoires**

Quelques règles pratiques concernant le fonctionnement des accessoires :

- Gardez tous les accessoires hors de portée des enfants.
- Lorsque vous débranchez le cordon d'alimentation d'un accessoire, tirez sur la fiche et non sur le cordon.
- Vérifiez régulièrement l'installation des accessoires intégrés à votre véhicule ainsi que leur bon fonctionnement.
- L'installation des accessoires de véhicule complexes doit être effectuée uniquement par du personnel habilité.

## <span id="page-16-0"></span>**Informations générales**

### <span id="page-16-1"></span>■ **Présentation des fonctions**

Votre téléphone dispose de nombreuses fonctions très pratiques pour la vie de tous les jours, notamment l'agenda, l'horloge, le réveil, la radio FM et l'appareil photo intégré. Votre téléphone supporte également les fonctions suivantes :

- •Messagerie multimédia. Voir [Messages multimédia \(MMS\)](#page-42-0) p. [43](#page-42-0).
- Messages instantanés. Voir [Messagerie instantanée \(Chat\)](#page-47-3) p. [48](#page-47-3).
- E-mail. Voir [Application de messagerie électronique](#page-54-1) p. [55](#page-54-1).
- Présence contacts. Voir [Ma présence](#page-67-1) p. [68](#page-67-1).
- EDGE (Enhanced Data rates for GSM Evolution). Voir [Données par paquets](#page-81-1)  [\(EGPRS\)](#page-81-1) p. [82](#page-81-1).
- Plate-forme Java 2, Micro Edition, J2ME®. Voir [Applications](#page-100-0) p. [101](#page-100-0).
- •Navigateur XHTML. Voir [Services Web](#page-109-0) p. [110](#page-109-0).

### <span id="page-16-2"></span>■ **Codes d'accès**

### <span id="page-16-3"></span>**Code de sécurité**

Le code de sécurité (5 à 10 chiffres) sert à protéger votre téléphone contre toute utilisation de celui-ci à votre insu. Le code prédéfini est 12345. Pour le modifier, et pour configurer le téléphone pour qu'il le demande, voir [Sécurité](#page-85-0) p. [86](#page-85-0).

### <span id="page-17-0"></span>**Codes PIN**

Le code PIN (Personal Identification Number) et le code UPIN (Universal Personal Identification Number) (4 à 8 chiffres) vous permettent de protéger votre carte SIM contre toute utilisation de celle-ci à votre insu. Voir [Sécurité](#page-85-0) p. [86](#page-85-0).

Le code PIN2 (4 à 8 chiffres), éventuellement fourni avec la carte SIM, est nécessaire pour certaines fonctions.

Le PIN module est requis pour accéder aux informations du module de sécurité. Voir [Module de sécurité](#page-117-1) p. [118](#page-117-1).

Le code PIN de signature est requis pour la signature numérique. Voir [Signature](#page-119-0)  [numérique](#page-119-0) p. [120](#page-119-0).

### <span id="page-17-1"></span>**Codes PUK**

Les codes PUK (personal unblocking key) et UPUK (universal personal unblocking key) (8 chiffres) sont indispensables pour modifier un code PIN bloqué et un code UPIN, respectivement. Le code PUK2 (8 chiffres) est nécessaire pour changer un code PIN2 bloqué. Si ces codes ne sont pas fournis avec la carte SIM, demandez-les à votre prestataire de services.

### <span id="page-17-2"></span>**Mot de passe de limitation**

Ce mot de passe (4 chiffres) est nécessaire pour accéder à l'option *Limitation des appels*. Voir [Sécurité](#page-85-0) p. [86](#page-85-0).

### <span id="page-18-0"></span>**Code portefeuille**

Le code portefeuille (4 à 8 chiffres) est requis pour accéder aux services du portefeuille. Pour plus d'informations, voir [Portefeuille](#page-104-0) p. [105](#page-104-0).

### <span id="page-18-1"></span>■ **Service d'envoi des paramètres de configuration**

Pour pouvoir utiliser certains services réseau comme les services Internet pour mobiles, le MMS ou la synchronisation par serveur Internet distant, les paramètres de configuration appropriés doivent être définis sur votre téléphone. Vous pouvez obtenir les paramètres directement sous la forme d'un message de configuration. Lorsque vous avez reçu les paramètres, vous devez les enregistrer sur votre téléphone. Votre prestataire de services peut vous fournir le code PIN requis pour l'enregistrement de ces paramètres. Pour plus d'informations sur la disponibilité de ceux-ci, contactez votre opérateur réseau, votre prestataire de services ou le revendeur Nokia agréé le plus proche ou visitez la zone d'assistance du site Web de Nokia, à l'adresse <www.nokia.com/support>.

Lorsque vous recevez un message de configuration, le message *Param. configuration reçus* s'affiche.

Pour enregistrer les paramètres, sélectionnez **Afficher** <sup>&</sup>gt;**Enreg.**. Si le message *Entrez PIN pour ces paramètres:* s'affiche sur le téléphone, saisissez le code PIN requis pour les paramètres et sélectionnez **Valider**. Pour vous procurer le code PIN, contactez le prestataire de services qui vous a fourni les paramètres. Si aucun paramètre n'est enregistré dans le téléphone, les paramètres reçus sont enregistrés et définis comme paramètres de configuration par défaut. Sinon, le téléphone affiche *Activer les paramètres de configuration enregistrés?*.

Pour effacer les paramètres reçus, sélectionnez **Quitter** ou **Afficher** <sup>&</sup>gt;**Rejeter**. Pour modifier les paramètres, voir [Configuration](#page-83-1) p. [84](#page-83-1).

### <span id="page-19-0"></span>■ **Télécharger des contenus et des applications**

Vous avez la possibilité de télécharger de nouveaux contenus (des thèmes, par exemple) sur votre téléphone (service réseau). Sélectionnez la fonction de téléchargement (par exemple, dans le menu *Galerie*). Pour savoir comment utiliser la fonction de téléchargement, consultez la description du menu correspondant. Pour connaître la disponibilité des différents services et leurs tarifs, contactez votre prestataire de services.

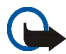

**Important :** N'utilisez que des services sûrs, offrant une sécurité et une protection appropriées contre les logiciels nuisibles.

### <span id="page-19-1"></span>■ **Support Nokia et coordonnées**

Consultez la page www.nokia.com/support ou votre site web local Nokia pour obtenir la dernière version de ce guide, des informations complémentaires, des éléments à télécharger et des services liés à votre produit Nokia.

Sur le site Web, vous pouvez obtenir des informations sur l'utilisation des produits et des services Nokia. S'il vous faut contacter le service clients, consultez la liste des centres de contact Nokia Care sur www.nokia.com/customerservice.

Pour les services de maintenance, vérifiez sur www.nokia.com/repair le centre de services Nokia Care le plus proche.

## <span id="page-20-0"></span>**1. Prise en main**

### <span id="page-20-1"></span>■ **Installer la carte SIM et la batterie**

Conservez toutes les cartes SIM hors de portée des enfants.

Pour en savoir plus sur la disponibilité et l'utilisation des services de la carte SIM, contactez le fournisseur de votre carte SIM. Il peut s'agir de votre prestataire de services, de votre opérateur réseau ou d'un autre vendeur.

Mettez toujours l'appareil hors tension et débranchez le chargeur avant de retirer la batterie.

- 1. Pour retirer la façade arrière du téléphone, appuyez sur le bouton de déverrouillage (1) de la façade et tirez doucement celle-ci en commençant par la base du téléphone (2).
- 2. Retirez la batterie en soulevant son extrémité comme illustré ci-contre. Insérez la carte SIM dans le support prévu à cet effet jusqu'à son enclenchement. Vérifiez qu'elle est insérée

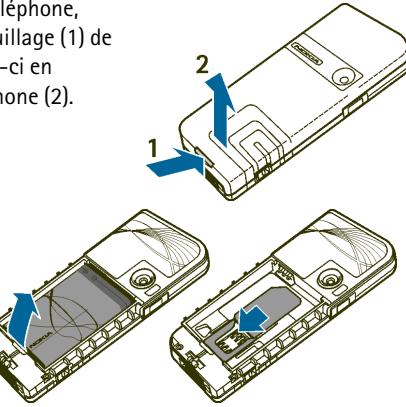

correctement et que ses connecteurs dorés sont orientés vers le bas.

3. Pour retirer la carte SIM, appuyez sur son bouton de déverrouillage (1) et faites-la glisser vers le sommet du téléphone (2).

4. Positionnez la batterie de façon que ses contacts soient alignés avec les contacts dorés du téléphone. Insérez-la dans son compartiment.

5. Alignez le haut de la façade arrière avec le sommet du téléphone (1), puis appuyez sur le bas de la façade pour la verrouiller (2).

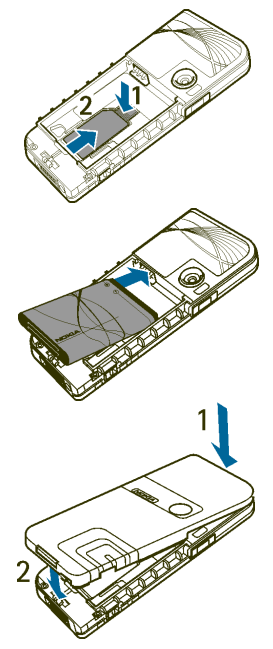

### <span id="page-22-0"></span>■ **Charger la batterie**

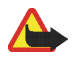

**Attention :** N'utilisez que des batteries, chargeurs et accessoires agréés par Nokia pour ce modèle particulier. L'utilisation d'appareils d'un autre type peut annuler toute autorisation ou garantie et peut présenter un caractère dangereux.

Vérifiez le numéro de modèle du chargeur avant de l'utiliser avec cet appareil. Cet appareil est conçu pour être utilisé avec un chargeur AC-1, ACP-7, ACP-8, ACP-12, LCH-9 ou LCH-12.

Pour vous procurer ces accessoires agréés, veuillez vous adresser à votre revendeur. Lorsque vous débranchez le cordon d'alimentation d'un accessoire, tirez sur la fiche et non sur le cordon.

- 1. Branchez le chargeur sur une prise murale.
- 2. Branchez la fiche du chargeur sur la prise située sur la base du téléphone.

Si la batterie est complètement déchargée, il peut <sup>s</sup>'écouler quelques minutes avant que le témoin

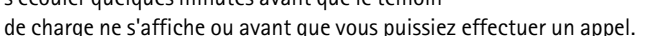

Le temps de charge dépend du chargeur et de la batterie utilisés. Par exemple, en mode veille il faut environ 1 heure 20 minutes pour charger une batterie avec un chargeur ACP-12.

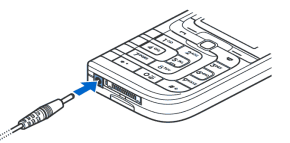

### <span id="page-23-0"></span>■ **Allumer et éteindre le téléphone**

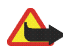

**Attention :** Ne mettez pas votre téléphone sous tension lorsque l'utilisation des téléphones sans fil est interdite ou lorsqu'il risque de provoquer des interférences ou de présenter un danger.

Appuyez sur la touche marche / arrêt.

Si le téléphone vous demande un code PIN ou UPIN, saisissez-le (\*\*\*\* <sup>s</sup>'affiche à l'écran) et sélectionnez **Valider**.

### <span id="page-23-1"></span>■ **Antenne**

Votre appareil est muni d'une antenne interne.

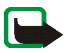

**Remarque :** Comme pour tout autre appareil de transmission par fréquences radioélectriques, ne touchez pas inutilement l'antenne lorsque l'appareil est sous tension. Tout contact avec l'antenne altère la qualité de la communication et risque de faire fonctionner l'appareil à une puissance plus élevée que nécessaire. Éviter de toucher l'antenne pendant le fonctionnement de l'appareil optimise les performances de l'antenne ainsi que la durée de vie de la batterie.

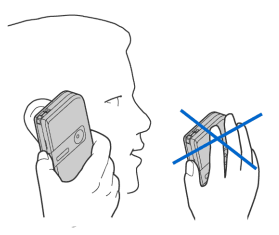

### <span id="page-24-0"></span>■ **Dragonne**

Des œillets permettent de fixer la dragonne. Ils sont situés sur le côté gauche de la base du téléphone, près de la touche, et sur le bord droit du sommet du téléphone. Insérez la dragonne comme illustré, puis serrez-la.

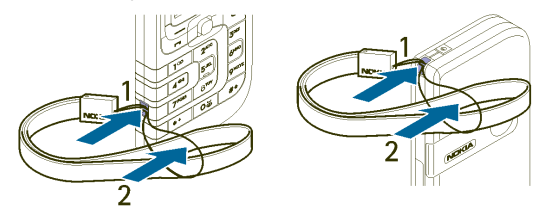

## <span id="page-25-0"></span>**2. Votre téléphone**

### <span id="page-25-1"></span>■ **Touches et éléments du téléphone**

- Touche marche / arrêt (1)
- Écouteur (2)
- Haut-parleur (3)
- Touches de volume (4)
- Touches écran gauche, centrale et droite (5)
- Joystick à 5 directions (6)
- Touche d'appel (7)
- Touche Fin (8)
- •Clavier (9)
- Connecteur du chargeur (10)
- Pop-Port™ (11)

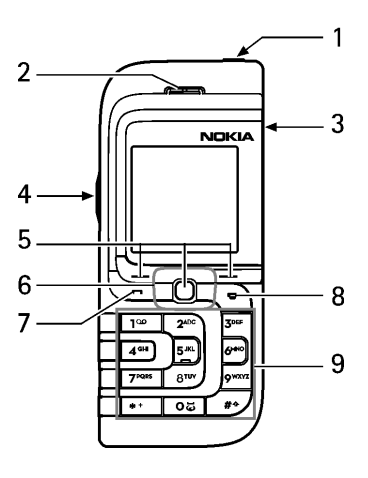

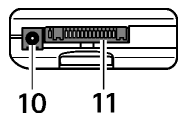

Copyright © 2005 Nokia. All rights reserved. 26

- •Port infrarouge (IR) (12)
- Objectif (13)

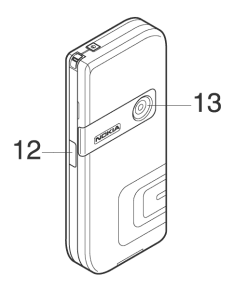

### <span id="page-26-0"></span>■ **Mode veille**

Lorsque le téléphone est prêt à l'emploi et qu'aucun caractère n'est saisi à l'écran, il est en mode veille.

- •Nom du réseau ou logo de l'opérateur (1)
- Puissance du signal du réseau cellulaire à l'endroit où vous vous trouvez (2)
- •Niveau de charge de la batterie (3)
- •La touche écran gauche correspond à **Aller à** (4).
- La touche écran centrale correspond à **Menu** (5)
- • La touche écran droite peut correspondre à la fonction **Noms** (6) ou au raccourci d'une fonction que vous sélectionnez. Voir [Raccourcis personnels](#page-75-1) p. [76](#page-75-1). Elle peut aussi afficher le nom d'un opérateur spécifique et vous permettre d'accéder au site Web de celui-ci.

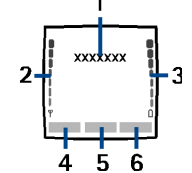

### <span id="page-27-0"></span>**Liste de raccourcis personnels**

La touche écran gauche correspond à **Aller à**.

Pour afficher les fonctions figurant dans votre liste de raccourcis personnels, sélectionnez **Aller à**. Pour activer une fonction, sélectionnez-la.

Pour afficher la liste des fonctions disponibles, sélectionnez **Aller à** <sup>&</sup>gt;**Options** <sup>&</sup>gt; *Sélect. fonctions*. Pour ajouter une fonction à votre liste de raccourcis personnels, sélectionnez **Cocher**. Pour supprimer une fonction de la liste, sélectionnez **Décoch.**.

Pour réorganiser les fonctions de votre liste de raccourcis personnels, sélectionnez **Aller à** <sup>&</sup>gt;**Options** <sup>&</sup>gt;*Organiser*. Sélectionnez la fonction voulue puis appuyez sur **Déplacer** et indiquez le point où vous souhaitez la placer.

### <span id="page-27-1"></span>**Raccourcis accessibles en mode veille**

Pour accéder à la liste des derniers numéros composés, appuyez une fois sur la touche d'appel. Faites défiler jusqu'au nom ou numéro voulu et, pour appeler le numéro, appuyez sur la touche d'appel.

Pour ouvrir le navigateur Web, maintenez la touche **0** appuyée.

Pour appeler votre boîte vocale, maintenez la touche **1** appuyée.

Utilisez le joystick comme un raccourci. Poussez le joystick vers la droite pour accéder à l'agenda, vers la gauche pour écrire un SMS, vers le haut pour activer l'appareil photo et vers le bas pour accéder à la liste de contacts.

### <span id="page-28-0"></span>**Fonction d'économie de la batterie**

Pour économiser la batterie, un écran représentant une horloge numérique s'active au bout d'un certain délai d'inactivité du téléphone, quand aucune fonction n'est utilisée. Pour désactiver l'écran de veille, appuyez sur une touche.

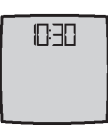

### <span id="page-28-1"></span>**Témoins**

- 罓
- Vous avez reçu un ou plusieurs SMS, MMS ou messages image. Voir [Lire](#page-40-1)  [un SMS et y répondre](#page-40-1) p. [41](#page-40-1) ou [Lire un message multimédia et y répondre](#page-45-0) p. [46](#page-45-0).

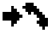

Le téléphone a enregistré un appel en absence. Voir [Journal](#page-62-0) p. [63](#page-62-0).

**巴里Votre téléphone est connecté au service de messagerie instantanée** et l'état de disponibilité est, respectivement, connecté ou déconnecté. Voir [Se connecter au service de messagerie instantanée](#page-49-0) p. [50](#page-49-0).

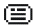

Vous avez reçu un ou plusieurs messages instantanés et vous êtes connecté au service de messagerie instantanée. Voir [Se connecter au](#page-49-0)  [service de messagerie instantanée](#page-49-0) p. [50](#page-49-0).

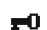

Le clavier est verrouillé. Voir [Verrouillage du clavier](#page-30-0) p. [31](#page-30-0).

窝.

Le téléphone ne sonne pas à l'arrivée d'un appel ou d'un message texte lorsque la fonction *Signalisation des appels* est définie à *Désactivée* et que la fonction *Signalisation des messages* est définie à *Pas de tonalité*. Voir [Tonalités](#page-75-0) p. [76](#page-75-0).

La fonction Réveil est positionnée sur *Activée*. Voir [Réveil](#page-94-1) p. [95](#page-94-1).

≉ G

Lorsque le mode de connexion EGPRS *Permanente* est sélectionné et que le service EGPRS est disponible, ce témoin s'affiche en haut à gauche de l'écran. Voir [Données par paquets \(EGPRS\)](#page-81-1) p. [82](#page-81-1).

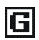

Lorsque la connexion EGPRS est établie, le témoin s'affiche en haut à gauche de l'écran. Voir [Données par paquets \(EGPRS\)](#page-81-1) p. [82](#page-81-1) et [Naviguer](#page-111-0)  [dans les pages](#page-111-0) p. [112](#page-111-0).

- La connexion EGPRS est interrompue (en attente), par exemple en cas Ğ. d'appel entrant ou sortant pendant la connexion EGPRS distante.
- Le haut-parleur est activé. Voir [Options accessibles pendant un appel](#page-33-0) 패》 p. [34](#page-33-0).
- Les appels sont restreints à un groupe limité. Voir [Sécurité](#page-85-0) p. [86](#page-85-0).  $^{\circ}$ r"
- Un kit oreillette ou mains libres est connecté.
- $\mathbf{U} = \mathbf{U}$ ) Un dispositif à induction ou une console musicale est connecté(e).

### <span id="page-30-0"></span>■ **Verrouillage du clavier**

Pour verrouiller le clavier afin d'éviter toute activation accidentelle des touches, sélectionnez **Menu** et appuyez sur **\*** dans les trois secondes et demie qui suivent.

Pour déverrouiller le clavier, sélectionnez **Activer** et appuyez sur **\***.

Pour répondre à un appel lorsque le clavier est verrouillé, appuyez sur la touche d'appel. Lorsque vous terminez ou rejetez l'appel, le clavier se verrouille à nouveau automatiquement.

Pour l'*Auto-verrouillage du clavier*, voir [Téléphone](#page-79-0) p. [80](#page-79-0).

Lorsque le verrouillage du clavier est activé, il peut toujours être possible d'émettre des appels au numéro d'urgence officiel programmé dans votre appareil.

## <span id="page-31-0"></span>**3. Fonctions d'appel**

## <span id="page-31-1"></span>■ **Émettre un appel**

1. Entrez le numéro de téléphone sans oublier l'indicatif régional.

Pour les appels internationaux, appuyez deux fois sur **\*** pour l'indicatif international (le caractère + remplace le code d'accès international) puis saisissez l'indicatif du pays, celui de la région, sans le 0 initial si nécessaire, puis le numéro de téléphone.

- 2. Pour composer le numéro, appuyez sur la touche d'appel.
- 3. Pour mettre fin à l'appel ou pour annuler la tentative d'appel, appuyez sur la touche Fin.

Pour émettre un appel à l'aide des noms, recherchez un nom ou un numéro de téléphone dans les *Contacts*. Voir [Rechercher un contact](#page-64-1) p. [65](#page-64-1). Appuyez sur la touche d'appel pour appeler le numéro.

En mode veille, appuyez une fois sur la touche d'appel pour accéder à la liste des 20 derniers numéros que vous avez appelés ou tenté d'appeler. Pour appeler le numéro, sélectionnez un numéro ou un nom et appuyez sur la touche d'appel.

### <span id="page-32-0"></span>**Appels abrégés**

Affectez un numéro de téléphone à l'une des touches d'appel abrégé, **2** à **9**. Voir [Appels abrégés](#page-71-0) p. [72.](#page-71-0) Pour appeler le numéro, procédez de l'une des façons suivantes :

- Appuyez sur une touche d'appel abrégé, puis sur la touche d'appel.
- Si la fonction *Appels abrégés* est définie à *Activés*, maintenez la touche d'appel appuyée jusqu'à ce que l'appel soit émis. Voir *Appels abrégés* à la section [Appel](#page-77-1) p. [78](#page-77-1).

### <span id="page-32-1"></span>■ **Répondre à un appel ou rejeter un appel**

Pour répondre à un appel entrant, appuyez sur la touche d'appel. Pour mettre fin à l'appel, appuyez sur la touche Fin.

Pour rejeter un appel entrant, appuyez sur la touche Fin.

Pour couper la sonnerie, sélectionnez **Silence**.

Si un kit oreillette compatible doté d'une touche est connecté au téléphone, vous pouvez répondre et mettre fin à un appel en appuyant sur cette touche.

### <span id="page-32-2"></span>**Appels en attente**

Pour répondre à l'appel en attente durant un appel actif, appuyez sur la touche d'appel. Le premier appel est alors mis en attente. Pour mettre fin à l'appel actif, appuyez sur la touche Fin.

Pour activer la fonction *Mise en attente des appels*, voir [Appel](#page-77-1) p. [78](#page-77-1).

### <span id="page-33-0"></span>■ **Options accessibles pendant un appel**

Un grand nombre d'entre elles sont des services réseau. Pour vous informer sur leur disponibilité, contactez votre opérateur réseau ou votre prestataire de services.

Durant une communication téléphonique, sélectionnez **Options** et l'une des options suivantes :

Les options d'appel sont : *Couper micro* ou *Activer micro*, *Contacts*, *Menu*, *Enregistrer*, *Verrouiller clavier*, *Avec vol. auto.* ou *Sans vol. auto.*, *Haut-parleur* ou *Combiné*.

Les options de services réseau sont : *Répondre* et *Rejeter*, *Suspendre* ou *Reprendre*, *Nouvel appel*, *Ajouter à confér.*, *Terminer appel*, *Terminer appels* et les suivantes :

*Envoyer DTMF* pour envoyer des chaînes de signaux

*Permuter* pour permuter l'appel actif et celui mis en garde

*Transférer* pour connecter l'appel actif à celui mis en garde et vous déconnecter

*Conférence* pour établir un appel conférence permettant de réunir jusqu'à cinq personnes en conférence téléphonique

*Appel privé* pour discuter en privé durant un appel conférence

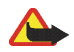

**Attention :** Ne placez pas l'appareil près de l'oreille lorsque vous utilisez le hautparleur car le volume risque d'être extrêmement fort.

# <span id="page-34-0"></span>**4. Écrire un texte**

Vous avez la possibilité de saisir un texte (par exemple, pour rédiger un message) de la façon habituelle ou en utilisant la saisie intuitive. Si vous utilisez la saisie habituelle, appuyez sur une touche numérique (**1** à **9**) à plusieurs reprises, jusqu'à ce que le caractère voulu apparaisse à l'écran. La méthode de la saisie intuitive, elle, vous permet de saisir tout caractère par une seule pression de touche.

Lors de la rédaction d'un texte, la saisie intuitive est signalée par  $\mathbb{R}$ , et la saisie habituelle par  $\mathcal{L}$ , en haut à gauche de l'écran. **Abc, que para** pu **Abc, apparaît** à côté du témoin de saisie pour signaler la casse de caractères.

Pour passer en minuscules / majuscules et pour changer de mode de saisie, appuyez sur #. **i. #.** indique le mode numérique. Pour passer du mode alphabétique au mode numérique, maintenez la touche **#** appuyée.

### <span id="page-34-1"></span>■ **Paramètres**

Lorsque vous écrivez un texte, sélectionnez **Options** <sup>&</sup>gt;*Dictionnaire*.

Pour activer la saisie intuitive, choisissez une des langues figurant dans la liste d'options du dictionnaire. La saisie intuitive n'existe que pour les langues figurant dans cette liste.

Pour revenir à la saisie habituelle, sélectionnez *Diction. désactivé*.

### <span id="page-35-0"></span>■ **Saisie intuitive**

La saisie intuitive se base sur un dictionnaire intégré auquel vous pouvez aussi ajouter de nouveaux mots.

- 1. Commencez à écrire un mot en utilisant les touches **2** à **9**. Appuyez sur chaque touche une seule fois pour chaque lettre. Le mot change à chaque pression de touche.
- 2. Lorsque le mot est entièrement écrit et correct, confirmez-le en appuyant sur la touche **0** pour insérer un espace ou poussez le joystick. Poussez le joystick vers la droite ou vers la gauche pour déplacer le curseur.

Si le terme est incorrect, appuyez sur **\*** de façon répétitive ou sélectionnez **Options** <sup>&</sup>gt; *Correspondances*. Lorsque le mot voulu apparaît, confirmez-le.

Si le caractère ? apparaît après le mot, cela signifie que le mot que vous avez voulu écrire n'est pas dans le dictionnaire. Pour l'ajouter au dictionnaire, sélectionnez **Orthogr.**. Saisissez le mot (la saisie habituelle est utilisée) et sélectionnez **Enreg.**.

3. Commencez à écrire le mot suivant.

### <span id="page-35-1"></span>**Écrire des mots composés**

Saisissez la première partie du mot et confirmez-la en poussant le joystick vers la droite. Saisissez la deuxième partie du mot et confirmez-la.
# ■ **Saisie habituelle**

Appuyez sur une touche numérique (**1** à **9**) à plusieurs reprises jusqu'à ce que le caractère voulu apparaisse à l'écran. Tous les caractères accessibles par une touche ne sont pas imprimés sur celle-ci. Ils dépendent de la langue sélectionnée dans le menu *Langue du téléphone*. Voir [Téléphone](#page-79-0) p. [80](#page-79-0).

Si la lettre que vous voulez taper se trouve sur la même touche que la lettre précédente, attendez que le curseur réapparaisse ou poussez le joystick et entrez-la.

Les signes de ponctuationet les caractères spéciaux les plus courants sont accessibles par la touche **1**.

# **5. Parcourir les menus**

Le téléphone propose une large gamme de fonctions regroupées en menus.

- 1. Pour accéder au menu, appuyez sur **Menu**.
- 2. Utilisez le joystick pour parcourir le menu et sélectionner un sous-menu (par exemple, *Paramètres*). Pour changer l'affichage du menu, voir *Affichage du menu* sous [Affichage](#page-76-0) p. [77](#page-76-0).
- 3. Si le menu contient des sous-menus, sélectionnez celui que vous souhaitez (par exemple, *Paramètres d'appel*).
- 4. Si le sous-menu sélectionné contient lui-même des sous-menus, sélectionnez celui qui vous intéresse (par exemple, *Réponse toutes touches*).
- 5. Choisissez le paramètre voulu.
- 6. Pour revenir au niveau de menu précédent, sélectionnez **Retour**. Pour quitter le menu, sélectionnez **Quitter**.

# **6. Messages**

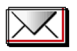

Les services de messages sont disponibles uniquement si votre réseau ou votre prestataire de services gère cette fonctionnalité.

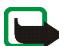

**Remarque :** Lors de l'envoi de messages, votre appareil peut afficher *Message envoyé*. Cela signifie que votre appareil a envoyé le message au numéro de centre de messages programmé dans votre appareil. Cela ne signifie pas pour autant que le message est arrivé à destination. Pour plus d'informations sur les services de messagerie, veuillez contacter votre prestataire de services.

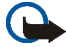

**Important :** Soyez prudent lorsque vous ouvrez des messages. Les messages peuvent contenir des logiciels malveillants ou être nuisibles pour votre appareil ou votre PC.

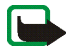

**Remarque :** Seuls les appareils disposant des fonctions compatibles peuvent recevoir et afficher des messages. L'affichage d'un message peut varier en fonction de l'appareil récepteur.

# ■ **Messages texte (SMS)**

Grâce au SMS (Short Message Service), votre téléphone peut envoyer et recevoir des messages composés de plusieurs messages texte simples (service réseau) qui peuvent contenir des images.

Pour pouvoir envoyer des messages texte, image ou e-mail, vous devez enregistrer le numéro de votre centre de messages. Voir [Paramètres des messages](#page-58-0) p. [59](#page-58-0).

Pour connaître la disponibilité de ce service et les modalités d'abonnement, renseignez-vous auprès de votre prestataire de services.

Votre appareil prend en charge les messages texte dépassant la limite normale d'un message. Les messages dépassant cette limite sont envoyés en une série de deux messages ou plus. Votre prestataire de services peut vous facturer en conséquence. Les caractères utilisant des accents ou autres signes et les caractères de certaines langues telles que le chinois occupent plus d'espace, ce qui limite le nombre de caractères pouvant être envoyés dans un même message.

En haut de l'écran, vous pouvez voir le témoin de longueur de message indiquant le nombre de caractères disponibles. Par exemple, 10/2 signifie que vous pouvez encore ajouter 10 caractères au texte à envoyer en deux messages.

### **Écrire et envoyer un SMS**

- 1. Sélectionnez **Menu** <sup>&</sup>gt;*Messages* <sup>&</sup>gt;*Créer message* <sup>&</sup>gt;*SMS*.
- 2. Saisissez un message. Voir [Écrire un texte](#page-34-0) p. [35](#page-34-0). Pour insérer des modèles de texte ou une image dans le message, voir [Modèles](#page-41-0) p. [42](#page-41-0). Chaque message image est composé de plusieurs messages texte. L'envoi d'un message image ou d'un message composé peut coûter plus cher que celui d'un message texte.
- 3. Pour envoyer le message, sélectionnez **Envoyer** ou appuyez sur la touche d'appel.

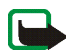

**Remarque :** La fonction de message MMS peut être utilisée à condition d'être prise en charge par votre opérateur réseau ou par votre prestataire de services. Seuls les appareils compatibles offrant des fonctions de message MMS peuvent recevoir et afficher ce type de message. L'affichage d'un message peut varier en fonction de l'appareil récepteur.

#### **Options d'envoi de message**

Après avoir écrit un message, sélectionnez **Options** <sup>&</sup>gt;*Options d'envoi* <sup>&</sup>gt;*Envoi multiple* pour l'envoyer à plusieurs destinataires. Sélectionnez *Envoyer par e-mail* pour envoyer un message sous forme d'e-mail SMS (service réseau). Sélectionnez *Mode d'envoi* pour utiliser un mode d'envoi prédéfini. Pour définir un mode d'envoi, voir [Message texte et e-mail SMS](#page-58-1) p. [59.](#page-58-1)

### **Lire un SMS et y répondre**

 $\Xi$  s'affiche lorsque vous recevez un SMS ou un e-mail SMS. Le symbole  $\Xi$ clignotant indique que la mémoire de stockage des messages est pleine. Pour pouvoir recevoir de nouveaux messages, supprimez quelques anciens messages dans le dossier *Messages reçus*.

1. Pour afficher un nouveau message, sélectionnez **Afficher**. Pour l'afficher ultérieurement, sélectionnez **Quitter**.

Pour lire le message plus tard, sélectionnez **Menu** <sup>&</sup>gt;*Messages* <sup>&</sup>gt;*Messages reçus*. Si vous avez reçu plusieurs messages, choisissez celui que vous voulez lire.  $\Box$  signale un message non lu.

2. Pendant la lecture d'un message, sélectionnez **Options** et supprimez ou transférez le message, modifiez le message en tant que message texte ou e-mail SMS, renommez le message que vous lisez ou déplacez-le dans un autre dossier ou encore affichez ou extrayez les informations du message. Vous pouvez également copier le texte du message depuis le début afin de l'insérer dans l'agenda du téléphone comme note de rappel. Pour enregistrer l'image dans le dossier *Modèles* lors de la lecture d'un message image, sélectionnez *Enregistrer image*.

- 3. Pour répondre sous forme de message, sélectionnez **Répondre** <sup>&</sup>gt;*SMS*, *MMS* ou *Message flash*. Saisissez la réponse. Lorsque vous répondez à un e-mail, confirmez ou modifiez d'abord l'adresse e-mail et l'objet.
- 4. Pour envoyer le message au numéro affiché, sélectionnez **Envoyer** <sup>&</sup>gt;**Valider**.

#### <span id="page-41-0"></span>**Modèles**

Votre téléphone dispose d'une liste de modèles de texte et de modèles d'image que vous pouvez utiliser dans des messages texte, image ou e-mail SMS.

Pour accéder à la liste de modèles, sélectionnez **Menu** <sup>&</sup>gt;*Messages* <sup>&</sup>gt;*Eléments enreg.* <sup>&</sup>gt;*Messages textes* <sup>&</sup>gt;*Modèles*.

#### **Dossier Eléments enregistrés et Mes dossiers**

Pour organiser vos messages, vous pouvez en déplacer certains vers *Eléments enreg.* ou encore créer des dossiers pour les stocker. Pendant la lecture d'un message, sélectionnez **Options** <sup>&</sup>gt;*Déplacer* > le dossier vers lequel vous souhaitez déplacer le message <sup>&</sup>gt;**Sélect.**.

Pour ajouter un dossier, sélectionnez **Menu** <sup>&</sup>gt;*Messages* <sup>&</sup>gt;*Eléments enreg.* <sup>&</sup>gt; *Messages textes* <sup>&</sup>gt;*Mes dossiers*. Pour ajouter un dossier si aucun n'a été enregistré jusque-là, sélectionnez **Ajouter**. Sinon, sélectionnez **Options** <sup>&</sup>gt;*Ajouter dossier*. Pour supprimer un dossier, sélectionnez-le puis choisissez **Options** <sup>&</sup>gt; *Supprimer dossier*.

# ■ **Messages multimédia (MMS)**

Un message multimédia peut contenir du texte, du son, une image, une note d'agenda, une carte de visite ou un clip vidéo. Si le message est de taille trop importante, le téléphone risque de ne pas pouvoir le recevoir. Certains réseaux permettent néanmoins de recevoir un message texte contenant une adresse Internet d'où vous pouvez consulter le message.

Il n'est pas possible de recevoir de message multimédia en cours d'appel ou si un jeu ou autre application Java est en cours d'exécution, ou encore lorsqu'une session de navigation via GSM est active. La réception des messages multimédia pouvant échouer pour diverses raisons, n'utilisez pas uniquement ce type de message pour vos communications importantes.

### **Écrire et envoyer un message multimédia**

Pour définir les paramètres de la messagerie multimédia, voir [Multimédia](#page-59-0) p. [60](#page-59-0). Pour connaître la disponibilité de ce service et les modalités d'abonnement, renseignez-vous auprès de votre prestataire de services.

- 1. Sélectionnez **Menu** <sup>&</sup>gt;*Messages* <sup>&</sup>gt;*Créer message* <sup>&</sup>gt;*MMS*.
- 2. Saisissez un message. Voir [Écrire un texte](#page-34-0) p. [35](#page-34-0).

Pour insérer un fichier, sélectionnez **Options** <sup>&</sup>gt;*Insérer* et l'une des options suivantes :

*Photo*, *Clip audio* ou *Clip vidéo* pour insérer un fichier de la *Galerie*

*Nouveau clip audio* ouvre l'*Enregistreur vocal* pour réaliser un nouvel enregistrement qui sera ajouté au message.

*Diapositive* pour insérer une diapositive dans le message. Votre téléphone prend en charge les messages multimédia contenant plusieurs pages (diapositives). Chaque diapositive peut contenir du texte, une image, une note d'agenda, une carte de visite et un clip audio. Si le message contient plusieurs diapositives, vous pouvez ouvrir l'une d'entre elles en sélectionnant **Options** <sup>&</sup>gt; *Diapo précédente*, *Diapo suivante* ou *Liste des diapos*. Pour définir le temps d'affichage des diapositives, sélectionnez **Options** <sup>&</sup>gt;*Minutage diapos*. Pour déplacer le texte vers le haut ou vers le bas du message, sélectionnez **Options** <sup>&</sup>gt;*Texte en haut* ou *Texte en bas*.

*Carte de visite* ou *Note agenda* pour insérer une carte de visite ou une note d'agenda dans le message

Les options suivantes peuvent également être disponibles : *Supprimer* pour supprimer une image, une diapositive ou un clip audio du message, *Effacer texte*, *Aperçu* ou *Enregistrer msg*. Dans le menu *Autres options*, les options suivantes peuvent être disponibles : *Insérer contact*, *Insérer numéro*, *Détails du msg* et *Modifier sujet*.

- 3. Pour envoyer le message, sélectionnez **Envoyer** <sup>&</sup>gt;*Nº de téléphone*, *Adresse email* ou *A plusieurs*.
- 4. Sélectionnez le contact dans la liste ou entrez le numéro de téléphone (ou l'adresse e-mail) du destinataire, ou recherchez celui-ci dans les *Contacts*. Sélectionnez **Valider**. Le message est placé dans le dossier *A envoyer*.

Pendant l'envoi du message multimédia, le témoin animé  $\subseteq$  est affiché et vous pouvez utiliser d'autres fonctions du téléphone. Si l'envoi échoue, le téléphone tente à nouveau d'envoyer le message un certain nombre de fois. En cas d'échec, le message est conservé dans le dossier *A envoyer*, ce qui vous permet de faire un nouvel essai ultérieurement.

Si vous sélectionnez *Enregistrer messages envoyés* <sup>&</sup>gt;*Oui*, le message envoyé est enregistré dans le dossier *Eléments envoyés*. Voir [Multimédia](#page-59-0) p. [60](#page-59-0).

La protection des droits d'auteur peut empêcher la copie, la modification ou le transfert d'images, de musique (y compris de sonneries) et de tout autre contenu.

### **Lire un message multimédia et y répondre**

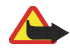

**Important :** Soyez prudent lorsque vous ouvrez des messages. Les pièces attachées des messages multimédias peuvent contenir des logiciels malveillants ou être nuisibles pour votre appareil ou votre PC.

Pendant la réception d'un message multimédia, le témoin animé  $\equiv$  est affiché. Une fois le message reçu, le témoin (**□** et le texte *Message multimédia reçu* sont affichés.

1. Pour lire le message, sélectionnez **Afficher**. Pour l'afficher ultérieurement, sélectionnez **Quitter**.

Pour lire le message plus tard, sélectionnez **Menu** <sup>&</sup>gt;*Messages* <sup>&</sup>gt;*Messages reçus*. Le symbole  $\Box$  indique un message non lu dans la liste des messages. Sélectionnez le message à afficher.

2. La fonction de la touche écran centrale varie en fonction de la pièce jointe affichée.

Pour prendre connaissance de la totalité du message reçu si celui-ci contient une présentation, un clip audio ou un clip vidéo, sélectionnez **Lecture**.

Pour faire un zoom sur une image, sélectionnez **Options** <sup>&</sup>gt;*Objets* <sup>&</sup>gt; sélectionnez l'image <sup>&</sup>gt;**Zoom**. Pour afficher une carte de visite ou une note d'agenda ou pour ouvrir un objet thématique, sélectionnez *Pièces jointes* <sup>&</sup>gt; **Ouvrir**.

3. Pour répondre au message, sélectionnez **Options** <sup>&</sup>gt;*Répondre* <sup>&</sup>gt;*SMS*, *MMS* ou *Message flash*. Entrez la réponse et sélectionnez **Envoyer**. Vous ne pouvez envoyer la réponse qu'à la personne vous ayant envoyé le message d'origine. Sélectionnez **Options** pour accéder aux options disponibles.

### **Dossiers de messages**

Le téléphone enregistre les messages multimédia reçus dans le dossier *Messages reçus*. Les messages multimédia non encore envoyés sont placés dans le dossier *A envoyer*. Les messages multimédia que vous souhaitez envoyer ultérieurement peuvent être enregistrés dans le dossier *Elém. enregistrés*. Les messages multimédia envoyés sont enregistrés dans le dossier *Eléments envoyés* du sousmenu *Msgs multimédias* si le paramètre *Enregistrer messages envoyés* est défini à *Oui*. Voir [Multimédia](#page-59-0) p. [60](#page-59-0).

## ■ **Mémoire saturée**

Si vous recevez un message texte et que la mémoire de stockage des messages est pleine, le témoin clignote et le texte *Mémoire SMS pleine, supprimez des msgs* <sup>s</sup>'affiche. Sélectionnez **Non** et supprimez certains messages d'un dossier. Pour supprimer le message en attente, sélectionnez **Quitter** <sup>&</sup>gt;**Oui**.

Si un nouveau message multimédia est en attente et que la mémoire de stockage de ce type de message est pleine, le témoin clignote et le texte *Mém. multiméd. pleine, afficher msg en attente* s'affiche. Pour visualiser le message en attente, sélectionnez **Afficher**. Pour pouvoir enregistrer le message en attente, vous devez supprimer un ou plusieurs anciens messages pour libérer de l'espace dans la mémoire. Pour enregistrer le message, sélectionnez **Enreg.**.

Pour supprimer le message en attente, sélectionnez **Quitter** <sup>&</sup>gt;**Oui**. Si vous sélectionnez **Non**, vous pouvez consulter le message.

# ■ **Messages flash**

Les messages flash sont des messages texte qui s'affichent instantanément lorsque vous les recevez.

# **Écrire un message**

Sélectionnez **Menu** <sup>&</sup>gt;*Messages* <sup>&</sup>gt;*Créer message* <sup>&</sup>gt;*Message flash*. Écrivez votre message. La longueur maximale d'un message flash est de 70 caractères. Pour insérer un texte clignotant dans le message, sélectionnez **Options** <sup>&</sup>gt;*Insérer clignotant* dans la liste d'options pour définir un marqueur. Le texte situé après le premier marqueur clignote jusqu'à ce que le second marqueur soit inséré.

#### **Recevoir un message**

Les messages flash que vous recevez ne sont pas enregistrés automatiquement. Pour lire le message, sélectionnez **Lire**. Pour extraire les numéros, adresses e-mail et adresses Internet du message actif, sélectionnez **Options** <sup>&</sup>gt;*Utiliser détail*. Pour enregistrer le message, sélectionnez **Enreg.** et le dossier où vous souhaitez le conserver.

# ■ **Messagerie instantanée (Chat)**

La messagerie instantanée (Chat) (service réseau) permet d'envoyer des messages texte courts aux utilisateurs en ligne.

Avant de pouvoir utiliser la messagerie instantanée, vous devez vous abonner au service correspondant. Pour connaître la disponibilité de celui-ci et les modalités d'abonnement et de facturation, contactez le prestataire de services, lequel vous fournira également votre ID unique, votre mot de passe et les paramètres requis. Pour définir les paramètres requis pour le service de messagerie instantanée, voir *Param. connexion* à la section [Accéder au menu](#page-48-0) p. [49](#page-48-0). Les icônes et messages qui <sup>s</sup>'affichent à l'écran peuvent varier d'un service de messagerie instantanée à l'autre.

En fonction du réseau, la session de messagerie instantanée active peut décharger la batterie du téléphone plus rapidement et vous devrez peut-être brancher le téléphone sur un chargeur.

#### <span id="page-48-0"></span>**Accéder au menu**

Pour accéder au menu lorsque vous êtes hors ligne, sélectionnez **Menu** <sup>&</sup>gt; *Messages* <sup>&</sup>gt;*Msgs instantanés*. Si plusieurs jeux de paramètres de connexion de service de messagerie instantanée sont disponibles, sélectionnez celui qui vous intéresse. Si un seul jeu est défini, il est automatiquement sélectionné.

Les options suivantes s'affichent :

*Se connecter* pour vous connecter au service de messagerie instantanée

*Convers. enreg.* pour afficher, effacer ou renommer les conversations enregistrées durant une session de messagerie instantanée

*Param. connexion* pour modifier les paramètres requis pour la messagerie et la connexion au service de présence

### **Se connecter au service de messagerie instantanée**

Pour vous connecter au service de messagerie instantanée, ouvrez le menu *Msgs instantanés*, activez un service de messagerie instantanée, puis sélectionnez *Se connecter*. Une fois la connexion établie, le message *Connexion établie* apparaît à l'écran.

Pour vous déconnecter du service de messagerie instantanée, sélectionnez *Se déconnecter*.

### **Démarrer une session de messagerie instantanée**

Ouvrez le menu *Msgs instantanés* et connectez-vous au service. Vous pouvez lancer le service de différentes manières.

*Conversations* pour afficher, pendant la session de messagerie instantanée active, la liste des messages et des invitations lus et non lus. Faites défiler jusqu'au message ou à l'invitation de votre choix et sélectionnez **Ouvrir** pour le(la) lire.

signale les nouveaux messages de groupe et  $\mathbb{R}$ , les messages lus.  $\equiv$  signale les nouveaux messages instantanés et **et**, les messages lus.

signale les invitations.

Les icônes et messages qui s'affichent peuvent varier d'un service de messagerie instantanée à l'autre.

*Contacts Chat* pour afficher les contacts que vous avez ajoutés. Faites défiler jusqu'au contact avec lequel vous souhaitez communiquer et sélectionnez **Chat** ou **Ouvrir** si un nouveau contact apparaît dans la liste. Pour ajouter des contacts, voir [Contacts pour la messagerie instantanée](#page-52-0) p. [53](#page-52-0).

 $\frac{1}{2}$  signale les contacts en ligne et  $\frac{1}{2}$ , les contacts hors ligne enregistrés dans la mémoire. % désigne un contact bloqué.

i**≡** indique qu'un nouveau message a été envoyé à un contact.

*Groupes* <sup>&</sup>gt;*Groupes publics* pour afficher la liste des signets renvoyant vers des groupes publics fournie par votre opérateur réseau ou votre prestataire de services. Pour démarrer une session de messagerie instantanée avec un groupe, faites défiler jusqu'à ce groupe et sélectionnez **Rejoind.**. Saisissez le nom d'écran qui vous servira de surnom durant la conversation. Une fois que vous avez réussi à vous joindre à la conversation, vous pouvez démarrer une session en groupe. Pour créer un groupe privé, voir [Groupes](#page-53-0) p. [54](#page-53-0).

*Chercher* <sup>&</sup>gt;*Utilisateurs* ou *Groupes* pour rechercher sur le réseau d'autres utilisateurs ou groupes publics de messagerie instantanée à partir d'un numéro de téléphone, d'un nom d'écran, d'une adresse e-mail ou d'un nom. Sélectionnez *Groupes* pour rechercher un groupe à partir d'un membre de celui-ci ou de l'ID, du nom ou d'une rubrique de ce groupe.

Pour démarrer la conversation après avoir trouvé l'utilisateur ou le groupe avec lequel vous voulez communiquer, sélectionnez **Options** <sup>&</sup>gt;*Chat* ou *Rejoindre groupe*.

Pour démarrer une conversation depuis les *Contacts*, voir [Afficher les noms](#page-69-0)  [interrogés](#page-69-0) p. [70](#page-69-0).

### **Répondre à une invitation ou la rejeter**

En mode veille, lorsque vous êtes connecté au service de messagerie instantanée et que vous recevez une invitation à participer à une session, le message *Nouvelle invitation reçue* s'affiche. Pour en prendre connaissance, sélectionnez **Lire**. Si vous avez reçu plusieurs invitations, faites défiler jusqu'à celle que vous voulez lire et sélectionnez **Ouvrir**. Pour rejoindre la conversation du groupe privé, sélectionnez **Accepter** et entrez le nom d'écran ; pour rejeter ou supprimer l'invitation, sélectionnez **Options** <sup>&</sup>gt;*Rejeter* ou *Supprimer*.

#### **Lire un message**

En mode veille, lorsque vous êtes connecté au service de messagerie instantanée et que vous recevez un nouveau message non associé à une conversation active, *Nouveau message instantané* s'affiche à l'écran. Pour en prendre connaissance, sélectionnez **Lire**. Si vous recevez plusieurs messages, recherchez celui que vous souhaitez lire et sélectionnez **Ouvrir**.

Les messages reçus durant une conversation active sont stockés dans le dossier *Msgs instantanés* <sup>&</sup>gt;*Conversations*. Si vous recevez un message d'une personne ne faisant pas partie des *Contacts Chat*, l'ID de cet expéditeur s'affiche. Pour enregistrer un nouveau contact, sélectionnez **Options** <sup>&</sup>gt;*Enreg. contact*.

#### **Participer à une conversation**

Pour démarrer une session de messagerie instantanée ou vous joindre à une session en cours, sélectionnez **Ecrire**. Rédigez votre message et sélectionnez *Envoyer* ou appuyez sur la touche d'appel pour l'envoyer. Sélectionnez **Options** pour accéder aux options disponibles.

### **Faire connaître vos disponibilités**

- 1. Ouvrez le menu *Msgs instantanés* et connectez-vous au service de messagerie instantanée.
- 2. Pour afficher et modifier les informations relatives à vos disponibilités ou à votre nom d'écran, sélectionnez *Mes paramètres*.
- 3. Pour faire savoir à tous les autres utilisateurs de la messagerie instantanée que vous êtes en ligne, sélectionnez *Disponibilité* <sup>&</sup>gt;*Présent pour tous*.

Pour faire savoir uniquement aux membres de votre liste de contacts de messagerie instantanée que vous êtes en ligne, sélectionnez *Disponibilité* <sup>&</sup>gt; *Prés. pr contacts*.

Pour paraître hors ligne, sélectionnez *Disponibilité* <sup>&</sup>gt;*Absent*.

Lorsque vous êtes connecté au service, le témoin <sup>a</sup>l indique aux autres utilisateurs que vous êtes en ligne, et le témoin  $\blacksquare$ ; que vous n'êtes pas visible.

### <span id="page-52-0"></span>**Contacts pour la messagerie instantanée**

Pour ajouter des contacts à votre liste, connectez-vous au service de messagerie instantanée et sélectionnez *Contacts Chat*. Pour ajouter un contact à la liste, sélectionnez **Options** <sup>&</sup>gt;*Ajouter contact* ou, si la liste est vide, sélectionnez **Ajouter**. Sélectionnez *Entrer id. manuell.*, *Chercher sur serv.*, *Copier du serveur* ou *Par nº de portable*.

Recherchez un contact et, pour lancer une conversation, sélectionnez **Chat** ou **Options** <sup>&</sup>gt;*Infos contact*, *Bloquer contact* ou *Débloquer contact*, *Ajouter contact*, *Retirer contact*, *Changer de liste*, *Copier sur serveur* ou *Signal. disp.*.

### **Bloquer et débloquer des messages**

Pour bloquer des messages, connectez-vous au service de messagerie instantanée et sélectionnez *Conversations* <sup>&</sup>gt;*Contacts Chat* ; ou bien rejoignez une conversation ou démarrez-en une. Faites défiler jusqu'au contact dont vous voulez bloquer les messages et sélectionnez **Options** <sup>&</sup>gt;*Bloquer contact* <sup>&</sup>gt;*Valider*. Pour débloquer les messages provenant de ce contact, connectez-vous au service

de messagerie instantanée et sélectionnez *Liste bloquée*. Faites défiler jusqu'au contact dont vous voulez débloquer les messages et sélectionnez *Débloq.*.

### <span id="page-53-0"></span>**Groupes**

Vous pouvez créer vos propres groupes privés pour une conversation via la fonction de messagerie instantanée ou utiliser les groupes publics fournis par votre prestataire de services. Les groupes privés n'existent que pour la durée d'une conversation par messages instantanés. Les groupes sont enregistrés sur le serveur du prestataire de services. Si le serveur auquel vous êtes connecté ne prend pas en charge les services de groupe, les menus correspondant à ces services apparaissent en grisé.

#### **Groupes publics**

Vous pouvez enregistrer des signets correspondant à des *Groupes* publics gérés par votre prestataire de services. Connectez-vous au service de messagerie instantanée et sélectionnez *Groupes publics*. Faites défiler jusqu'au groupe avec lequel vous souhaitez communiquer, puis sélectionnez **Rejoind.**. Si vous ne figurez pas dans le groupe, entrez le nom d'écran qui vous servira de surnom dans celui-ci.

Pour supprimer un groupe de votre liste, sélectionnez **Options** <sup>&</sup>gt;*Supprimer groupe*.

Pour rechercher un groupe, sélectionnez *Groupes* <sup>&</sup>gt;*Groupes publics* <sup>&</sup>gt;*Chercher groupes*. Vous pouvez effectuer la recherche à partir d'un membre du groupe ou bien à partir de l'ID, du nom ou d'une rubrique de celui-ci.

#### **Groupes privés**

Connectez-vous au service de messagerie instantanée et sélectionnez *Groupes* <sup>&</sup>gt; *Créer groupe*. Saisissez le nom du groupe et le nom d'écran que vous voulez utiliser. Cochez dans la liste des contacts les membres de votre groupe privé, puis rédigez une invitation.

### ■ **Application de messagerie électronique**

L'application de messagerie électronique vous permet d'accéder à votre compte e-mail compatible par le biais de votre téléphone lorsque vous êtes en déplacement, par exemple. Cette application de messagerie électronique est différente de la fonction d'e-mail SMS ou MMS.

Votre téléphone supporte les serveurs e-mail POP3 et IMAP4. Pour pouvoir envoyer et récupérer des e-mails, il se peut que vous deviez effectuer les opérations suivantes :

• Créer un compte de messagerie ou utiliser votre compte actuel. Pour connaître la disponibilité de votre compte, contactez votre prestataire de service de messagerie électronique.

• Pour connaître les paramètres de messagerie requis, renseignez-vous auprès de votre prestataire. Vous pouvez obtenir les paramètres de configuration relatifs à la messagerie sous la forme d'un message de configuration. Voir [Service](#page-18-0)  [d'envoi des paramètres de configuration](#page-18-0) p. [19](#page-18-0). Vous pouvez aussi saisir manuellement ces paramètres. Voir [Configuration](#page-83-0) p. [84](#page-83-0).

Pour activer les paramètres de messagerie électronique, sélectionnez **Menu** <sup>&</sup>gt; *Messages* <sup>&</sup>gt;*Paramètres msgs* <sup>&</sup>gt;*E-mails*. Voir [E-mail](#page-60-0) p. [61](#page-60-0).

Cette application ne prend pas en charge les bips touches.

#### **Écrire et envoyer un e-mail**

- 1. Sélectionnez **Menu** <sup>&</sup>gt;*Messages* <sup>&</sup>gt;*E-mail* <sup>&</sup>gt;*Ecrire un e-mail*.
- 2. Sélectionnez **Modifier** pour entrer l'adresse e-mail du destinataire et l'objet du message.
- 3. Sélectionnez **Options** <sup>&</sup>gt;*Editeur de msgs* pour saisir le texte du message.
- 4. Sélectionnez **Envoyer** <sup>&</sup>gt;*Env. maintenant*.

#### **Télécharger des e-mails**

- 1. Pour accéder à l'application de messagerie électronique, sélectionnez **Menu** <sup>&</sup>gt; *Messages* <sup>&</sup>gt;*E-mail*.
- 2. Pour télécharger les e-mails reçus sur votre compte de messagerie électronique, sélectionnez *Récupérer*.

Pour recevoir les nouveaux e-mails et envoyer ceux enregistrés dans le dossier *A envoyer*, sélectionnez **Options** <sup>&</sup>gt;*Récup. et envoyer*.

- 3. Sélectionnez le nouveau message dans *Messages reçus*. Pour le lire ultérieurement, sélectionnez **Retour**.
	- $\Box$  signale les messages non lus.

#### **Lire un e-mail et y répondre**

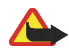

**Important :** Soyez prudent lorsque vous ouvrez des messages. Les e-mails peuvent contenir des logiciels malveillants ou être nuisibles pour votre appareil ou votre PC.

Sélectionnez **Menu** <sup>&</sup>gt;*Messages* <sup>&</sup>gt;*E-mail* <sup>&</sup>gt;*Messages reçus* puis choisissez un message. Pendant la lecture du message, sélectionnez**Options** pour afficher la liste des options disponibles.

Pour répondre à un e-mail, sélectionnez **Répondre** <sup>&</sup>gt;*Texte d'origine* ou *Ecran vide*. Pour répondre à l'ensemble des destinataires, sélectionnez **Options** <sup>&</sup>gt;*Répondre à tous*. Confirmez ou modifiez l'adresse et l'objet de l'e-mail, puis rédigez votre réponse. Pour envoyer le message, sélectionnez **Envoyer** <sup>&</sup>gt;*Env. maintenant*.

#### **Messages reçus et autres dossiers**

Votre téléphone enregistre les e-mails téléchargés depuis votre compte de messagerie électronique dans le dossier *Messages reçus*. *Autres dossiers* contient les dossiers suivants : *Brouillons* pour l'enregistrement des e-mails inachevés, *Archives* pour le classement et la sauvegarde d'e-mails, *A envoyer* pour le stockage des e-mails avant leur envoi et *Elém. envoyés* pour le stockage des e-mails envoyés.

### **Supprimer des e-mails**

Pour supprimer des e-mails, sélectionnez **Menu** <sup>&</sup>gt;*Messages* <sup>&</sup>gt;*E-mail* <sup>&</sup>gt;**Options** <sup>&</sup>gt; *Supprimer msgs*. Pour supprimer tous les messages d'un dossier, sélectionnez celui-ci puis appuyez sur **Oui**. Pour supprimer tous les messages de tous les dossiers, sélectionnez *Tous les msgs* et appuyez sur **Oui**. Notez que la suppression d'un e-mail de votre téléphone n'entraîne pas sa suppression du serveur.

### ■ **Messages vocaux**

La boîte vocale est un service réseau pour lequel un abonnement supplémentaire peut être nécessaire. Pour plus de détails, contactez votre prestataire de services.

Pour appeler votre boîte vocale, sélectionnez **Menu** <sup>&</sup>gt;*Messages* <sup>&</sup>gt;*Messages vocaux* <sup>&</sup>gt;*Ecouter messages vocaux*. Pour entrer, rechercher ou modifier le numéro de votre boîte vocale, sélectionnez *Numéro de boîte vocale*.

Si le réseau prend en charge cette fonction,  $\Box \Box$  signale la réception de nouveaux messages vocaux. Sélectionnez **Ecouter** pour appeler votre boîte vocale.

# ■ **Messages d'infos**

Sélectionnez **Menu** <sup>&</sup>gt;*Messages* <sup>&</sup>gt;*Messages d'infos*. Ce service réseau vous permet de recevoir des messages sur divers sujets provenant de votre prestataire de services. Pour connaître la disponibilité de ce service, les rubriques disponibles et les numéros correspondants, contactez votre prestataire de services.

# ■ **Commandes de services**

Sélectionnez **Menu** <sup>&</sup>gt;*Messages* <sup>&</sup>gt;*Cmdes de services*. Saisissez et envoyez à votre prestataire de services des requêtes de service (appelées également commandes USSD), par exemple des commandes d'activation de services réseau.

# ■ **Supprimer des messages**

Pour effacer tous les messages d'un dossier, sélectionnez **Menu** <sup>&</sup>gt;*Messages* <sup>&</sup>gt; *Supprimer msgs* et le dossier dont vous souhaitez effacer les messages. Sélectionnez *Oui* et, si le dossier contient des messages non lus, le téléphone demande si vous souhaitez également les effacer. Sélectionnez à nouveau *Oui*.

# <span id="page-58-0"></span>■ **Paramètres des messages**

### <span id="page-58-1"></span>**Message texte et e-mail SMS**

Les paramètres de messages régissent l'envoi, la réception et l'affichage des messages texte et des e-mails SMS.

Sélectionnez **Menu** <sup>&</sup>gt;*Messages* <sup>&</sup>gt;*Paramètres msgs* <sup>&</sup>gt;*Messages textes* et l'une des options suivantes :

*Mode d'envoi* : si votre carte SIM supporte plusieurs modes d'envoi, choisissez celui que vous voulez changer.

Les options suivantes peuvent être disponibles : *Numéro du centre de messagerie* (fourni par votre prestataire de services), *Type des messages*, *Validité des messages*, *Numéro du destinataire par défaut* (messages texte) ou *Serveur e-mail* (e-mail), *Accusés de réception*, *Utiliser données par paquets*, *Réponse par le même centre* (service réseau) et *Renommer mode d'envoi*.

*Enregistrer messages envoyés* <sup>&</sup>gt;*Oui* : les messages texte envoyés sont enregistrés dans le dossier *Eléments envoyés*.

#### <span id="page-59-0"></span>**Multimédia**

Les paramètres de messages régissent l'envoi, la réception et l'affichage des messages multimédia.

Sélectionnez **Menu** <sup>&</sup>gt;*Messages* <sup>&</sup>gt;*Paramètres msgs* <sup>&</sup>gt;*Msgs multimédias* et l'une des options suivantes :

*Enregistrer messages envoyés* <sup>&</sup>gt;*Oui* pour que les messages multimédia envoyés soient enregistrés dans le dossier *Eléments envoyés*

*Accusés de réception* pour demander au réseau d'envoyer des accusés de réception de vos messages (service réseau)

*Réduire taille de la photo* pour définir la taille de la photo que vous insérez dans un message multimédia

*Minutage des diapos par défaut* pour définir la durée d'affichage par défaut des diapositives dans les messages multimédia

*Autoriser réception multimédia* <sup>&</sup>gt;*Oui* ou *Non* pour recevoir ou pour bloquer le message multimédia. Si vous choisissez *Ds réseau abonné*, vous ne pourrez pas recevoir de message multimédia en dehors de votre réseau abonné.

*MMS entrants* <sup>&</sup>gt;*Récupérer*, *Récup. manuelle* ou *Rejeter* pour autoriser la réception automatique de messages multimédia, autoriser leur réception manuelle après invite ou les rejeter

*Paramètres de configuration* <sup>&</sup>gt;*Configuration* pour que seules les configurations prenant en charge la messagerie multimédia soient affichées. Sélectionnez un prestataire de services, *Par défaut* ou *Config. perso* pour la messagerie multimédia. Sélectionnez *Compte* puis un compte de service de messagerie multimédia figurant dans les paramètres de configuration actifs.

*Autoriser publicités* pour accepter ou rejeter les publicités. Ce paramètre n'est pas affiché si l'option *Autoriser réception multimédia* est définie sur *Non*.

### <span id="page-60-0"></span>**E-mail**

Les paramètres de messages régissent l'envoi, la réception et l'affichage des emails.

Vous pouvez obtenir les paramètres de configuration relatifs à la messagerie sous la forme d'un message de configuration. Voir [Service d'envoi des paramètres de](#page-18-0)  [configuration](#page-18-0) p. [19](#page-18-0). Vous pouvez aussi saisir manuellement ces paramètres. Voir [Configuration](#page-83-0) p. [84](#page-83-0).

Pour activer les paramètres de l'application de messagerie électronique, sélectionnez **Menu** <sup>&</sup>gt;*Messages* <sup>&</sup>gt;*Paramètres msgs* <sup>&</sup>gt;*E-mails* et l'une des options suivantes :

*Configuration* : sélectionnez le jeu de paramètres voulu.

*Compte* : sélectionnez un compte proposé par le prestataire de services.

*Mon nom* : entrez votre nom ou votre surnom.

*Adresse e-mail* : entrez votre adresse e-mail.

*Insérer signature* : vous pouvez définir une signature qui s'ajoutera automatiquement à la fin de chaque e-mail lors de sa rédaction.

*Adresse de réponse* : entrez l'adresse e-mail à laquelle vous souhaitez que les réponses soient envoyées.

*Nom d'utilisateur SMTP* : saisissez le nom que vous souhaitez utiliser pour les messages sortants.

*Mot de passe SMTP* : saisissez le mot de passe que vous souhaitez utiliser pour les messages sortants.

*Affichage fenêtre du terminal* : sélectionnez *Oui* pour effectuer une authentification manuelle des utilisateurs pour les connexions Intranet.

*Type de serveur entrant* : sélectionnez *POP3* ou *IMAP4*, selon le système de messagerie électronique que vous utilisez. Si les deux types sont supportés, sélectionnez *IMAP4*.

*Paramètres e-mail entrants* : sélectionnez les options disponibles pour POP3 ou IMAP4.

#### **Taille de police**

Pour changer la taille de police des messages que vous rédigez ou lisez, sélectionnez **Menu** <sup>&</sup>gt;*Messages* <sup>&</sup>gt;*Paramètres msgs* <sup>&</sup>gt;*Autres param.* <sup>&</sup>gt;*Taille de police*.

### ■ **Compteur de messages**

Sélectionnez **Menu** <sup>&</sup>gt;*Messages* <sup>&</sup>gt;*Compteur de msgs* pour consulter des informations à caractère général sur vos dernières communications.

# **7. Journal**

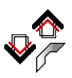

Le téléphone enregistre les numéros des appels en absence, reçus et composés identifiés, les destinataires des messages et la durée approximative des appels.

Le téléphone enregistre ces données lorsqu'il est allumé et reçoit le signal du réseau, à condition que le réseau prenne en charge ces fonctions.

# ■ **Listes des appels récents**

Si vous sélectionnez **Options** dans le menu *Appels en absence*, *Appels reçus* ou *Numéros composés*, vous pouvez consulter l'heure d'un appel, modifier, afficher ou composer le numéro enregistré, l'enregistrer dans la mémoire ou bien le supprimer de la liste. Vous pouvez aussi envoyer un message texte. Pour effacer les listes des appels récents, sélectionnez *Effacer listes des derniers appels*.

# ■ **Compteurs de données et compteurs de durée d'appel**

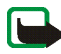

**Remarque :** Le montant effectivement facturé pour vos appels et les services fournis par le prestataire de services peut varier selon les fonctions du réseau, l'arrondissement au niveau de la facturation, les taxes, etc.

Certains compteurs, y compris le compteur de durée, peuvent être remis à zéro pendant les mises à niveau de logiciel ou de services.

Sélectionnez **Menu** <sup>&</sup>gt;*Journal* <sup>&</sup>gt;*Durée des appels*, *Compteur de données par paquets* ou *Minuteur connex. données paquets* pour consulter des informations à caractère général sur vos dernières communications.

## ■ **Informations de positionnement**

Certains réseaux proposent des informations de positionnement (service réseau). *Positionnement en cours* vous permet de visualiser les requêtes de positionnement reçues de votre opérateur réseau. Renseignez-vous auprès de votre opérateur réseau ou de votre prestataire de services pour vous abonner à ce service et définir les conditions d'envoi des informations de positionnement.

Sélectionnez **Menu** <sup>&</sup>gt;*Journal* <sup>&</sup>gt;*Positionnement en cours* <sup>&</sup>gt;*Journal positions* pour afficher la liste des requêtes de positionnement reçues.

# **8. Contacts**

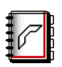

Vous pouvez enregistrer des noms et des numéros de téléphone (*Contacts*) dans la mémoire du téléphone et dans celle de la carte SIM.

La mémoire du téléphone permet d'enregistrer des contacts avec des numéros de téléphone et du texte. Vous pouvez également enregistrer une photo avec un certain nombre de noms.

Les noms et numéros stockés sur la carte SIM sont signalés par  $[\blacksquare]$ .

### <span id="page-64-0"></span>■ **Rechercher un contact**

Sélectionnez **Menu** <sup>&</sup>gt;*Contacts* <sup>&</sup>gt;*Chercher*. Parcourez la liste de contacts ou entrez la première lettre du nom que vous cherchez.

### ■ **Enregistrer des noms et des numéros de téléphone**

Les noms et les numéros sont enregistrés dans la mémoire utilisée. Sélectionnez **Menu** <sup>&</sup>gt;*Contacts* <sup>&</sup>gt;*Ajouter un contact*. Saisissez le nom et le numéro de téléphone.

### ■ **Enregistrer des numéros, des notes ou une image**

Vous pouvez enregistrer différentes catégories de numéro de téléphone et de brèves notes de texte sous chaque nom dans la mémoire interne réservée aux contacts.

Le premier numéro enregistré pour un nom devient automatiquement le numéro par défaut de celui-ci. Il est signalé par un cadre autour de l'icône de la catégorie de numéro (par exemple  $\boxed{\bullet}$ ). Lorsque vous sélectionnez un nom (en vue d'émettre un appel, par exemple), le numéro par défaut est utilisé, sauf si vous en choisissez un autre.

- 1. Assurez-vous que la mémoire utilisée est *Téléphone* ou *Tél. et carte SIM*.
- 2. Faites défiler jusqu'au nom auquel vous souhaitez ajouter un numéro ou une note et sélectionnez **Détails** <sup>&</sup>gt;**Options**.
- 3. Pour ajouter un numéro, sélectionnez *Ajouter numéro* et une des catégories de numéro.

Pour définir le numéro sélectionné comme numéro par défaut, activez l'option *Définir par défaut*.

Pour changer la catégorie d'un numéro, faites défiler jusqu'à celui-ci et sélectionnez **Options** <sup>&</sup>gt;*Changer catégorie*.

Pour ajouter une information, sélectionnez *Ajouter détail* et la catégorie de cette information.

Pour ajouter une photo, sélectionnez *Ajouter photo* puis choisissez une photo dans la *Galerie*.

Pour rechercher un ID à partir du serveur de votre prestataire de services si vous êtes connecté au service de présence, sélectionnez *Ajouter détail* <sup>&</sup>gt;*Id. utilisateur* <sup>&</sup>gt; *Chercher*. Voir [Ma présence](#page-67-0) p. [68](#page-67-0). Si le système ne trouve qu'un seul ID, celui-ci est enregistré automatiquement. Sinon, pour enregistrer l'ID, sélectionnez **Options** <sup>&</sup>gt;*Enregistrer*. Pour saisir l'ID, sélectionnez *Entrer id. manuell.*.

# ■ **Copier des contacts**

Recherchez le contact à modifier ou à copier, puis sélectionnez *Contacts* <sup>&</sup>gt;*Copier*. Vous pouvez copier des noms et des numéros de téléphone de la mémoire interne des contacts vers celle de la carte SIM et vice versa. Un seul numéro de téléphone peut être associé aux noms enregistrés dans la mémoire de la carte SIM.

# ■ **Modifier les informations sur les contacts**

- 1. Recherchez le contact que vous souhaitez modifier, sélectionnez **Détails**, puis faites défiler jusqu'au nom, numéro, texte ou photo voulu(e).
- 2. Pour modifier un nom, un numéro, un texte ou une photo, sélectionnez **Options** <sup>&</sup>gt;*Modifier nom*, *Modifier numéro*, *Modifier détail* ou *Changer de photo*.

Vous ne pouvez pas modifier un ID figurant dans la liste des *Contacts Chat* ou des *Noms interrogés*.

### ■ **Supprimer des contacts ou les informations sur des contacts**

Pour supprimer un contact, recherchez-le et sélectionnez **Options** <sup>&</sup>gt;*Supprimer*.

Pour supprimer un numéro, un texte ou une photo associé(e) à un contact, recherchez celui-ci, choisissez l'élément à supprimer et sélectionnez <sup>&</sup>gt;**Options** <sup>&</sup>gt; *Supprimer numéro*, *Supprimer détail* ou *Supprimer photo*. L'effacement de la photo d'un contact n'entraîne pas celui de la photo correspondante dans la *Galerie*.

Pour supprimer de la mémoire du téléphone ou de celle de la carte SIM tous les contacts ainsi que les informations associées à ceux-ci, sélectionnez **Menu** <sup>&</sup>gt; *Contacts* <sup>&</sup>gt;*Supprimer* <sup>&</sup>gt;*Un par un* ou *Tout supprimer* <sup>&</sup>gt;*De la mém. du tél.* ou *De la carte SIM*. Confirmez à l'aide du code de sécurité.

# ■ **Cartes de visite**

Vous pouvez envoyer et recevoir des informations de contact provenant d'un périphérique compatible supportant la norme vCard, sous forme de carte de visite.

Pour envoyer une carte de visite, recherchez le contact dont vous souhaitez envoyer les informations et sélectionnez **Détails** <sup>&</sup>gt;**Options** <sup>&</sup>gt;*Envoyer carte vis.* <sup>&</sup>gt; *Par multimédia*, *Par SMS* ou *Par infrarouge*.

Après réception d'une carte de visite, sélectionnez **Afficher** <sup>&</sup>gt;**Enreg.** pour enregistrer la carte dans la mémoire du téléphone. Pour effacer la carte de visite, sélectionnez **Quitter** <sup>&</sup>gt;**Oui**.

# <span id="page-67-0"></span>■ **Ma présence**

Ce service réseau vous permet de partager vos informations de présence avec d'autres utilisateurs possédant des appareils compatibles et ayant souscrit au service. Ces informations comprennent votre état de disponibilité, un message d'état et un logo personnalisé. Les autres utilisateurs ayant accès au service (et demandant cette information) peuvent voir votre état. Cette information est accessible à la section *Noms interrogés* du menu *Contacts* des correspondants. Vous pouvez personnaliser les informations que vous partagez avec d'autres personnes et contrôler la liste des personnes ayant accès à votre état.

Avant de pouvoir utiliser cette fonction, vous devez vous abonner au service correspondant. Pour connaître la disponibilité, la tarification et les modalités d'abonnement de ce service, contactez l'opérateur réseau ou le prestataire de services, qui vous fournira également votre ID unique, votre mot de passe et les paramètres requis pour ce service. Voir [Configuration](#page-83-0) p. [84](#page-83-0).

Vous pouvez utiliser les autres fonctions disponibles sur le téléphone tout en étant connecté au service de présence. Celui-ci passe alors à l'arrière-plan. Si vous vous déconnectez du service, vos informations de présence s'affichent à l'attention des utilisateurs pendant une certaine durée, laquelle dépend du prestataire de services.

Sélectionnez **Menu** <sup>&</sup>gt;*Contacts* <sup>&</sup>gt;*Ma présence* et l'une des options suivantes :

*Connexion à 'Ma présence'* ou *Se déconnecter du service* pour vous connecter au service ou vous en déconnecter.

*Afficher ma présence* pour afficher l'état dans *Présence privée* et *Prés. publique*.

*Modifier ma présence* pour changer les informations relatives à votre présence. Sélectionnez *Ma disponibilité*, *Mon message de présence*, *Mon logo de présence* ou *Montrer à*.

*Mes visiteurs* <sup>&</sup>gt;*Visit. actuels*, *Liste privée* ou *Visit. bloqués*

*Paramètres* <sup>&</sup>gt;*Montrer présence quand tél. inactif*, *Synchroniser avec les modes*, *Type de connexion* ou *Paramètres de présence*

# ■ **Noms interrogés**

Vous pouvez répertorier dans une liste les contacts dont vous voulez connaître les informations de présence. Pour que vous puissiez afficher ces informations, vos contacts et votre réseau doivent vous y autoriser. Pour afficher ces noms, faites défiler la liste des contacts ou ouvrez le menu *Noms interrogés*.

Assurez-vous que la mémoire utilisée est *Téléphone* ou *Tél. et carte SIM*.

Pour vous connecter au service de présence, sélectionnez **Menu** <sup>&</sup>gt;*Contacts* <sup>&</sup>gt;*Ma présence* <sup>&</sup>gt;*Connexion à 'Ma présence'*.

### **Ajouter des contacts aux noms interrogés**

- 1. Sélectionnez **Menu** <sup>&</sup>gt;*Contacts* <sup>&</sup>gt;*Noms interrogés*.
- 2. Si la liste est vide, sélectionnez **Ajouter**. Sinon, sélectionnez **Options** <sup>&</sup>gt;*Nvlle interrogation*. La liste de vos contacts s'affiche.
- 3. Sélectionnez un contact dans la liste. Si l'ID correspondant est déjà enregistré, le contact est ajouté à la liste des noms interrogés.

### <span id="page-69-0"></span>**Afficher les noms interrogés**

Pour afficher les informations de présence, voir [Rechercher un contact](#page-64-0) p. [65](#page-64-0).

1. Sélectionnez **Menu** <sup>&</sup>gt;*Contacts* <sup>&</sup>gt;*Noms interrogés*.

Les informations de présence du premier contact de la liste des noms interrogés s'affichent. Les informations que l'utilisateur partage peuvent comprendre du texte et certaines des icônes ci-dessous :

 $\Box$ ,  $\Box$  ou  $\Box$  indique que la personne est respectivement disponible, discrète ou indisponible.

 indique qu'aucune information de présence n'est disponible pour la personne.

2. Sélectionnez **Détails** pour afficher les détails du contact sélectionné ; ou sélectionnez **Options** <sup>&</sup>gt;*Nvlle interrogation*, *Chat*, *Envoyer message*, *Envoyer carte vis.* ou *Ne plus interroger*.

#### **Ne plus interroger un contact**

Pour ne plus interroger un contact de la liste des *Contacts*, sélectionnez-le puis choisissez **Détails** > l'ID utilisateur <sup>&</sup>gt;**Options** <sup>&</sup>gt;*Ne plus interroger* <sup>&</sup>gt;**Valider**.

Pour ne plus interroger, utilisez le menu **Noms interrogés**. Voir [Afficher les noms](#page-69-0)  [interrogés](#page-69-0) p. [70](#page-69-0).

#### ■ **Paramètres**

Sélectionnez **Menu** <sup>&</sup>gt;*Contacts* <sup>&</sup>gt;*Paramètres* et l'une des options suivantes :

*Mémoire utilisée* pour sélectionner la carte SIM ou la mémoire de votre téléphone pour enregistrer vos contacts

*Affichage de Contacts* pour choisir les paramètres d'affichage des noms et des numéros dans le répertoire

*Etat de la mémoire* pour consulter la quantité de mémoire disponible et la quantité de mémoire utilisée

# ■ **Appels abrégés**

Pour attribuer un numéro à une touche d'appel abrégé, sélectionnez **Menu** <sup>&</sup>gt; *Contacts* <sup>&</sup>gt;*Appels abrégés*, puis faites défiler jusqu'à la touche d'appel abrégé souhaitée.

Sélectionnez *Attribuer* ou, si un numéro est déjà attribué à cette touche, **Options** <sup>&</sup>gt;*Changer*. Sélectionnez **Chercher**, puis le nom et le numéro que vous souhaitez attribuer. Si la fonction *Appels abrégés* est désactivée, le téléphone vous propose de l'activer. Voir aussi *Appels abrégés* à la section [Appel](#page-77-0) p. [78](#page-77-0).

Pour appeler à partir des touches d'appel abrégé, voir [Appels abrégés](#page-32-0) p. [33](#page-32-0).

## ■ **Numérotation vocale**

Vous pouvez établir un appel téléphonique à l'aide d'un identificateur vocal associé au numéro de téléphone. Tout mot prononcé, par exemple un nom, peut constituer un identificateur vocal. Le nombre d'identificateurs vocaux que vous pouvez créer est limité.

Avant d'utiliser les identificateurs vocaux, notez les points suivants :

- Les identificateurs vocaux sont indépendants de la langue. Ils dépendent de la voix du locuteur.
- Vous devez prononcer le nom exactement comme lors de son enregistrement.
- Les identificateurs vocaux sont sensibles au bruit de fond. Enregistrez les identificateurs vocaux et utilisez-les dans un environnement silencieux.
- Les noms très courts ne sont pas acceptés. Utilisez par conséquent des noms longs et évitez l'utilisation de noms similaires pour des numéros différents.
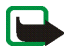

**Remarque :** L'utilisation d'identificateurs vocaux est parfois difficile dans un environnement bruyant ou en situation d'urgence. Vous ne devez donc pas compter uniquement sur la numérotation vocale en toutes circonstances.

#### <span id="page-72-0"></span>**Créer et gérer les identificateurs vocaux**

Enregistrez ou copiez dans la mémoire du téléphone les contacts auxquels vous souhaitez attribuer un identificateur vocal. Vous pouvez aussi associer des identificateurs vocaux à des noms stockés sur la carte SIM, mais si vous remplacez celle-ci par une nouvelle, vous devrez supprimer ces identificateurs pour pouvoir en attribuer de nouveaux.

- 1. Recherchez le contact auquel vous souhaitez attribuer un identificateur vocal.
- 2. Sélectionnez **Détails**, faites défiler jusqu'au numéro de téléphone voulu et sélectionnez **Options** <sup>&</sup>gt;*Ajouter Id. vocal*.
- 3. Sélectionnez **Début** et prononcez distinctement le(s) mot(s) que vous souhaitez enregistrer comme identificateur vocal. Après l'enregistrement, le téléphone fait entendre l'identificateur enregistré.

 $\mathfrak D$  apparaît après le numéro de téléphone auquel est associé un identificateur vocal, dans les *Contacts*.

Pour contrôler les identificateurs vocaux, sélectionnez **Menu** <sup>&</sup>gt;*Contacts* <sup>&</sup>gt;*Id. vocaux*. Faites défiler jusqu'au contact associé à l'identificateur vocal à vérifier et indiquez si vous voulez écouter, supprimer ou modifier celui-ci.

## <span id="page-73-0"></span>**Émettre un appel par identification vocale**

Si une application du téléphone envoie ou reçoit des données par le biais d'une connexion GPRS, vous devez fermer cette application pour pouvoir établir un appel par identification vocale.

- 1. En mode veille, maintenez appuyée la touche diminution du volume. Le téléphone émet un bref signal et affiche le message *Parlez maintenant*.
- 2. Prononcez l'identificateur vocal distinctement. Le téléphone fait entendre l'identificateur reconnu et compose le numéro de téléphone qui lui est associé une seconde et demie plus tard.

Si vous utilisez un kit oreillette compatible doté d'une touche, maintenez cette touche appuyée pour activer la numérotation vocale.

## ■ **Numéros de service**

Votre prestataire de services peut avoir enregistré des numéros de service sur votre carte SIM. Ces menus s'affichent uniquement si votre carte SIM les gère.

## ■ **Mes numéros**

Pour consulter les numéros de téléphone attribués à votre carte SIM, si ces numéros sont enregistrés sur celle-ci, sélectionnez **Menu** <sup>&</sup>gt;*Contacts* <sup>&</sup>gt;*Mes numéros*.

## ■ **Groupes d'appel**

Sélectionnez **Menu** <sup>&</sup>gt;*Contacts* <sup>&</sup>gt;*Groupes d'appel* pour organiser les noms et numéros de téléphone enregistrés dans la mémoire en groupes d'appel auxquels sont associées différentes sonneries et images de groupe.

## **9. Paramètres**

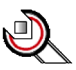

## <span id="page-74-0"></span>■ **Modes**

Votre téléphone contient divers groupes de paramètres, appelés modes, qui vous servent à personnaliser les modalités de signalisation du téléphone en fonction des événements ou des situations.

Sélectionnez **Menu** <sup>&</sup>gt;*Paramètres* <sup>&</sup>gt;*Modes* et un mode.

Pour activer le mode choisi, sélectionnez *Activer*.

Pour personnaliser le mode, sélectionnez *Personnaliser*. Sélectionnez le paramètre que vous souhaitez changer et effectuez les changements voulus. Pour changer les informations relatives à votre présence, sélectionnez *Ma présence* <sup>&</sup>gt;*Ma disponibilité* ou *Mon message de présence*. Le menu *Ma présence* est disponible si vous avez défini l'option *Synchroniser avec les modes* à *Activé*. Voir [Ma présence](#page-67-0) p. [68](#page-67-0).

Pour que le mode reste actif pendant une durée donnée (maximum 24 heures), sélectionnez *Programmer* et indiquez l'heure d'expiration voulue. Lorsque le mode expire, le mode précédent sans délai programmé redevient actif.

#### ■**Thèmes**

Un thème regroupe divers éléments, tels que fond d'écran, écran de veille, schéma de couleurs et sonnerie, qui vous permettent de personnaliser votre téléphone.

Sélectionnez **Menu** <sup>&</sup>gt;*Paramètres* <sup>&</sup>gt;*Thèmes* et l'une des options suivantes :

*Choisir thème* pour définir un thème sur le téléphone. La liste des dossiers de la *Galerie* s'affiche. Ouvrez le dossier *Thèmes* et sélectionnez un thème.

*Téléch. thèmes* pour ouvrir la liste des liens permettant de télécharger d'autres thèmes. Voir [Télécharger des fichiers](#page-115-0) p. [116](#page-115-0).

#### ■ **Tonalités**

Vous pouvez régler les paramètres de tonalité du mode sélectionné.

Sélectionnez **Menu** <sup>&</sup>gt;*Paramètres* <sup>&</sup>gt;*Paramètres de tonalité*. <sup>&</sup>gt;*Signalisation des appels*, *Sonnerie*, *Volume sonnerie*, *Vibreur*, *Signalisation des messages*, *Signalisation des msgs instantanés*, *Bips touches* et *Bips d'avertissement*. Vous trouverez les mêmes paramètres dans le menu *Modes*. Voir [Modes](#page-74-0) p. [75](#page-74-0).

Pour que le téléphone sonne uniquement pour les appels provenant des numéros appartenant au groupe d'appel sélectionné, choisissez *Signalisation pour*. Faites défiler jusqu'au groupe d'appel voulu ou jusqu'à *Tous les appels*, puis sélectionnez **Cocher**.

### ■ **Raccourcis personnels**

Les raccourcis personnels vous permettent d'accéder rapidement aux fonctions du téléphone que vous utilisez fréquemment. Pour gérer les raccourcis, sélectionnez **Menu** <sup>&</sup>gt;*Paramètres* <sup>&</sup>gt;*Raccourcis personnels* et certaines options suivantes :

*Touche écran droite* pour choisir la fonction qui sera accessible par la touche écran droite. Voir aussi [Mode veille](#page-26-0) p. [27](#page-26-0). Selon les prestataires de services, ce menu peut ne pas apparaître.

*Commandes vocales* pour activer certaines fonctions du téléphone en prononçan<sup>t</sup> un identificateur vocal. Sélectionnez un dossier, faites défiler jusqu'à la fonction à laquelle vous souhaitez associer un identificateur vocal et choisissez **Ajouter**. signale l'existence d'un identificateur vocal. Pour créer une commande vocale, voir [Créer et gérer les identificateurs vocaux](#page-72-0) p. [73](#page-72-0). Pour activer une commande vocale, voir [Émettre un appel par identification vocale](#page-73-0) p. [74](#page-73-0).

## ■ **Affichage**

Sélectionnez **Menu** <sup>&</sup>gt;*Paramètres* <sup>&</sup>gt;*Paramètres d'affichage* et l'une des options suivantes :

*Fond d'écran* <sup>&</sup>gt;*Activé* pour que l'écran affiche une image d'arrière-plan en mode veille. Pour sélectionner un fond d'écran, sélectionnez *Photo* puis choisissez une photo dans la *Galerie*. Pour télécharger d'autres images, sélectionnez *Téléch. icones*.

*Ecran de veille* <sup>&</sup>gt;*Activé* pour activer un écran de veille. Pour définir le délai au terme duquel s'active l'écran de veille, sélectionnez *Délai*. Pour choisir une photo comme écran de veille, sélectionnez *Photo*, puis une photo dans la *Galerie*. Pour télécharger d'autres images, sélectionnez *Téléch. icones*.

*Schéma de couleurs* pour changer la couleur d'affichage de certains éléments (par exemple, arrière-plan des menus, barres de charge de la batterie et barres de puissance du signal)

Sélectionnez *Affichage du menu* pour définir l'affichage du menu principal sur le téléphone.

*Logo de l'opérateur* pour afficher ou masquer le logo de l'opérateur. Si vous n'avez pas enregistré ce logo, le menu est grisé. Pour connaître la disponibilité des logos d'opérateur, renseignez-vous auprès de votre opérateur réseau ou de votre prestataire de services.

### ■ **Paramètres d'heure et de date**

Sélectionnez **Menu** <sup>&</sup>gt;*Paramètres* <sup>&</sup>gt;*Paramètres heure et date* et l'une des options suivantes :

*Horloge* pour activer l'affichage de l'heure en mode veille, régler l'horloge, désigner le fuseau horaire et choisir le format d'affichage de l'heure

*Date* pour activer l'affichage de la date en mode veille, régler la date, choisir le format d'affichage de la date et désigner un séparateur de date

*Mise à jour auto. date et heure* (service réseau) pour automatiser la mise à jour de la date et de l'heure en fonction du fuseau horaire

## ■ **Appel**

Sélectionnez **Menu** <sup>&</sup>gt;*Paramètres* <sup>&</sup>gt;*Paramètres d'appel* et l'une des options suivantes :

*Réglage automatique du volume* pour automatiser le réglage du niveau sonore du haut-parleur en fonction du bruit ambiant

*Renvoi d'appel* (service réseau) pour renvoyer les appels entrants. Vous ne pourrez peut-être pas renvoyer les appels si des fonctions de limitation des appels sont actives. Voir *Limitation des appels* à la section [Sécurité](#page-85-0) p. [86](#page-85-0).

*Réponse toutes touches* <sup>&</sup>gt;*Activée* pour pouvoir répondre à un appel en appuyant brièvement sur n'importe quelle touche, excepté la touche Fin et les touches écran gauche et droite

*Rappel automatique* <sup>&</sup>gt;*Activé* pour que votre téléphone effectue jusqu'à dix tentatives de rappel après un appel infructueux

*Appels abrégés* <sup>&</sup>gt;*Activés* pour activer la fonction d'appel abrégé. Pour configurer les touches d'appel abrégé, voir [Appels abrégés](#page-71-0) p. [72](#page-71-0). Pour appeler, maintenez appuyée la touche numérique correspondante.

*Mise en attente des appels* <sup>&</sup>gt;*Activer* pour que le réseau vous signale un nouvel appel même si vous avez un appel en cours (service réseau). Voir [Appels en attente](#page-32-0) p. [33](#page-32-0).

*Résumé après appel* <sup>&</sup>gt;*Oui* pour que le téléphone affiche brièvement après chaque appel la durée et le coût approximatifs de celui-ci (service réseau)

*Envoyer mon numéro* (service réseau) <sup>&</sup>gt;*Oui*, *Non* ou *Défini par réseau*

*Ligne des appels sortants* (service réseau) pour sélectionner la ligne téléphonique 1 ou 2 pour émettre un appel, si votre carte SIM gère cette fonctionnalité

## ■ **Téléphone**

Sélectionnez **Menu** <sup>&</sup>gt;*Paramètres* <sup>&</sup>gt;*Paramètres du téléphone* et l'une des options suivantes :

*Langue du téléphone* pour définir la langue d'affichage du téléphone. Si vous sélectionnez *Automatique*, le téléphone choisit la langue en fonction des informations de la carte SIM.

*Etat de la mémoire* pour afficher les quantités de mémoire disponible et utilisée par la *Galerie* et les *Messages*

*Auto-verrouillage du clavier* pour que le clavier se verrouille automatiquement lorsque le téléphone reste en mode veille et qu'aucune fonction n'est utilisée pendant une durée prédéfinie. Sélectionnez *Activé*, puis définissez le délai voulu (de 5 secondes à 60 minutes).

Lorsque le verrouillage du clavier est activé, il peut toujours être possible d'émettre des appels au numéro d'urgence officiel programmé dans votre appareil.

*Affichage des infos cellule* <sup>&</sup>gt;*Affichées* pour recevoir ces informations de l'opérateur réseau en fonction de la cellule utilisée (service réseau)

*Message d'accueil* pour saisir un message de bienvenue qui s'affichera brièvement à chaque mise sous tension du téléphone

*Sélection de l'opérateur* <sup>&</sup>gt;*Automatique* pour que le téléphone sélectionne automatiquement l'un des réseaux cellulaires disponibles dans votre zone géographique. L'option *Manuelle* vous permet de choisir un réseau ayant un accord d'itinérance avec votre opérateur de réseau nominal.

*Confirmer actions service SIM*. Voir [Services SIM](#page-121-0) p. [122](#page-121-0).

*Activation de l'aide* pour activer ou non l'affichage des textes d'aide *Bip d'allumage* pour que le téléphone émette ou non un bip à la mise sous tension

## ■ **Connectivité**

Vous pouvez connecter votre téléphone à des appareils compatibles au moyen d'une connexion infrarouge. Vous pouvez également définir les paramètres nécessaires pour établir des connexions de données par paquets distantes.

#### **Infrarouge**

Vous pouvez configurer votre téléphone pour l'envoi et la réception de données par son port infrarouge. Pour que la liaison infrarouge soit possible, l'appareil avec lequel vous souhaitez établir la connexion doit être compatible IrDA. Par le port infrarouge de votre téléphone, vous pouvez échanger des données avec un autre téléphone ou appareil compatible (par exemple un ordinateur).

Ne dirigez pas les rayons infrarouges vers les yeux d'une personne et veillez à ce qu'ils ne soient pas en interférence avec d'autres appareils émettant des rayons infrarouges. Les appareils infrarouges sont des produits laser de Classe 1.

Lors de l'envoi ou de la réception de données par infrarouge, assurez-vous que les ports infrarouges des appareils d'émission et de réception sont dirigés l'un vers l'autre et qu'aucun obstacle ne les sépare.

Pour activer le port infrarouge du téléphone pour la réception de données par infrarouge, sélectionnez **Menu** <sup>&</sup>gt;*Paramètres* <sup>&</sup>gt;*Connectivité* <sup>&</sup>gt;*Infrarouge*.

Pour désactiver la connexion infrarouge, sélectionnez **Menu** <sup>&</sup>gt;*Paramètres* <sup>&</sup>gt; *Connectivité* <sup>&</sup>gt;*Infrarouge*. Lorsque le texte *Désactiver infrarouge?* s'affiche à l'écran, sélectionnez **Oui**.

Si le transfert de données ne démarre pas dans les deux minutes qui suivent l'activation du port infrarouge, la connexion est interrompue et doit être réactivée.

#### **Témoin de connexion infrarouge**

Lorsque  $\mathbf{P}_{\text{III}}$  est affiché en permanence, la connexion infrarouge est activée et votre téléphone est prêt à envoyer ou à recevoir des données par son port IR.

Lorsque  $\mathbf{P}_{\mathbf{u}}$  clignote, votre téléphone essaie d'établir la connexion avec l'autre appareil ou bien la connexion a été interrompue.

#### **Données par paquets (EGPRS)**

L'EGPRS (Enhanced general packet radio service), données par paquets, est un service réseau permettant l'utilisation des téléphones mobiles pour émettre et recevoir des données via un réseau IP (Internet Protocol). Il permet l'accès sans fil aux réseaux de données, et notamment à Internet.

La messagerie MMS, les sessions de navigation, la messagerie électronique, la SynchML à distance, le téléchargement d'applications Java et les connexions PC distantes peuvent utiliser les données par paquets.

Pour paramétrer l'utilisation de ce service, sélectionnez **Menu** <sup>&</sup>gt;*Paramètres* <sup>&</sup>gt; *Connectivité* <sup>&</sup>gt;*Données paquets* <sup>&</sup>gt;*Connexion de données par paquets*.

Sélectionnez *Si nécessaire* pour que la connexion de données par paquets soit établie lorsque cela est nécessaire à une application. La connexion sera coupée lors de la fermeture de l'application.

Sélectionnez *Permanente* pour que le téléphone s'inscrive automatiquement sur un réseau de données par paquets à la mise sous tension.

 $\overline{\mathbf{G}}$  indique une connexion de données par paquets.

#### **Paramètres du modem**

Vous pouvez connecter le téléphone par une connexion infrarouge ou câblée à un ordinateur compatible et utiliser ensuite le téléphone comme modem pour établir une connexion EGPRS à partir de l'ordinateur.

Pour définir les paramètres des connexions à partir du PC, sélectionnez **Menu** <sup>&</sup>gt; *Paramètres* <sup>&</sup>gt;*Connectivité* <sup>&</sup>gt;*Données paquets* <sup>&</sup>gt;*Paramètres des données paquets* <sup>&</sup>gt;*Point d'accès actif*, activez le point d'accès que vous souhaitez utiliser et sélectionnez *Modifier point d'accès actif*. Sélectionnez *Nom du point d'accès* puis saisissez un surnom pour le point d'accès sélectionné. Sélectionnez *Pt d'accès de données par paquets*, puis saisissez le nom du point d'accès (APN) qui servira à établir une connexion avec un réseau EGPRS.

Vous pouvez également définir les paramètres d'appel du serveur EGPRS (APN) sur votre PC en utilisant le logiciel Nokia Modem Options. Voir PC [Suite](#page-122-0) p. [123](#page-122-0). Si vous avez défini les paramètres sur le PC et sur votre téléphone, ce sont les paramètres du PC qui seront utilisés.

## ■ **Accessoires**

Ce menu est affiché uniquement lorsque le téléphone est connecté à un accessoire mobile compatible ou qu'il l'a été.

Sélectionnez **Menu** <sup>&</sup>gt;*Paramètres* <sup>&</sup>gt;*Paramètres des accessoires*. Vous pouvez sélectionner le menu d'un accessoire si l'accessoire correspondant est connecté au téléphone ou qu'il l'a été. Selon l'accessoire, sélectionnez l'une des options suivantes :

*Mode par défaut* pour choisir le mode qui sera automatiquement activé lorsque vous connecterez l'accessoire sélectionné

*Réponse automatique* si vous voulez que le téléphone réponde automatiquement à un appel entrant au bout de cinq secondes. Si *Signalisation des appels* est défini sur *Un bip* ou sur *Désactivée*, la réponse automatique est désactivée.

*Eclairage* pour que les voyants restent allumés en permanence (*Activé*). Sélectionnez *Automatique* pour que les voyants s'allument pendant 15 secondes sur pression d'une touche.

*Détecteur du contact* <sup>&</sup>gt;*Activé* pour que le téléphone se désactive automatiquement au bout d'environ 20 secondes lorsque vous coupez le contact du véhicule, si le téléphone est connecté à la solution confort routier

## <span id="page-83-0"></span>■ **Configuration**

Vous pouvez configurer le téléphone en sélectionnant les paramètres de configuration nécessaires au bon fonctionnement de certains services. Ces services sont le navigateur, la messagerie multimédia, la synchronisation par serveur Internet distant, la présence et l'application de messagerie électronique. Vous pouvez recevoir les paramètres requis pour votre carte SIM sous la forme d'un message de configuration provenant du prestataire proposant ce service ou saisir manuellement vos paramètres personnels. Vous pouvez enregistrer sur le téléphone les paramètres de configuration de différents prestataires de services (jusqu'à 20) et les gérer depuis ce menu.

Pour enregistrer les paramètres de configuration reçus sous la forme d'un message provenant du prestataire proposant ce service, voir la section [Service d'envoi des](#page-18-0)  [paramètres de configuration](#page-18-0) p. [19](#page-18-0).

Sélectionnez **Menu** <sup>&</sup>gt;*Paramètres* <sup>&</sup>gt;*Paramètres de configuration* et l'une des options suivantes :

*Paramètres de config. par défaut* pour afficher la liste des prestataires de services enregistrés dans le téléphone. Faites défiler jusqu'à un prestataire et sélectionnez **Détails** pour afficher les paramètres de configuration qu'il prend en charge. Pour définir les paramètres de configuration de ce prestataire comme paramètres par défaut, sélectionnez **Options** <sup>&</sup>gt;*Définir par défaut*. Pour supprimer des paramètres de configuration, sélectionnez *Supprimer*.

*Activer paramètres par défaut* pour activer les paramètres de configuration par défaut pour les applications prises en charge

*Point d'accès préféré* pour afficher la liste des points d'accès enregistrés. Recherchez un point d'accès et sélectionnez **Options** <sup>&</sup>gt;*Détails* pour afficher le nom du prestataire de services, la porteuse de données et le point d'accès des données par paquets ou le numéro d'appel du réseau GSM.

*Paramètres de config. perso* pour ajouter manuellement de nouveaux comptes personnels pour divers services ainsi que pour les activer ou les supprimer. Pour ajouter un compte personnel si aucun n'est enregistré, sélectionnez **Nouveau** ; sinon, sélectionnez **Options** <sup>&</sup>gt;*Ajouter nouveau*. Sélectionnez le type de service puis, un par un, les paramètres requis. Les paramètres diffèrent en fonction du type de service sélectionné. Pour supprimer ou activer un compte personnel, faites défiler jusqu'à celui-ci et sélectionnez **Options** <sup>&</sup>gt;*Supprimer* ou *Activer*.

## <span id="page-85-0"></span>■ **Sécurité**

Lorsque vous utilisez des fonctions de sécurité restreignant les appels (restriction d'appels, groupe limité et appels autorisés), il peut toujours être possible d'émettre des appels au numéro d'urgence officiel programmé dans votre appareil.

Sélectionnez **Menu** <sup>&</sup>gt;*Paramètres* <sup>&</sup>gt;*Paramètres de sécurité* et l'une des options suivantes :

*Demande du code PIN* pour que le téléphone demande le code PIN ou UPIN à chaque mise sous tension. Certaines cartes SIM ne permettent pas de désactiver la demande du code.

*Limitation des appels* (service réseau) pour restreindre vos appels entrants et sortants. Le mot de passe de limitation est requis.

*Liste des numéros autorisés* pour restreindre vos appels sortants à certains numéros sélectionnés, si votre carte SIM le permet

*Groupe limité d'utilisateurs* (service réseau) pour indiquer un groupe de personnes que vous pouvez appeler ou qui peut vous appeler

*Niveau de sécurité* <sup>&</sup>gt;*Téléphone* pour que le téléphone demande le code de sécurité quand une nouvelle carte SIM est insérée. Sélectionnez *Mémoire* pour que le téléphone demande le code de sécurité lorsque la mémoire de la carte SIM est sélectionnée et que vous voulez utiliser une autre mémoire.

*Codes d'accès* pour modifier le code de sécurité, le code PIN, le code UPIN, le code PIN2 et le mot de passe de limitation

*Code utilisé* pour sélectionner si le code PIN ou UPIN doit être activé

*Demande du code PIN2* pour sélectionner si le code PIN2 est nécessaire pour utiliser une fonctionnalité spécifique du téléphone qui est couverte par le code PIN2

#### ■ **Restaurer la configuration d'origine**

Pour rétablir les valeurs d'origine de certains paramètres du menu, sélectionnez **Menu** <sup>&</sup>gt;*Paramètres* <sup>&</sup>gt;*Restaurer configuration d'origine*. Entrez le code de sécurité. Les données que vous avez saisies ou téléchargées, par exemple les noms et les numéros de téléphone enregistrés dans les *Contacts*, ne sont pas effacées.

## **10. Menu Opérateur**

Depuis ce menu, vous pouvez accéder à un portail de services proposés par votre opérateur réseau. Son nom et l'icône correspondante varient d'un opérateur à l'autre. Pour plus d'informations, contactez votre opérateur réseau.

L'opérateur peut mettre à jour ce menu par le biais d'un message de service. Pour plus d'informations, voir [Messages de services](#page-115-1) p. [116](#page-115-1).

## <span id="page-88-0"></span>**11. Galerie**

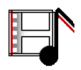

Dans ce menu, vous pouvez gérer les graphiques, les images, les photos, les enregistrements, les clips vidéo, les thèmes et les sonneries enregistrés sur le téléphone. Ces fichiers sont classés dans différents dossiers.

Votre téléphone supporte un système de clé d'activation à des fins de protection du contenu. Avant de récupérer un contenu et une clé d'activation, veillez à toujours contrôler leurs modalités d'acquisition, car ils peuvent être payants.

La protection des droits d'auteur peut empêcher la copie, la modification ou le transfert d'images, de musique (y compris de sonneries)et de tout autre contenu.

Pour afficher la liste des dossiers, sélectionnez **Menu** <sup>&</sup>gt;*Galerie*.

Pour consulter les options disponibles d'un dossier, sélectionnez celui-ci <sup>&</sup>gt; **Options**.

Pour consulter la liste des fichiers d'un dossier, sélectionnez celui-ci <sup>&</sup>gt; **Ouvrir**. Pour consulter les options disponibles d'un fichier, sélectionnez celui-ci <sup>&</sup>gt; **Options**.

## **12. Multimédia**

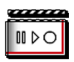

La protection des droits d'auteur peut empêcher la copie, la modification ou le transfert d'images, de musique (y compris de sonneries) et de tout autre contenu.

## ■ **Appareil photo**

Grâce à l'appareil photo intégré du téléphone, vous pouvez prendre des photos ou enregistrer des clips vidéo. L'appareil photo génère des images au format JPEG et des clips vidéo au format 3GP.

Lorsque vous prenez et utilisez des photos ou des clips vidéo, respectez toutes les réglementations, les usages locaux, ainsi que la vie privée et les droits légitimes des tiers.

Votre téléphone prend en charge une résolution de capture d'images de 640 <sup>x</sup> 480 pixels. La résolution de l'image sur ces appareils peut apparaître différemment.

#### **Prendre une photo**

Sélectionnez **Menu** <sup>&</sup>gt;*Multimédia* <sup>&</sup>gt;*Appareil photo* <sup>&</sup>gt;**Capturer**. La photo est enregistrée dans le dossier *Galerie* <sup>&</sup>gt;*Photos*. Pour prendre une autre photo, sélectionnez **Retour** ; pour l'envoyer comme message multimédia, sélectionnez **Envoyer**. Pour afficher les options, sélectionnez **Options**. Pour changer le mode de l'appareil photo, poussez le joystick vers la gauche ou vers la droite.

#### **Enregistrer un clip vidéo**

Sélectionnez **Menu** <sup>&</sup>gt;*Multimédia* <sup>&</sup>gt;*Appareil photo*. Pour sélectionner le mode vidéo, faites défiler vers la droite ou la gauche ; sélectionnez **Enreg.**. Pour mettre l'enregistrement en pause, sélectionnez **Pause** ; pour le reprendre, sélectionnez **Contin.**. Pour arrêter l'enregistrement, sélectionnez **Arrêter**. Pour visualiser le clip vidéo que vous venez d'enregistrer, appuyez sur **Lecture**. Pour afficher les options, sélectionnez **Options**. L'enregistrement est stocké dans le dossier *Galerie* <sup>&</sup>gt;*Clips vidéo*.

### ■ **Radio**

La radio FM dépend d'une antenne différente de celle de l'appareil sans fil. Un kit oreillette ou un autre accessoire compatible doit être relié à l'appareil pour permettre à la radio FM de fonctionner correctement.

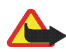

**Attention :** Écoutez la musique à un niveau sonore modéré. Une exposition prolongée à un volume sonore élevé risque d'altérer votre audition. Ne placez pas l'appareil près de l'oreille lorsque vous utilisez le haut-parleur car le volume risque d'être extrêmement fort.

Pour écouter la radio avec votre téléphone, connectez un kit oreillette ou un accessoire compatible au connecteur Pop-Port™ situé sur la base du téléphone.

1. Pour allumer la radio, sélectionnez **Menu** <sup>&</sup>gt;*Multimédia* <sup>&</sup>gt;*Radio*. Les numéro d'emplacement et nom de la station de radio (si vous l'avez enregistrée), ainsi que la fréquence de la station, s'affichent.

2. Si vous avez enregistré des stations radio, vous pouvez les parcourir pour choisir celle que vous voulez écouter ou bien sélectionner son numéro, 1 à 9, en appuyant sur la touche numérique correspondante.

#### **Régler une station radio**

Lorsque la radio est allumée, maintenez le joystick poussé vers le haut ou vers le bas pour lancer la recherche d'une station. La recherche s'arrête dès qu'une station est trouvée. Pour enregistrer celle-ci, appuyez sur **Options** <sup>&</sup>gt;*Enreg. station*. Saisissez le nom de la station et sélectionnez le numéro d'emplacement où vous souhaitez enregistrer cette station.

#### **Utiliser la radio**

Lorsque la radio est allumée, sélectionnez l'une des options suivantes :

*Eteindre* pour éteindre la radio

*Enreg. station* pour enregistrer la station radio trouvée. Vous pouvez enregistrer jusqu'à 20 stations.

*Réglage autom.*. Pour lancer la recherche de station en amont ou en aval, poussez brièvement le joystick vers le haut ou vers le bas. La recherche s'arrête dès qu'une station est trouvée. Pour définir la fréquence, sélectionnez **Valider**.

*Réglage manuel*. Pour lancer la recherche de station par pas de 0,1 MHz en amont ou en aval, poussez brièvement le joystick vers le haut ou vers le bas. Pour une recherche rapide, maintenez le joystick poussé vers le haut ou vers le bas. Pour définir la fréquence, sélectionnez **Valider**.

*Réglag. fréquence* pour entrer la fréquence de la station que vous souhaitez écouter (entre 87,5 et 108,0 MHz).

*Supprimer station* pour supprimer une station enregistrée

*Renommer* pour donner un nouveau nom à la station

*Haut-parleur* (ou *Kit oreillette*) pour écouter la radio par le haut-parleur (ou par le kit oreillette). Laissez le kit oreillette connecté au téléphone. Le fil du kit sert d'antenne à la radio.

*Sortie mono* (ou *Sortie stéréo*) pour écouter la radio en mono (ou en stéréo)

Vous pouvez passer et prendre les appels normalement tout en écoutant la radio. Durant l'appel, le volume de la radio est coupé.

Si vous activez l'appareil photo lorsque la radio est allumée, celle-ci est coupée. Lorsque vous fermez l'appareil photo, la radio est réactivée automatiquement.

Lorsqu'une application utilisant une connexion de données par paquets ou HSCSD envoie ou reçoit des données, elle peut créer des interférences avec la radio.

#### ■ **Enregistreur**

Vous pouvez enregistrer des paroles, des sons ou un appel en cours pendant une durée de 5 minutes.

La fonction d'enregistrement ne peut pas être utilisée lorsqu'un appel de données ou une connexion de données par paquets est en cours.

#### **Enregistrer un son**

- 1. Sélectionnez **Menu** <sup>&</sup>gt;*Multimédia* <sup>&</sup>gt;*Enregistreur vocal*.
- 2. Pour démarrer l'enregistrement, sélectionnez *Enregistrer*. Pour lancer l'enregistrement durant une communication téléphonique, sélectionnez **Options** <sup>&</sup>gt;*Enregistrer*. Lors de l'enregistrement d'une communication téléphonique, tous les interlocuteurs peuvent entendre un faible bip toutes les cinq secondes.
- 3. Pour arrêter l'enregistrement, sélectionnez **Arrêter**. L'enregistrement est sauvegardé dans le dossier *Enreg.* du menu *Galerie*.

#### **Options disponibles après un enregistrement**

Sélectionnez *Menu* <sup>&</sup>gt;*Multimédia* <sup>&</sup>gt;*Enregistreur vocal* <sup>&</sup>gt;*Liste des mémos*. La liste des dossiers de la *Galerie* s'affiche. Ouvrez le menu *Enreg.* pour afficher la liste des enregistrements. Sélectionnez **Options** pour choisir les options des fichiers de la *Galerie*. Voir [Galerie](#page-88-0) p. [89](#page-88-0).

Pour écouter le dernier enregistrement réalisé, sélectionnez *Ecouter dern. clip*. Pour envoyer le dernier enregistrement réalisé, sélectionnez *Envoyer dern. clip*. Vous pouvez effectuer cet envoi par infrarouge ou par MMS.

## **13. Organiseur**

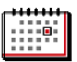

## ■ **Réveil**

Vous pouvez programmer le téléphone pour qu'il sonne à une heure donnée. Sélectionnez **Menu** <sup>&</sup>gt;*Organiseur* <sup>&</sup>gt;*Réveil*.

Pour programmer l'alarme, sélectionnez *Heure du réveil* et entrez l'heure voulue. Pour changer l'heure de sonnerie programmée, sélectionnez *Activée*. Pour que le téléphone émette un bip de signalisation certains jours définis, sélectionnez *Répéter alarme*.

Pour sélectionner la tonalité de la sonnerie, choisissez *Sonnerie du réveil*. Pour définir le délai d'activation de la fonction de répétition du réveil, sélectionnez *Durée avant répétition*.

#### **Arrêter l'alarme**

Le téléphone sonne et le texte *C'est l'heure!* , accompagné de l'heure, est affiché et clignote à l'écran, et ce, même si le téléphone est hors tension. Pour arrêter l'alarme, sélectionnez **Arrêter**. Si vous laissez la sonnerie retentir pendant une minute ou si vous sélectionnez **Répéter**, la sonnerie s'arrête pendant la durée définie, puis recommence.

Si l'heure définie pour l'alarme est atteinte alors que l'appareil est hors tension, l'appareil se met automatiquement sous tension et émet un signal sonore d'alarme. Si vous sélectionnez **Arrêter**, l'appareil demande si vous voulez l'activer pour des appels. Sélectionnez **Non** pour éteindre l'appareil ou **Oui** pour émettre et recevoir des appels. Ne sélectionnez pas **Oui**

lorsque l'utilisation du téléphone sans fil risque de provoquer des interférences ou de présenter un danger.

## ■ **Agenda**

#### Sélectionnez **Menu** <sup>&</sup>gt;*Organiseur* <sup>&</sup>gt;*Agenda*.

La date d'aujourd'hui est entourée d'un cadre. Si des notes existent pour cette date, celle-ci est affichée en gras. Pour afficher les notes du jour, sélectionnez **Afficher**. Pour afficher l'ensemble de la semaine, sélectionnez **Options**<sup>&</sup>gt; *Affichage par sem.*. Pour effacer toutes les notes de l'agenda, choisissez la vue mensuelle ou hebdomadaire puis sélectionnez **Options** <sup>&</sup>gt;*Supprimer notes*.

La vue du jour peut comporter d'autres options telles que *Rédiger note*, *Supprimer*, *Modifier*, *Déplacer* ou *Répéter* une note ; *Copier* une note à un autre jour ; *Envoyer note* sous forme de message texte ou multimédia, par connexion IR ou vers l'agenda d'un téléphone compatible. Dans le menu *Paramètres*, vous pouvez définir les paramètres d'heure et de date. L'option *Auto-suppression des notes* vous permet de configurer le téléphone pour qu'il supprime automatiquement toutes les notes anciennes au bout d'un délai spécifié.

#### **Rédiger une note sur l'agenda**

Sélectionnez **Menu** <sup>&</sup>gt;*Organiseur* <sup>&</sup>gt;*Agenda*. Faites défiler jusqu'à la date voulue, sélectionnez **Options** <sup>&</sup>gt;*Rédiger note* et sélectionnez un des types de note suivants :*Réunion*, *Appel*, *Anniversaire*, *Mémo* ou *Rappel*.

#### **Alarme avec note**

Le téléphone émet des bips et la note est affichée. Lorsqu'une note d'appel est affichée, vous pouvez appeler le numéro indiqué en appuyant sur la touche d'appel. Pour arrêter l'alarme et consulter la note, sélectionnez **Afficher**. Pour arrêter l'alarme durant 10 minutes environ, sélectionnez **Répéter**. Pour arrêter l'alarme sans consulter la note, sélectionnez **Quitter**.

## ■ **A faire**

Pour enregistrer des notes concernant des tâches à exécuter, sélectionnez **Menu** <sup>&</sup>gt;*Organiseur* <sup>&</sup>gt;*A faire*.

Pour créer une note si aucune n'existe encore, sélectionnez **Nv. note** ; sinon, sélectionnez **Options** <sup>&</sup>gt;*Ajouter*. Rédigez la note, puis choisissez **Enreg.**. Sélectionnez la priorité, l'échéance et le type d'alarme de la note.

Pour consulter une note, faites défiler jusqu'à celle-ci et sélectionnez **Afficher**.

Vous disposez également d'options pour supprimer une note sélectionnée ou bien toutes les notes que vous avez marquées comme étant des tâches effectuées. Vous pouvez trier les notes en fonction de leur priorité ou de leur échéance, envoyer une note à un autre téléphone sous forme de message texte ou de message multimédia ou par une connexion infrarouge, enregistrer une note comme note d'agenda ou accéder à l'agenda.

Pendant la consultation d'une note, vous pouvez également modifier son échéance ou son niveau de priorité ou encore indiquer que la tâche correspondante a été effectuée.

## ■ **Notes**

Pour utiliser cette application pour rédiger et envoyer des notes, sélectionnez **Menu** <sup>&</sup>gt;*Organiseur* <sup>&</sup>gt;*Notes*. Pour créer une note si aucune n'existe encore, sélectionnez **Nv. note** ; sinon, sélectionnez **Options** <sup>&</sup>gt;*Rédiger note*. Rédigez la note, puis choisissez *Enregistrer*.

Vous disposez également d'options permettant de supprimer ou de modifier une note. Lorsque vous éditez une note, vous pouvez également quitter l'éditeur de texte sans enregistrer les modifications. Vous pouvez envoyer la note vers des appareils compatibles par un message texte ou un message multimédia, ou encore par infrarouge. Si la note est trop longue pour pouvoir être envoyée sous forme de message texte, le téléphone vous invite à supprimer un certain nombre de ses caractères.

## ■ **Synchronisation**

La synchronisation vous permet d'enregistrer des données d'agenda et de contact sur un PC compatible ou sur un serveur Internet distant (service réseau). Si vous avez enregistré des données sur un serveur Internet distant, vous pouvez synchroniser votre téléphone en démarrant le processus de synchronisation sur ce dernier. Vous pouvez aussi synchroniser les données de contacts, l'agenda et les notes du téléphone pour qu'elles correspondent à celles d'un PC compatible en lançant la synchronisation à partir du PC.

Les données de contacts stockées sur votre carte SIM ne sont pas synchronisées.

#### **Synchronisation par serveur**

Pour faire appel à un service de synchronisation, abonnez-vous à celui-ci et procurez-vous les paramètres correspondants. Pour plus de détails, contactez votre prestataire de services.

Pour lancer la synchronisation à partir du téléphone, procédez comme suit :

- 1. Sélectionnez les paramètres de configuration nécessaires à la synchronisation. Voir [Paramètres de synchronisation par serveur](#page-98-0) p. [99](#page-98-0).
- 2. Sélectionnez **Menu** <sup>&</sup>gt;*Organiseur* <sup>&</sup>gt;*Synchronisation* <sup>&</sup>gt;*Synchronisation par serveur* <sup>&</sup>gt;*Données à synchroniser*. Marquez les données à synchroniser.
- 3. Sélectionnez **Menu** <sup>&</sup>gt;*Organiseur* <sup>&</sup>gt;*Synchronisation* <sup>&</sup>gt;*Synchronisation par serveur* <sup>&</sup>gt;*Synchroniser*. Les données marquées du jeu actif sont synchronisées après confirmation.

La toute première synchronisation ou une synchronisation interrompue peut durer jusqu'à 30 minutes si la mémoire du répertoire ou de l'agenda est pleine.

#### <span id="page-98-0"></span>**Paramètres de synchronisation par serveur**

Vous pouvez recevoir les paramètres de configuration requis pour la synchronisation sous forme de message de configuration provenant de votre prestataire de services. Pour gérer les paramètres de configuration, voir [Configuration](#page-83-0) p. [84](#page-83-0).

Sélectionnez **Menu** <sup>&</sup>gt;*Organiseur* <sup>&</sup>gt;*Synchronisation* <sup>&</sup>gt;*Synchronisation par serveur* <sup>&</sup>gt;*Paramètres de synchronisation* et l'une des options suivantes :

*Configuration* : seules les configurations prenant en charge la synchronisation sont affichées. Sélectionnez un prestataire de services ou bien choisissez *Par défaut* ou *Config. perso* pour la synchronisation.

*Compte* : sélectionnez un compte de service de synchronisation figurant dans les paramètres de configuration actifs.

*Nom d'utilisateur* : entrez votre nom d'utilisateur.

*Mot de passe* : saisissez le mot de passe du service.

#### **Synchronisation par PC**

Pour synchroniser les *Contacts*, l'*Agenda* et les *Notes* depuis un PC compatible, établissez la connexion par infrarouge ou à l'aide d'un câble de données. Le logiciel Nokia PC Suite du téléphone doit également être installé sur le PC. Lancez la synchronisation à partir du PC à l'aide du logiciel Nokia PC Suite. Assurez-vous que le téléphone est en mode veille et que la date et de l'heure sont correctement réglées.

#### **Paramètres de synchronisation par PC**

Sélectionnez **Menu** <sup>&</sup>gt;*Organiseur* <sup>&</sup>gt;*Synchronisation* <sup>&</sup>gt;*Paramètres de synchr. PC* et saisissez le *Nom d'utilisateur* et le *Mot de passe*. Le nom d'utilisateur et le mot de passe utilisés sur le téléphone et sur le PC doivent être les mêmes.

# **14. Applications**

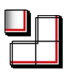

## ■ **Jeux et applications**

Le logiciel de votre téléphone peut comprendre quelques jeux et applications Java spécialement conçus pour ce modèle de téléphone Nokia.

Pour lancer un jeu ou une application, sélectionnez **Menu** <sup>&</sup>gt;*Applications* <sup>&</sup>gt;*Jeux* <sup>&</sup>gt; *Sélectionner jeu* ou *Collection* <sup>&</sup>gt;*Sélect. application*. Faites défiler jusqu'au jeu ou à l'application voulu(e) et sélectionnez **Ouvrir** ou appuyez sur la touche d'appel.

Les options suivantes peuvent être disponibles pour les jeux et les applications :

*Supprimer* pour effacer le jeu ou l'application du téléphone

*Détails* pour obtenir des informations supplémentaires sur le jeu ou l'application

*Vérifier version* pour vérifier si les services proposent une nouvelle version par téléchargement (service réseau)

*Page Web* pour obtenir d'autres informations ou données supplémentaires à partir d'une page Internet. Cette fonction doit cependant être supportée par le réseau.

*Accès application* pour limiter l'accès du jeu ou de l'application au réseau et éviter des dépenses imprévues. Sélectionnez *Communication* <sup>&</sup>gt;*Accès au réseau* ou *Messages* ou bien *Démarrage autom.*. Dans chaque catégorie, sélectionnez l'une des autorisations disponibles.

### **Téléchargement de jeux et d'applications**

Votre téléphone supporte les applications J2ME® Java. Avant de télécharger une application, assurez-vous qu'elle est compatible avec votre téléphone.

Sélectionnez **Menu** <sup>&</sup>gt;*Applications* <sup>&</sup>gt;*Jeux* <sup>&</sup>gt;*Télécharger jeux* ou *Collection* <sup>&</sup>gt; *Télécharger appl.*. La liste des signets disponibles s'affiche. Sélectionnez *Autres signets* pour accéder à la liste des signets du menu *Web*. Voir [Signets](#page-114-0) p.[115.](#page-114-0)

Sélectionnez un signet pour vous connecter au service voulu. Pour connaître la disponibilité des différents services et leurs tarifs, contactez votre prestataire de services.

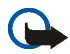

**Important :** Installez et utilisez les applications et autres éléments logiciels uniquement lorsqu'ils proviennent de sources offrant une sécurité et une protection appropriées contre les logiciels nuisibles.

Notez que lorsque vous téléchargez une application, vous pouvez l'enregistrer dans le menu *Jeux* plutôt que dans le menu *Applications*.

#### **Paramètres des jeux**

Sélectionnez **Menu** <sup>&</sup>gt;*Applications* <sup>&</sup>gt;*Jeux* <sup>&</sup>gt;*Param. des appl.* pour régler les sons, l'éclairage et le vibreur pour les jeux.

#### **Etat de la mémoire**

Pour consulter la quantité de mémoire disponible pour installer des jeux et des applications (troisième mémoire partagée), sélectionnez **Menu** <sup>&</sup>gt;*Applications* <sup>&</sup>gt; *Jeux* ou *Collection* <sup>&</sup>gt;*Mémoire*.

## ■ **Calculatrice**

La calculatrice du téléphone effectue l'addition, la soustraction, la multiplication, la division, calcule le carré et la racine carrée, et convertit les devises.

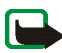

**Remarque :** La calculatrice a une précision limitée et n'est conçue que pour des calculs simples.

Sélectionnez **Menu** <sup>&</sup>gt;*Applications* <sup>&</sup>gt;*Extras* <sup>&</sup>gt;*Calculatrice*. Lorsque "0" est affiché à l'écran, entrez le premier nombre du calcul. Appuyez sur la touche **#** pour insérer un point décimal. Sélectionnez **Options** <sup>&</sup>gt; *Additionner*, *Soustraire*, *Multiplier*, *Diviser*, *Carré*, *Racine carrée* ou *Changer de signe*. Saisissez le deuxième nombre. Pour obtenir le total, sélectionnez **Résultat**. Répétez ces opérations autant de fois que nécessaire. Avant de commencer un autre calcul, maintenez la touche **Effacer** appuyée.

Pour effectuer une conversion de devises, sélectionnez **Menu** <sup>&</sup>gt;*Applications* <sup>&</sup>gt; *Extras* <sup>&</sup>gt;*Calculatrice*. Pour enregistrer le taux de change, sélectionnez **Options** <sup>&</sup>gt; *Taux de change*. Sélectionnez l'une des options affichées. Saisissez le taux de change, appuyez sur la touche **#** pour insérer un point décimal, puis sélectionnez **Valider**. Le taux de change reste en mémoire tant que vous ne le remplacez pas. Pour effectuer la conversion, entrez le montant à convertir et sélectionnez **Options** <sup>&</sup>gt;*En nationale* ou *En étrangère*.

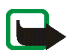

**Remarque :** Lorsque vous changez de devise de base, vous devez saisir les nouveaux taux car tous les taux de change précédents ont été mis à zéro.

## ■ **Compte à rebours**

Sélectionnez **Menu** <sup>&</sup>gt;*Applications* <sup>&</sup>gt;*Extras* <sup>&</sup>gt;*Compte à rebours*. Saisissez le délai en heures, minutes et secondes. Si vous le souhaitez, rédigez une note de texte qui <sup>s</sup>'affichera à l'expiration du délai. Pour lancer le compte à rebours, sélectionnez *Début*. Pour modifier le délai du compte à rebours, sélectionnez *Changer temps*. Pour arrêter le compte à rebours, sélectionnez *Arrêter*.

Si le délai est atteint lorsque le téléphone est en mode veille, ce dernier sonne et la note correspondante ou, à défaut, le texte *Temps écoulé*, s'affiche en clignotant. Pour arrêter l'alarme, appuyez sur n'importe quelle touche. Si vous ne sélectionnez aucune touche, l'alarme s'arrête automatiquement au bout de 30 secondes. Pour arrêter l'alarme et effacer la note, sélectionnez **Quitter**. Pour relancer le compte à rebours, sélectionnez **Redém.**.

## ■ **Chronomètre**

Le chronomètre vous permet de relever des durées, d'effectuer des relevés de temps intermédiaires et de mesurer des tours. Pendant que le chronomètre tourne, vous pouvez utiliser le téléphone normalement. Pour que le chronométrage s'effectue à l'arrière-plan, appuyez sur la touche Fin.

La fonction de chronométrage ou son fonctionnement en arrière-plan pendant l'utilisation d'autres fonctions, augment l'utilisation de la batterie et réduis la durée de vie de cette dernière.

Sélectionnez **Menu** <sup>&</sup>gt;*Applications* <sup>&</sup>gt;*Extras* <sup>&</sup>gt;*Chronomètre* et l'une des options suivantes :

*Tps intermédiaires* pour relever des temps intermédiaires. Pour lancer l'observation du temps, sélectionnez **Début**. Sélectionnez **Interval.** chaque fois que vous souhaitez relever un temps intermédiaire. Pour arrêter l'observation du temps, sélectionnez **Arrêter**. Pour enregistrer le temps mesuré, sélectionnez **Enreg.**. Pour relancer l'observation du temps, sélectionnez **Options** <sup>&</sup>gt;*Commencer*. La nouvelle durée est ajoutée à la précédente. Pour remettre la durée à zéro sans l'enregistrer, sélectionnez *Remettre à zéro*. Pour que le chronométrage s'effectue à l'arrière-plan, appuyez sur la touche Fin.

*Tps de passage* pour relever des temps par tour. Pour que le chronométrage <sup>s</sup>'effectue à l'arrière-plan, appuyez sur la touche Fin.

*Continuer* pour afficher un chronométrage qui tournait à l'arrière-plan

*Dernier temps* pour consulter le dernier relevé de temps si le chronomètre n'a pas été remis à zéro

*Afficher temps* ou *Supprimer temps* pour consulter ou supprimer les durées enregistrées

### ■ **Portefeuille**

Dans *Portefeuille*, vous pouvez enregistrer des informations personnelles telles que des numéros de carte de crédit, des adresses et des codes d'accès à des services nécessitant un nom d'utilisateur et un mot de passe. Vous pouvez facilement récupérer ces informations dans le portefeuille afin de remplir des formulaires en ligne, si le service supporte cette fonctionnalité.

Lorsque vous accédez au portefeuille pour la première fois, vous définissez le code qui servira à protéger vos données cryptées. Voir [Code portefeuille](#page-18-1) p. [19](#page-18-1).

Si vous souhaitez effacer tout le contenu du portefeuille et son code d'accès, saisissez **\***#7370925538# (**\***#res wallet#, en lettres) en mode veille. Il vous faut également le code de sécurité du téléphone ; voir [Code de sécurité](#page-16-0) p. [17](#page-16-0).

Pour ajouter ou modifier des éléments dans le contenu du portefeuille, ouvrez le menu *Portefeuille*. Pour utiliser le contenu du portefeuille lorsque vous êtes connecté à un service mobile, accédez au portefeuille depuis le navigateur. Voir [Services Web](#page-109-0) p. [110](#page-109-0).

#### **Accéder au menu Portefeuille**

Pour accéder au menu Portefeuille, sélectionnez **Menu** <sup>&</sup>gt;*Organiseur* **<sup>&</sup>gt;** *Portefeuille*. Saisissez votre code portefeuille puis sélectionnez l'une des options suivantes :

*Profils portef.* pour créer des combinaisons de cartes pour différents services. Il est pratique de disposer d'un profil de portefeuille lorsqu'un service requiert la saisie d'un grand volume de données. Vous pouvez sélectionner le profil de portefeuille approprié, au lieu de sélectionner plusieurs cartes séparément.

*Cartes* pour enregistrer les informations personnelles relatives aux cartes. Vous pouvez enregistrer des *Cartes paiemt*, des *Cartes fidélité*, des *Cartes d'accès*, des *Cartes infos util.* et des *Cartes d'adresses*. Si votre prestataire de services le propose, vous pouvez également recevoir les informations relatives à une carte directement sur votre téléphone sous la forme d'un message de configuration. Vous êtes informé de la catégorie à laquelle la carte appartient. Pour connaître la disponibilité de ce service, contactez l'émetteur de la carte ou votre prestataire de services.

*Tickets* pour enregistrer les notifications de reçus ("e-tickets") concernant les achats que vous effectuez via un service mobile. Pour afficher les reçus, sélectionnez **Options** <sup>&</sup>gt;*Afficher*.

*Reçus* pour enregistrer les reçus relatifs à des achats effectués via un service mobile

*Paramètres* pour modifier les paramètres du portefeuille. Voir [Paramètres du](#page-107-0)  [portefeuille](#page-107-0) p. [108](#page-107-0).

*Notes perso* pour enregistrer toutes les informations personnelles dont vous souhaitez préserver la confidentialité à l'aide du code PIN du portefeuille, telles que numéros de compte, mots de passe ou codes.

#### **Créer un profil de portefeuille**

Après avoir enregistré des informations personnelles relatives à vos cartes, vous pouvez les combiner dans un profil de portefeuille spécifique. Vous pouvez ensuite utiliser ce profil pour récupérer les données de différentes cartes lorsque vous naviguez.

- 1. Accédez au portefeuille et sélectionnez *Profils portef.*.
- 2. Pour créer un profil de portefeuille si aucun n'a encore été enregistré, sélectionnez **Ajouter**. Sinon, sélectionnez **Options** <sup>&</sup>gt;*Ajouter nouvelle*.
- 3. Renseignez les champs suivants. Certains contiennent déjà des données extraites du portefeuille. Vous devez enregistrer ces données pour pouvoir créer un profil.

### <span id="page-107-0"></span>**Paramètres du portefeuille**

Accédez au portefeuille et sélectionnez *Paramètres*. Pour changer le code du portefeuille, sélectionnez *Changer de code*. Pour définir le code IDRF (code d'identification par radiofréquence), sélectionnez *IDRF* **<sup>&</sup>gt;** *Code IDRF* et *Type IDRF*. La technologie IDRF est conçue pour sécuriser les transactions commerciales réalisées depuis votre téléphone.

#### **Régler des achats avec le portefeuille**

Accédez au site Web sur lequel vous souhaitez effectuer vos achats. Ce site doit prendre en charge le portefeuille. Le service doit reconnaître la norme ECML (Electronic Commerce Modeling Language). Voir [Se connecter à un service](#page-110-0) p. [111](#page-110-0). Choisissez les produits que vous souhaitez acheter et lisez attentivement toutes les informations disponibles avant de réaliser votre achat.

Il peut arriver que le texte ne tienne pas dans un seul écran. Par conséquent, assurez-vous en faisant défiler le texte de le lire entièrement avant d'effectuer un achat.

Pour payer les articles choisis, le téléphone vous demande si vous voulez utiliser le portefeuille. Il vous invite également à saisir le code PIN du portefeuille.

Dans la liste des *Cartes paiemt*, sélectionnez la carte avec laquelle vous souhaitez payer. Si le formulaire de paiement que vous recevez du prestataire de services prend en charge la norme ECML (Electronic Commerce Modeling Language), le téléphone insère automatiquement dans les champs requis les informations de carte de crédit ou le profil à partir du portefeuille.

Validez l'achat. Les informations sont alors transmises.
Il se peut que vous receviez un accusé de réception ou un reçu numérique.

Pour fermer le portefeuille, sélectionnez *Fermer portef.*. Si vous n'utilisez pas le portefeuille, celui-ci est automatiquement fermé au bout de 5 minutes.

Si vous avez essayé d'accéder ou avez accédé à des informations confidentielles nécessitant l'utilisation d'un mot de passe (par exemple, à votre compte bancaire), videz la mémoire cache après chaque utilisation.

Pour vider la mémoire cache, voir [Mémoire cache](#page-116-0) p. [117](#page-116-0).

# <span id="page-109-1"></span>**15. Services Web**

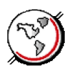

Vous pouvez accéder à divers services Internet mobiles grâce au navigateur de votre téléphone.

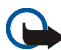

**Important :** N'utilisez que des services sûrs, offrant une sécurité et une protection appropriées contre les logiciels nuisibles.

Pour connaître la disponibilité de ces services et leurs tarifs, et pour obtenir des instructions d'utilisation, contactez votre prestataire de services.

<span id="page-109-2"></span>Grâce au navigateur de votre téléphone, vous pouvez visualiser les services dont les pages utilisent le langage WML (Wireless Mark-Up Language) ou XHTML (eXtensible HyperText Mark-Up Language). L'aspect d'une page peut varier si la taille de l'écran est limitée. Il se peut que vous ne puissiez pas afficher l'ensemble des informations contenues sur les pages Internet.

# <span id="page-109-0"></span>■ **Configurer les paramètres de navigation**

Vous pouvez recevoir les paramètres de configuration requis pour la navigation sous forme de message de configuration provenant de votre prestataire de services. Voir [Service d'envoi des paramètres de configuration](#page-18-0) p. [19](#page-18-0). Vous pouvez aussi saisir manuellement tous ces paramètres. Voir [Configuration](#page-83-0) p. [84](#page-83-0).

# <span id="page-110-0"></span>■ **Se connecter à un service**

Vérifiez que les paramètres de configuration du service que vous souhaitez utiliser sont corrects et activés.

- 1. Pour sélectionner les paramètres de connexion au service, sélectionnez **Menu** <sup>&</sup>gt;*Web* <sup>&</sup>gt;*Paramètres* <sup>&</sup>gt;*Paramètres de configuration*.
- 2. Sélectionnez *Configuration*. Seules les configurations prenant en charge le service de navigation sont affichées. Sélectionnez un prestataire de services ou bien choisissez *Par défaut* ou *Config. perso* pour la navigation. Voir [Configurer](#page-109-0)  [les paramètres de navigation](#page-109-0) p. [110](#page-109-0).

Sélectionnez *Compte* puis un compte de service de navigation figurant dans les paramètres de configuration actifs.

Sélectionnez *Affichage fenêtre du terminal* <sup>&</sup>gt;*Oui* pour effectuer une authentification manuelle des utilisateurs pour les connexions Intranet.

Connectez-vous au service de l'une des manières suivantes :

- Sélectionnez **Menu** <sup>&</sup>gt;*Web* <sup>&</sup>gt;*Page d'accueil* ; ou bien, en mode veille, maintenez la touche **0** appuyée.
- Pour sélectionner le signet du service, choisissez **Menu** <sup>&</sup>gt;*Web* <sup>&</sup>gt;*Signets*.
- Pour sélectionner la dernière URL, choisissez **Menu** <sup>&</sup>gt;*Web* <sup>&</sup>gt;*Dern. adr. Web*.
- Pour entrer l'adresse du service, sélectionnez **Menu** <sup>&</sup>gt;*Web* <sup>&</sup>gt;*Chercher adresse* puis saisissez l'adresse.

## <span id="page-111-0"></span>■ **Naviguer dans les pages**

Une fois la connexion au service établie, vous pouvez parcourir les pages relatives à celui-ci. La fonction des touches du téléphone peut varier selon les services. Suivez les instructions qui s'affichent à l'écran. Pour plus d'informations, contactez votre prestataire de services.

Si les données par paquets sont la porteuse de données sélectionnée, le témoin  $\blacksquare$ <sup>s</sup>'affiche en haut à gauche de l'écran lors de la navigation. Si vous recevez un appel téléphonique ou un message texte ou si vous émettez un appel téléphonique durant une connexion de données par paquets, le témoin is s'affiche en haut à droite de l'écran pour signaler que la connexion est interrompue (en attente). Après l'appel, le téléphone tente à nouveau d'établir la connexion.

## **Naviguer à l'aide des touches du téléphone**

Utilisez le joystick pour parcourir la page.

Pour sélectionner une option en surbrillance, appuyez sur la touche d'appel ou sélectionnez **Sélect.**.

Pour saisir des lettres et des chiffres, utilisez les touches **0** à **9**. Pour saisir des caractères spéciaux, appuyez sur la touche **\***.

## **Options accessibles pendant la navigation**

Votre prestataire de services peut vous proposer des options complémentaires à celles disponibles sur votre appareil.

## **Appel direct**

Le navigateur prend en charge des fonctions auxquelles vous accédez tout en naviguant. Vous pouvez établir un appel téléphonique, envoyer des signaux DTMF tout en ayant un appel vocal en cours, et enregistrer un nom et un numéro de téléphone à partir d'une page.

## <span id="page-112-0"></span>■ **Paramètres d'apparence**

Durant la navigation, sélectionnez **Options** <sup>&</sup>gt;*Autres options* <sup>&</sup>gt;*Param. apparence* ; ou bien, en mode veille, sélectionnez **Menu** <sup>&</sup>gt;*Web* <sup>&</sup>gt;*Paramètres* <sup>&</sup>gt;*Paramètres d'apparence* et l'une des options suivantes :

*Renvoi à la ligne* <sup>&</sup>gt;*Activé* pour que le texte continue sur la ligne suivante. Si vous sélectionnez *Désactivé*, le texte est affiché en abrégé.

*Taille de police* <sup>&</sup>gt;*Très petites*, *Petite* ou *Moyenne* pour définir la taille de la police

*Afficher photos* <sup>&</sup>gt;*Non* pour masquer les images de la page. Cela peut accélérer la navigation dans les pages contenant beaucoup d'images.

*Alertes* <sup>&</sup>gt;*Alerte connexion non sécurisée* <sup>&</sup>gt;*Oui* pour que le téléphone émette un bip de signalisation lorsqu'une connexion cryptée n'est plus cryptée durant la navigation

*Alertes* <sup>&</sup>gt;*Alerte éléments non sécurisés* <sup>&</sup>gt;*Oui* pour que le téléphone émette un bip de signalisation lorsqu'une page cryptée contient un élément non sécurisé. Ces alertes ne constituent pas un gage de sécurité de la connexion. Voir [Sécurité du](#page-117-0)  [navigateur](#page-117-0) p. [118](#page-117-0).

*Encodage des caractères* <sup>&</sup>gt;*Encodage du contenu* pour sélectionner le type d'encodage du contenu des pages de navigation

*Encodage des caractères* <sup>&</sup>gt;*Adresses Web Unicode (UTF-8)* <sup>&</sup>gt;*Activé* pour que le téléphone encode les URL au format UTF-8. Vous pouvez avoir besoin de ce paramètre pour accéder à une page Web créée dans une langue étrangère.

# <span id="page-113-0"></span>■ **Cookies**

Un cookie contient des informations que le site enregistre dans la mémoire cache de votre téléphone. Les cookies demeurent enregistrés tant que vous ne videz pas la mémoire cache. Voir [Mémoire cache](#page-116-0) p. [117](#page-116-0).

Durant la navigation, sélectionnez **Options** <sup>&</sup>gt;*Autres options* <sup>&</sup>gt;*Sécurité* <sup>&</sup>gt;*Param. cookies* ; ou bien, en mode veille, sélectionnez **Menu** <sup>&</sup>gt;*Web* <sup>&</sup>gt;*Paramètres* <sup>&</sup>gt; *Paramètres de sécurité* <sup>&</sup>gt;*Cookies*. Pour accepter ou refuser la réception des cookies, sélectionnez *Autorisés* ou *Rejetés*.

# <span id="page-113-1"></span>■ **Scripts par connexion sécurisée**

Vous pouvez choisir d'autoriser ou non l'exécution de scripts provenant d'une page sécurisée. Le téléphone prend en charge les scripts WML.

- 1. Durant la navigation, sélectionnez **Options** <sup>&</sup>gt;*Autres options* <sup>&</sup>gt;*Sécurité* <sup>&</sup>gt; *Param. des scripts* ; ou bien, en mode veille, sélectionnez **Menu** <sup>&</sup>gt;*Web* <sup>&</sup>gt; *Paramètres* <sup>&</sup>gt;*Paramètres de sécurité* <sup>&</sup>gt;*Scripts par connex. sécurisée*.
- 2. Pour autoriser les scripts, sélectionnez *Autorisés*.

# <span id="page-114-0"></span>■ **Signets**

Vous pouvez enregistrer les adresses de page sous forme de signets dans la mémoire du téléphone.

- 1. Durant la navigation, sélectionnez **Options** <sup>&</sup>gt;*Signets* ; ou bien, en mode veille, sélectionnez **Menu** <sup>&</sup>gt;*Web* <sup>&</sup>gt;*Signets*.
- 2. Faites défiler jusqu'à un signet et sélectionnez-le ou appuyez sur la touche d'appel pour vous connecter à la page correspondante.
- 3. Sélectionnez **Options** pour visualiser, modifier, supprimer ou envoyer le signet, pour créer un autre signet ou pour enregistrer le signet dans un dossier.

Votre appareil peut contenir des signets correspondant à des sites non affiliés à Nokia. Nokia ne fournit aucune garantie concernant ces sites, ni ne les cautionne. Si vous décidez d'accéder à ces sites, vous devez prendre les mêmes précautions, en matière de sécurité et de contenu, que pour tout autre site Internet.

## **Recevoir un signet**

Lorsque vous recevez un signet envoyé en tant que tel, le message *1 signet reçu* <sup>s</sup>'affiche. Pour enregistrer le signet, sélectionnez **Afficher** <sup>&</sup>gt;**Enreg.**. Pour afficher ou supprimer le signet, sélectionnez **Options** <sup>&</sup>gt;*Afficher* ou *Supprimer*. Pour supprimer directement le signet lorsque vous le recevez, sélectionnez **Quitter** <sup>&</sup>gt; **Valider**.

# <span id="page-115-2"></span>■ **Télécharger des fichiers**

<span id="page-115-1"></span>Pour télécharger d'autres sonneries, images, jeux ou applications sur votre téléphone (service réseau), sélectionnez **Menu** <sup>&</sup>gt;*Web* <sup>&</sup>gt;*Liens de téléch.* <sup>&</sup>gt;*Téléch. tonalités*, *Téléch. icones*, *Télécharger jeux*, *Téléch. de vidéos*, *Téléch. thèmes* ou *Télécharger appl.*.

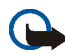

**Important :** Installez et utilisez les applications et autres éléments logiciels uniquement lorsqu'ils proviennent de sources offrant une sécurité et une protection appropriées contre les logiciels nuisibles.

# <span id="page-115-0"></span>■ **Messages de services**

Le téléphone peut recevoir des messages de service envoyés par votre prestataire de services (service réseau). Ces messages sont des notifications (gros titres de l'actualité, par exemple) et peuvent contenir un texte ou l'adresse d'un service.

Pour accéder aux *Msgs de services* en mode veille, lorsque vous recevez un message de service, sélectionnez **Afficher**. Si vous sélectionnez **Quitter**, le message est placé dans le dossier *Msgs de services*. Pour accéder aux *Msgs de services* ultérieurement, sélectionnez **Menu** <sup>&</sup>gt;*Web* <sup>&</sup>gt;*Msgs de services*.

Pour accéder aux *Msgs de services* durant la navigation, sélectionnez **Options** <sup>&</sup>gt; *Autres options* <sup>&</sup>gt;*Msgs de services*. Faites défiler jusqu'au message voulu. Pour activer le navigateur et télécharger le contenu marqué, sélectionnez **Récup.**. Pour afficher les informations détaillées de notification du service ou pour supprimer le message, sélectionnez **Options** <sup>&</sup>gt;*Détails* ou *Supprimer*.

## <span id="page-116-1"></span>**Paramètres des messages de services**

Sélectionnez **Menu** <sup>&</sup>gt;*Web* <sup>&</sup>gt;*Paramètres* <sup>&</sup>gt;*Paramètres des msgs services*. Pour définir si vous souhaitez recevoir des messages de service, sélectionnez *Messages de services* <sup>&</sup>gt;*Activés* ou *Désactivés*.

Pour configurer votre téléphone afin de ne réceptionner que les messages de services provenant de fournisseurs de contenu agréés par votre prestataire de services, sélectionnez *Filtre des messages* <sup>&</sup>gt;*Activée*. Pour afficher la liste des fournisseurs de contenu agréés, sélectionnez *Canaux sécurisés*.

Pour que le téléphone active automatiquement le navigateur chaque fois qu'un message de service est reçu, sélectionnez *Connexion automatique* <sup>&</sup>gt;*Activée*. Si vous sélectionnez l'option *Désactivée*, le navigateur ne sera activé que lorsque vous aurez sélectionné *Récup.* (après réception d'un message de service sur le téléphone).

# <span id="page-116-0"></span>■ **Mémoire cache**

La mémoire cache est un emplacement de mémoire utilisé pour stocker temporairement les données. Si vous avez essayé d'accéder ou avez accédé à des informations confidentielles nécessitant l'utilisation d'un mot de passe, videz la mémoire cache après chaque utilisation. Les informations ou services auxquels vous avez accédé sont enregistrés dans la mémoire cache.

Pour vider la mémoire cache, durant la navigation, sélectionnez **Options** <sup>&</sup>gt;*Autres options* <sup>&</sup>gt;*Vider le cache* ; en mode veille, sélectionnez **Menu** <sup>&</sup>gt;*Web* <sup>&</sup>gt;*Vider le cache*.

# <span id="page-117-0"></span>■ **Sécurité du navigateur**

Des fonctions de sécurité peuvent être indispensables pour certains services tels que les opérations bancaires ou les achats en ligne. Pour de telles connexions, il est nécessaire de disposer de certificats de sécurité et, le cas échéant, d'un module de sécurité pouvant être inclus sur la carte SIM. Pour plus d'informations, contactez votre prestataire de services.

## <span id="page-117-1"></span>**Module de sécurité**

Ce module améliore les services de sécurité pour les applications nécessitant une connexion par navigateur et permet d'utiliser une signature numérique. Le module de sécurité peut contenir des certificats, ainsi que des clés privées ou publiques. Les certificats y sont enregistrés par le prestataire de services.

Sélectionnez **Menu** <sup>&</sup>gt;*Web* <sup>&</sup>gt;*Paramètres* <sup>&</sup>gt;*Paramètres de sécurité* <sup>&</sup>gt;*Paramètres module de sécurité* et l'une des options suivantes :

*Détails du module de sécurité* pour afficher le nom, l'état, le fabricant et le numéro de série du module de sécurité

*Demande de PIN module* pour que le téléphone demande le PIN module lors de l'utilisation des services du module de sécurité. Entrez le code et sélectionnez *Activée*. Pour désactiver la demande de PIN module, sélectionnez *Désactivée*.

*Changer PIN module* pour changer le PIN module (si cette opération est autorisée par le module de sécurité). Saisissez le code PIN module actuel, puis le nouveau code deux fois.

*Modifier PIN de signature* pour changer le code PIN de signature numérique. Sélectionnez le code que vous souhaitez changer. Saisissez le code PIN actuel, puis le nouveau code deux fois.

Voir aussi [Codes d'accès](#page-16-0) p. [17](#page-16-0).

### <span id="page-118-0"></span>**Certificats**

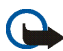

**Important :** Même si des certificats attestent que les risques encourus dans les connexions à distance et l'installation de logiciels sont considérablement réduits, celles-ci doivent être utilisées correctement pour bénéficier d'une sécurité améliorée. L'existence d'un certificat n'offre aucune protection en soi ; le gestionnaire de certificats doit contenir des certificats corrects, authentiques ou de confiance pour une sécurité améliorée. Les certificats ont une durée de validité limitée. Si un certificat apparaît comme étant arrivé à expiration ou n'étant plus valide alors qu'il devrait l'être, vérifiez l'exactitude de la date et de l'heure actuelles de votre appareil.

Avant de modifier les paramètres d'un certificat, vous devez vous assurer de la fiabilité du détenteur du certificat et vérifier que le certificat appartient vraiment au détenteur indiqué.

Il existe trois types de certificat : certificats de serveur, d'autorité et d'utilisateur. Vous pouvez obtenir ces certificats auprès de votre prestataire de services. Les certificats d'autorité et les certificats d'utilisateur peuvent également être enregistrés dans le module de sécurité par le prestataire de services.

Pour afficher la liste des certificats d'autorité ou des certificats d'utilisateur téléchargés sur votre téléphone, sélectionnez **Menu** <sup>&</sup>gt;*Web* <sup>&</sup>gt;*Paramètres* <sup>&</sup>gt; *Paramètres de sécurité* <sup>&</sup>gt;*Certificats d'autorité* ou *Certificats utilisateur*.

Si le témoin de sécurité  $\triangle$  est affiché lors d'une connexion, cela signifie que la transmission des données entre le téléphone et le serveur de contenu est cryptée.

L'icône de sécurité n'indique pas que la transmission des données entre la passerelle et le serveur de contenu (ou emplacement de stockage des ressources demandées) est sûre. Le prestataire de services sécurise la transmission des données entre la passerelle et le serveur de contenu.

## <span id="page-119-0"></span>**Signature numérique**

Si la carte SIM de votre téléphone contient un module de sécurité, vous disposez d'une fonction de signature numérique. La signature numérique équivaut à la signature de votre nom au bas d'une facture, d'un contrat ou de tout autre document.

Pour signer numériquement, sélectionnez un lien sur une page (titre du livre que vous souhaitez acheter et son prix, par exemple). Le texte à signer (comprenant, par exemple, le montant et la date) s'affiche.

Vérifiez que le texte d'en-tête est *Lire* et que l'icône de signature numérique est affichée.

Si l'icône de signature numérique n'apparaît pas, cela indique un défaut de sécurité, auquel cas il est déconseillé d'entrer toute information personnelle telle que votre code PIN de signature.

Pour signer le texte, sélectionnez **Signer** après l'avoir lu dans son intégralité.

Il peut arriver que le texte ne tienne pas dans un seul écran. Par conséquent, assurez-vous en faisant défiler le texte de le lire entièrement avant de signer. Sélectionnez le certificat d'utilisateur que vous souhaitez utiliser. Saisissez le code PIN de signature (voir [Codes d'accès](#page-16-0) p. [17](#page-16-0)) et sélectionnez **Valider**. L'icône de signature numérique disparaît et le service peut afficher une confirmation de votre achat.

# <span id="page-121-0"></span>**16. Services SIM**

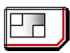

Votre carte SIM peut offrir des services supplémentaires auxquels vous pouvez accéder. Ce menu est affiché uniquement si votre carte SIM le gère. Le nom et le contenu de ce menu dépendent de la carte SIM.

Pour en savoir plus sur la disponibilité et l'utilisation des services de la carte SIM, contactez le fournisseur de votre carte SIM. Il peut s'agir de votre prestataire de services, de votre opérateur réseau ou d'un autre vendeur.

Pour configurer votre téléphone pour qu'il affiche les messages de confirmation échangés avec le réseau lors de l'utilisation des services SIM, sélectionnez **Menu** <sup>&</sup>gt; *Paramètres* <sup>&</sup>gt;*Paramètres du téléphone* <sup>&</sup>gt;*Confirmer actions service SIM* <sup>&</sup>gt;*Oui*.

Notez que l'accès à ces services peut comprendre l'envoi de messages ou l'établissement d'appels téléphoniques qui vous seront peut-être facturés.

# <span id="page-122-1"></span>**17. Connectivité PC**

Lorsque votre téléphone est connecté à un ordinateur compatible par connexion infrarouge ou par un câble de données (CA-42), vous pouvez non seulement envoyer et recevoir des e-mails mais aussi accéder à Internet. Votre téléphone est compatible avec de nombreuses applications de communication de données et de connectivité PC.

# <span id="page-122-3"></span>■ **PC Suite**

Avec le logiciel PC Suite, vous pouvez, par exemple, synchroniser les *Contacts*, les données de l'agenda et les notes A faire entre votre téléphone et un ordinateur compatible ou un serveur Internet distant (service réseau).

D'autres informations sur PC Suite (par exemple, les fichiers téléchargeables) sont disponibles dans la zone d'assistance du site Web de Nokia, à l'adresse <www.nokia.com/support>.

# <span id="page-122-2"></span>■ **Données par paquets, HSCSD et CSD**

<span id="page-122-0"></span>Avec votre téléphone, vous pouvez utiliser les services de données par paquets, HSCSD (high-speed circuit switched data) et CSD (circuit switched data ou *Données GSM*).

Pour connaître la disponibilité de ces services et les modalités d'abonnement, renseignez-vous auprès de votre opérateur réseau ou de votre prestataire de services.

Notez que l'utilisation des services HSCSD consomme l'énergie de la batterie plus vite que les simples appels vocaux ou données. Vous devrez peut-être connecter le téléphone à un chargeur pendant le transfert des données.

Voir [Données par paquets \(EGPRS\)](#page-81-0) p. [82](#page-81-0).

## ■ **Applications de communication de données**

Pour les informations relatives à l'utilisation d'une application de communication de données, reportez-vous à la documentation de celle-ci. L'émission ou la réception d'appels téléphoniques durant la connexion à l'ordinateur est déconseillée car elle risque d'interrompre l'opération. Pour de meilleures performances durant les appels de données, placez le téléphone sur une surface fixe, le clavier vers le bas. Ne déplacez pas le téléphone en le tenant à la main lors de ce type d'appel.

# <span id="page-124-0"></span>**18. Informations relatives à la batterie**

# <span id="page-124-1"></span>■ **Charge et décharge**

Votre appareil est alimenté par une batterie rechargeable. Une batterie neuve n'atteint le maximum de ses performances qu'après avoir été chargée et déchargée deux ou trois fois. La batterie peut être chargée et déchargée des centaines de fois mais elle s'épuise à la longue. Lorsque le temps de conversation et le temps de veille sont sensiblement plus courts que la normale, remplacez la batterie. N'utilisez que des batteries agréées par Nokia et ne rechargez votre batterie qu'à l'aide de chargeurs agréés par Nokia pour cet appareil.

Débranchez le chargeur de sa source d'alimentation ainsi que l'appareil lorsqu'ils ne sont plus en cours d'utilisation. Lorsque la batterie est entièrement chargée, déconnectez-la du chargeur, car toute surcharge risque de réduire sa durée de vie. Si elle reste inutilisée, une batterie entièrement chargée se décharge progressivement.

N'utilisez la batterie que dans le but pour lequel elle a été conçue. N'utilisez jamais de chargeur ou de batterie endommagé(e).

Ne mettez pas la batterie en court-circuit. Un court-circuit accidentel peut se produire si un objet métallique tel qu'une pièce de monnaie, un trombone ou un stylo, provoque la connexion directe des pôles positif (+) et négatif (-) de la batterie (contacts métalliques situés sur la batterie). Cela peut se produire si, par exemple, vous avez une batterie de rechange dans votre poche ou dans un sac. La mise en court-circuit des bornes risque d'endommager la batterie ou l'élément de connexion.

Si vous laissez la batterie dans un endroit chaud ou froid, par exemple, dans une voiture fermée exposée au soleil ou au froid, la capacité et la durée de vie de la batterie diminuent. Essayez de toujours garder la batterie à une température comprise entre 15 °C et 25 °C (59 °F et 77 °F). Un appareil utilisant une batterie chaude ou froide risque de ne pas

fonctionner temporairement, même lorsque la batterie est entièrement chargée. Les performances de la batterie sont particulièrement limitées à des températures très inférieures à 0 °C (32 °F).

Ne jetez pas les batteries au feu car elles peuvent exploser. Elle risquent également d'exploser si elles sont endommagées. Les batteries doivent être jetées conformément à la réglementation locale. Recyclez-les si possible. Elles ne doivent pas être jetées dans une poubelle réservée aux ordures ménagères.

## <span id="page-125-0"></span>■ **Directives d'authentification des batteries Nokia**

Pour votre sécurité, utilisez toujours des batteries Nokia d'origine. Pour être sûr(e) d'acheter une batterie Nokia d'origine, achetez-la toujours chez un revendeur Nokia agréé, cherchez le logo des accessoires Nokia d'origine sur l'emballage et inspectez l'hologramme comme suit :

Réaliser avec succès les quatre étapes ne garantit pas totalement l'authenticité de la batterie. Si vous avez des raisons de croire que votre batterie n'est pas une batterie Nokia d'origine authentique, évitez de l'utiliser et portez-la chez le distributeur agréé Nokia pour obtenir de l'aide. Votre revendeur Nokia inspectera la batterie pour vérifier son authenticité. Si l'authenticité ne peut être vérifiée, renvoyez la batterie où vous l'avez achetée.

### **Authentification de l'hologramme**

1. Lorsque vous regardez l'hologramme, vous devriez voir le symbole des mains associées Nokia, sous un certain angle, et le logo des accessoires Nokia d'origine, sous un autre angle.

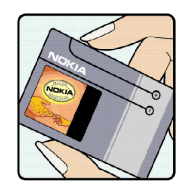

2. Lorsque vous inclinez l'hologramme vers la gauche, la droite, le bas et le haut, vous devriez voir respectivement 1, 2, 3 et 4 points de chaque côté.

- 3. Grattez le bord de l'étiquette pour découvrir le code à 20 chiffres, par exemple 12345678919876543210. Tournez la batterie de manière à ce que les chiffres soient tournés vers le haut. Le code à 20 chiffres se lit en commençant par le chiffre de la ligne supérieure et en finissant par la dernière ligne.
- 4. Assurez-vous que le code à 20 chiffres est valide en suivant les instructions fournies à l'adresse www.nokia.com/batterycheck.

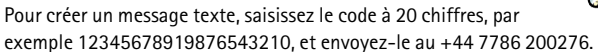

Pour créer un message texte,

- Pour les pays d'Asie Pacifique, à l'exception de l'Inde : saisissez le code à 20 chiffres, par exemple 12345678919876543210, et envoyez-le au +61 427151515.
- Pour l'Inde seulement : saisissez le mot "Battery" suivi du code à 20 chiffres, par exemple Battery 12345678919876543210, et envoyez ce message au 5555.

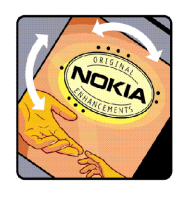

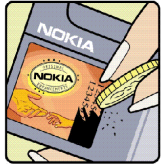

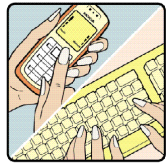

Les frais des opérateurs nationaux et internationaux s'appliquent.

Vous devriez recevoir un message indiquant si le code peut être authentifié.

#### **Que faire si votre batterie n'est pas authentique ?**

Si vous n'obtenez pas la confirmation, grâce à l'hologramme, que votre batterie Nokia est authentique, ne l'utilisez pas et portez-la au revendeur Nokia agréé le plus proche pour obtenir de l'aide. L'utilisation d'une batterie qui n'est pas approuvée par le fabricant peut <sup>s</sup>'avérer dangereuse, entraîner de mauvaises performances et endommager votre appareil et ses accessoires. Elle peut également invalider toute approbation ou garantie applicable à l'appareil.

Pour en savoir plus sur les batteries Nokia originales, visitez le site www.nokia.com/battery.

# <span id="page-128-0"></span>**PRÉCAUTIONS D'UTILISATION ET MAINTENANCE**

Votre appareil est un produit de conception et d'élaboration de haute technologie et doit être manipulé avec précaution. Les suggestions suivantes vous permettront de maintenir la couverture de votre garantie.

- Maintenez l'appareil au sec. L'eau de pluie, l'humidité et les liquides contiennent des minéraux susceptibles de détériorer les circuits électroniques. Si votre appareil est humide, retirez la batterie et laissez l'appareil sécher complètement avant de la remettre en place.
- N'utilisez pas ou ne stockez pas votre appareil dans un endroit poussiéreux ou sale. Ses composants, et ses composants électroniques, peuvent être endommagés.
- Ne stockez pas l'appareil dans des zones de température élevée. Des températures élevées peuvent réduire la durée de vie des appareils électroniques, endommager les batteries et fausser ou faire fondre certains composants en plastique.
- Ne stockez pas l'appareil dans des zones de basse température. Lorsqu'il reprend sa température normale, de l'humidité peut se former à l'intérieur de l'appareil et endommager les circuits électroniques.
- N'essayez pas d'ouvrir l'appareil autrement que selon les instructions de ce manuel.
- Ne faites pas tomber l'appareil, ne le heurtez pas ou ne le secouez pas. Une manipulation brutale risquerait de détruire les différents circuits internes et les petites pièces mécaniques.
- • N'utilisez pas de produits chimiques durs, de solvants ou de détergents puissants pour nettoyer votre appareil.
- Ne peignez pas l'appareil. La peinture risque d'encrasser ses composants et d'en empêcher le fonctionnement correct.
- Utilisez un chiffon doux, propre et sec pour essuyer les différents objectifs (pour appareil photo, capteur de proximité et capteur de luminosité).
- N'utilisez que l'antenne fournie ou une antenne de remplacement agréée. Vous risquez d'endommager l'appareil et de violer la réglementation relative aux appareils de transmission par fréquences radioélectriques si vous utilisez une autre antenne, si vous modifiez l'antenne agréée ou encore si vous effectuez des adaptations non autorisées.
- N'utilisez pas les chargeurs à l'extérieur.
- Effectuez toujours des sauvegardes des données que vous souhaitez conserver (telles que les contacts et les notes d'agenda) avant d'envoyer votre appareil en réparation.

Les recommandations ci-dessus s'appliquent à votre appareil ainsi qu'à la batterie, au chargeur et à tout autre accessoire. Si l'un d'eux ne fonctionne pas correctement, portez-le au service de maintenance habilité le plus proche.

# <span id="page-130-1"></span>**Informations supplémentaires relatives à la sécurité**

Votre appareil et ses accessoires peuvent contenir de petits composants. Gardez-les hors de portée des enfants.

#### <span id="page-130-0"></span>■**Environnement et utilisation**

Veillez à toujours respecter la réglementation spécifique en vigueur dans le secteur où vous vous trouvez et éteignez toujours votre appareil s'il vous est interdit de l'utiliser, ou s'il risque de provoquer des interférences ou de présenter un danger quelconque. N'utilisez l'appareil que dans sa position de fonctionnement normale. Cet appareil est conforme aux directives en matière d'exposition aux fréquences radioélectriques lorsqu'il est utilisé soit dans sa position normale contre l'oreille, soit à une distance minimale de 2,2 cm (7/8 ème de pouce) du corps. Lorsqu'un étui, un clip ceinture ou un support est utilisé à des fins de transport sur soi, il ne doit pas contenir de parties métalliques et doit placer l'appareil à une distance minimale de votre corps (voir ci-dessus). Pour pouvoir transmettre des fichiers de données ou des messages, cet appareil requiert une connexion de bonne qualité au réseau. Parfois, la transmission de fichiers de données ou de messages peut être retardée jusqu'à ce qu'une telle connexion soit possible. Veillez à bien suivre les instructions relatives à la distance de séparation (voir ci-dessus) tant que la transmission n'est pas achevée.

Certains composants de l'appareil sont magnétiques. L'appareil peut donc exercer une attraction sur les objets métalliques. Ne placez pas de cartes de crédit ou d'autres supports de stockage magnétiques à proximité de l'appareil car les informations qu'ils contiennent pourraient être effacées.

## <span id="page-131-0"></span>■ **Appareils médicaux**

Les équipements de transmission par fréquences radioélectriques, y compris les téléphones sans fil, peuvent entrer en interférence avec les appareils médicaux mal protégés. Consultez un médecin ou le constructeur de l'appareil médical pour déterminer s'ils sont protégés correctement des signaux de fréquences radioélectriques externes ou si vous avez des questions. Éteignez votre appareil dans les centres de soins médicaux où des inscriptions en interdisent l'utilisation. Les centres hospitaliers ou de santé peuvent utiliser des équipements sensibles aux signaux de fréquences radioélectriques externes.

### <span id="page-131-1"></span>**Pacemakers**

Les constructeurs de pacemakers recommandent une distance de 15,3 cm (6 pouces) au minimum entre un téléphone sans fil et un pacemaker pour éviter toute interférence possible avec le pacemaker. Ces indications sont conformes aux recherches indépendantes réalisées par le Centre de Recherche spécialisé dans la technologie sans fil (Wireless Technology Research) et aux recommandations qu'il prodigue. Les personnes possédant des pacemakers :

- doivent toujours garder l'appareil à une distance supérieure à 15,3 cm (6 pouces) du pacemaker ;
- ne doivent pas transporter l'appareil dans la poche d'une chemise ;
- doivent placer l'appareil sur l'oreille opposée au pacemaker pour éviter toute interférence.

Si vous pensez qu'une interférence peut se produire, éteignez l'appareil et éloignez-le.

### <span id="page-131-2"></span>**Prothèses auditives**

Certains appareils numériques sans fil peuvent entrer en interférence avec des appareils de correction auditive. En cas d'interférence, veuillez consulter votre prestataire de services.

## <span id="page-132-1"></span>■ **Véhicules**

Les signaux de fréquences radioélectriques peuvent affecter les systèmes électroniques mal installés ou insuffisamment protégés dans les véhicules à moteur tels que les systèmes électroniques à injection, de freinage antidérapant, de régulation de vitesse ou les systèmes à air bag. Pour obtenir plus d'informations, n'hésitez pas à consulter le constructeur ou le concessionnaire de votre véhicule, ainsi que le constructeur des équipements qui ont été ajoutés à votre véhicule.

Seul le personnel habilité peut procéder à la maintenance de l'appareil ou à son installation dans un véhicule. Une installation ou une maintenance défectueuse peut s'avérer dangereuse et annuler toute garantie pouvant s'appliquer à l'appareil. Vérifiez régulièrement l'installation de votre équipement de transmission sans fil dans votre véhicule ainsi que son fonctionnement. Ne stockez pas ou ne transportez pas de liquides inflammables, de gaz ou de matériaux explosifs dans le même compartiment que l'appareil, ses composants ou ses accessoires. Pour les véhicules équipés d'un air bag, n'oubliez pas que l'air bag gonfle avec beaucoup de puissance. Ne placez aucun objet, y compris des équipements de transmission sans fil intégrés ou portatifs, dans la zone située au-dessus de l'air bag ou dans la zone de déploiement de celui-ci. Si des équipements de transmission sans fil intégrés au véhicule sont mal installés et si l'airbag gonfle, il peut en résulter des blessures graves.

L'utilisation de votre appareil dans un avion est interdite. Éteignez votre appareil avant de monter à bord d'un avion. L'utilisation d'appareils sans fil dans un avion peut s'avérer dangereuse pour le fonctionnement de l'avion, peut perturber le réseau téléphonique sans fil et peut être illégale.

## <span id="page-132-0"></span>■ **Environnements potentiellement explosifs**

Éteignez votre appareil dans des zones où l'atmosphère est potentiellement explosive et respectez tous les panneaux et instructions. Il s'agit notamment des zones où il est

généralement recommandé d'arrêter le moteur de votre véhicule. Des étincelles dans de telles zones peuvent provoquer une explosion ou un incendie, causant des blessures corporelles graves voire mortelles. Éteignez votre appareil dans les stations-essence, près des pompes à carburant des stations-service. Observez strictement les restrictions d'utilisation d'équipements de transmission par fréquences radioélectriques dans les dépôts de carburant, les zones de stockage et de distribution, les usines chimiques ou dans les endroits où sont utilisés des explosifs. Les zones où l'atmosphère est potentiellement explosive sont souvent, mais pas toujours, signalées clairement. Il s'agit notamment de la zone située en dessous du pont des bateaux, des installations destinées au transfert ou au stockage de produits chimiques, des véhicules utilisant des gaz (tels que le propane ou le butane) et des zones dont l'air contient des produits chimiques ou des particules, par exemple le grain, la poussière ou les poudres métalliques.

### <span id="page-133-0"></span>■ **Appels d'urgence**

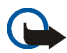

**Important :** Les téléphones sans fil, y compris cet appareil, fonctionnent grâce aux signaux radioélectriques, aux réseaux cellulaires et terrestres ainsi qu'aux fonctions programmées par l'utilisateur. De ce fait, ils ne peuvent pas garantir une connexion dans tous les cas. Aussi, vous ne devez pas compter uniquement sur un appareil sans fil pour les communications de première importance, comme les urgences médicales.

### **Pour émettre un appel d'urgence :**

- 1. Si l'appareil est éteint, allumez-le. Vérifiez que la puissance du signal est appropriée. Certains réseaux peuvent nécessiter l'insertion correcte d'une carte SIM valide dans l'appareil.
- 2. Appuyez sur la touche Fin autant de fois que nécessaire pour effacer l'écran et préparer l'appareil à émettre un appel.
- 3. Entrez le numéro d'urgence officiel correspondant à l'endroit où vous vous trouvez. Ces numéros varient selon les endroits où vous vous trouvez.
- 4. Appuyez sur la touche d'appel.

Si certaines fonctions sont en cours d'utilisation, il se peut que vous deviez d'abord les désactiver afin d'émettre un appel d'urgence. Si l'appareil est en mode Déconnexion ou Vol, vous devez changer de mode pour activer la fonction téléphone avant de pouvoir émettre un appel d'urgence. Consultez ce manuel ou votre prestataire de services pour obtenir plus d'informations.

Lorsque vous émettez un appel d'urgence, indiquez toutes les informations nécessaires de façon aussi précise que possible. Votre appareil sans fil peut constituer le seul moyen de communication sur le lieu d'un accident. N'interrompez pas l'appel avant d'en avoir reçu l'autorisation.

## <span id="page-134-0"></span>■ **Informations relatives à la certification (SAR)**

CE MODÈLE D'APPAREIL EST CONFORME AUX DIRECTIVES INTERNATIONALES EN MATIÈRE D'EXPOSITION AUX FRÉQUENCES RADIOÉLECTRIQUES.

Votre équipement mobile est un émetteur-récepteur radio. Il a été conçu et fabriqué de manière à respecter les limites recommandées par les directives internationales (ICNIRP) en matière d'exposition aux fréquences radioélectriques. Ces limites font partie de directives complètes et définissent les niveaux autorisés d'exposition aux fréquences radioélectriques pour la population. Ces directives ont été établies par des organismes scientifiques indépendants à partir d'évaluations complètes et régulières tirées d'études scientifiques. Ces directives intègrent une marge de sécurité importante destinée à assurer la sécurité de tous, indépendamment de l'âge et de l'état de santé.

La norme d'exposition applicable aux équipements mobiles est fondée sur une unité de mesure appelée Débit d'Absorption Spécifique ou SAR (Specific Absorption Rate). La limite SAR définie dans les directives internationales est de 2,0 watts/kilogramme (W/kg)\*. Lors

des tests visant à déterminer le SAR, l'appareil est utilisé dans des positions de fonctionnement standard et fonctionne à son niveau de puissance certifié le plus élevé dans toutes les bandes de fréquences testées. Bien que le SAR soit déterminé au niveau de puissance certifié le plus élevé, le niveau de SAR réel de l'appareil en cours d'utilisation peut être nettement inférieur à la valeur maximale. Cela est dû au fait que l'appareil est conçu pour fonctionner à différents niveaux de puissance de manière à n'utiliser que la puissance nécessaire pour atteindre le réseau. Généralement, plus vous êtes proche d'une borne d'accès, plus la puissance de sortie de l'appareil est faible.

La valeur SAR la plus élevée enregistrée pour cet appareil lors d'une utilisation contre l'oreille est de 0,51 W/kg.

Les valeurs SAR peuvent varier selon les normes de test et de présentation des informations en vigueur dans les différents pays et selon la bande de réseau. L'utilisation d'accessoires peut modifier les valeurs SAR. Consultez la rubrique des informations relatives aux produits sur le site www.nokia.com, celle-ci pouvant contenir d'autres informations relatives aux valeurs SAR.

\* La limite SAR applicable aux équipements mobiles utilisés par le public est de 2,0 W/kg en moyenne sur un tissu cellulaire de dix grammes. Ces directives intègrent une marge de sécurité importante afin de fournir une protection supplémentaire pour la population et de tenir compte des variations obtenues dans les mesures. Les valeurs SAR peuvent varier selon les normes de présentation des informations en vigueur dans les différents pays et selon la bande de réseau. Pour connaître les valeurs SAR autorisées dans les autres pays, veuillez consulter la rubrique des informations relatives aux produits sur le site www.nokia.com.

# **Index**

## **A**

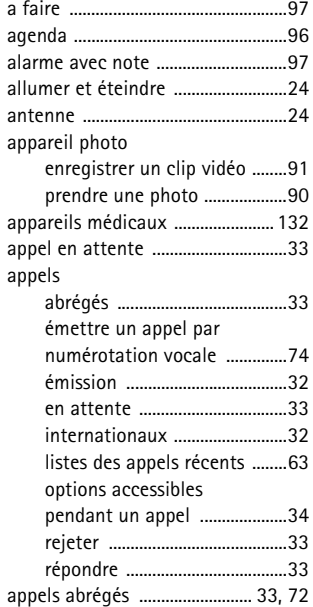

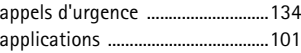

### **B**

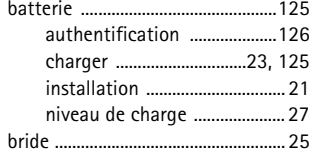

## **C**

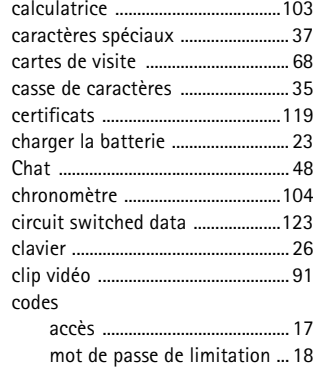

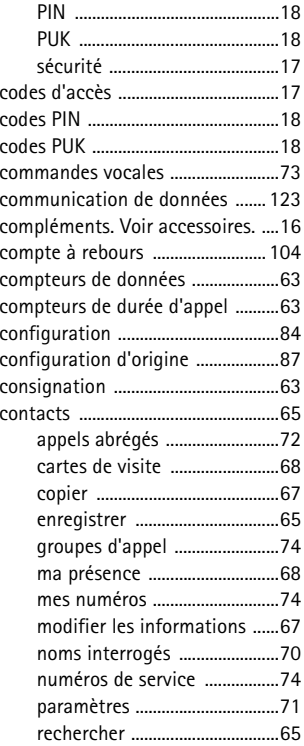

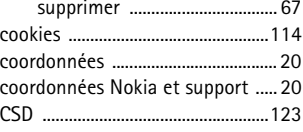

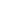

**D**

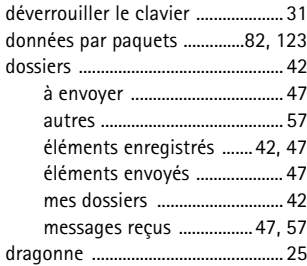

#### **E**

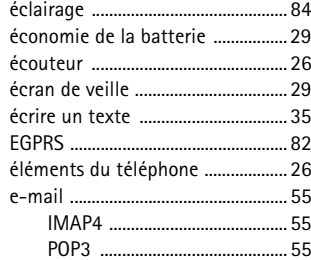

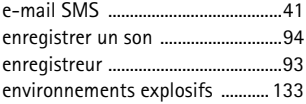

### **F**

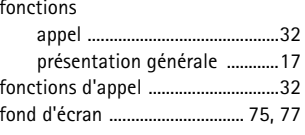

### **G**

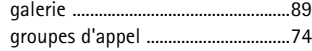

### **H**

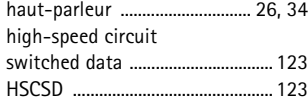

### $\mathbf{I}$

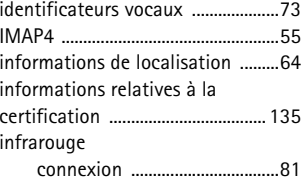

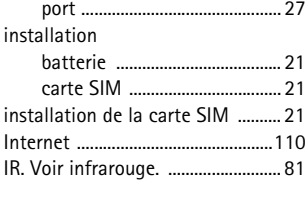

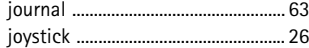

#### **L**

**J**

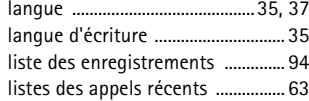

#### **M**

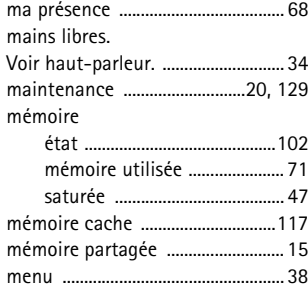

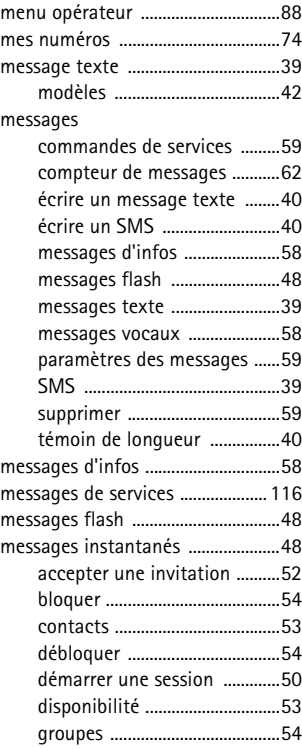

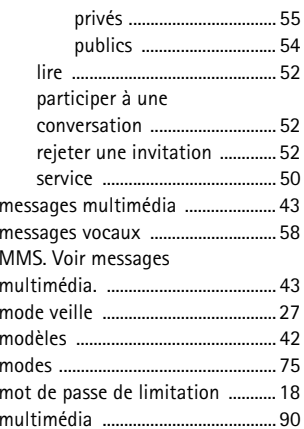

### **N**

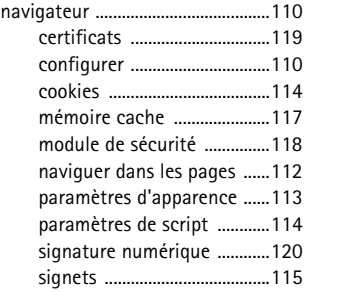

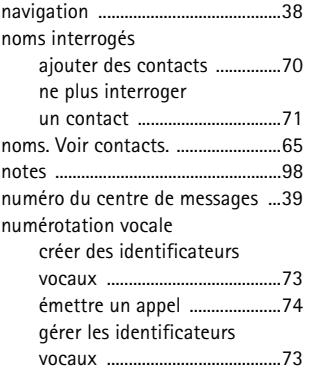

**O**

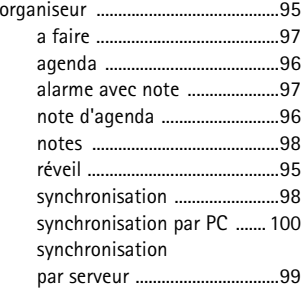

#### **P**

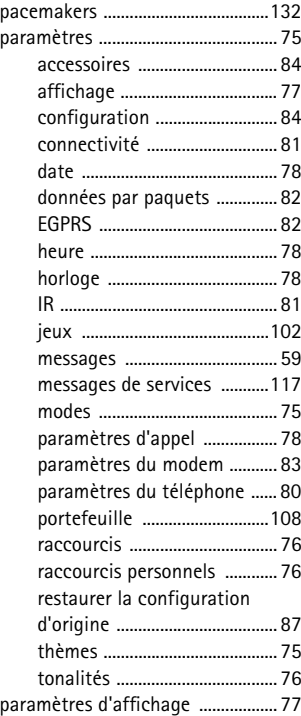

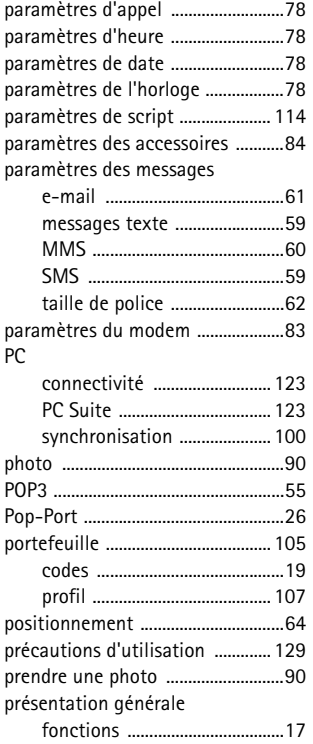

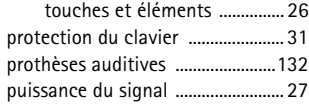

#### **R**

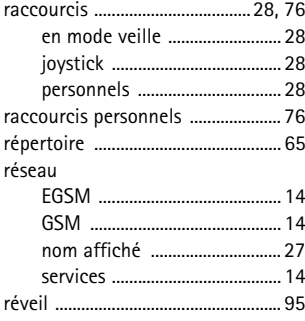

## **S**

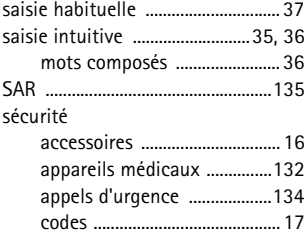

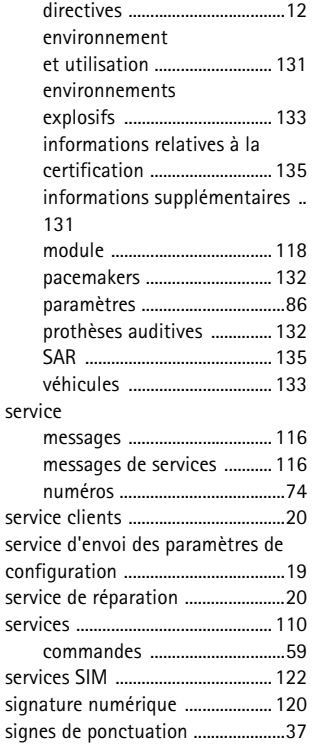

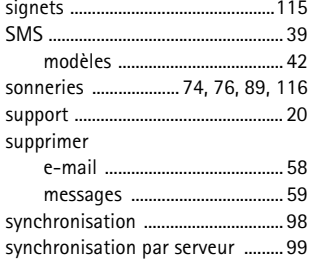

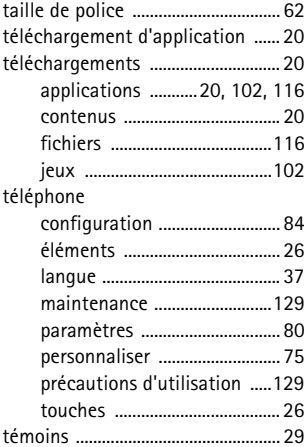

Copyright © 2005 Nokia. All rights reserved. 143

**T**

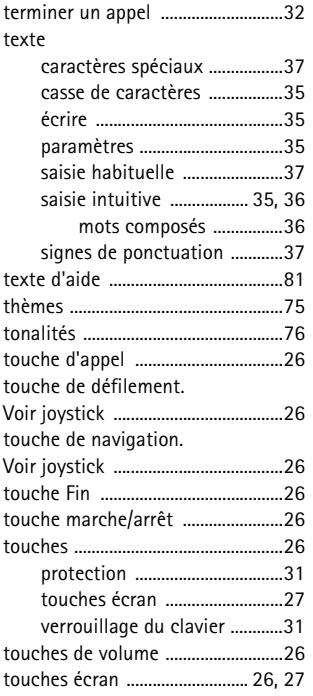

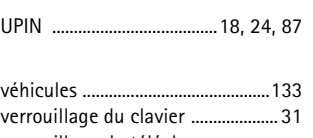

### verrouillage du téléphone. Voir verrouillage du clavier. [..........](#page-30-1) 31 [vibreur .................................................](#page-75-2) 76

## **W**

**X**

**U**

**V**

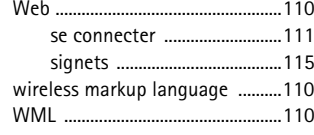

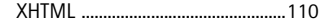